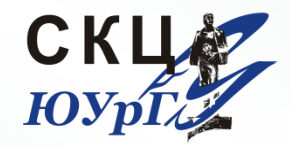

**СУПЕРКОМПЬЮТЕРНЫЙ ЦЕНТР**

*Южно-Уральского государственного университета*

# Подготовка задачи в препроцессоре ANSYS/LS-DYNA

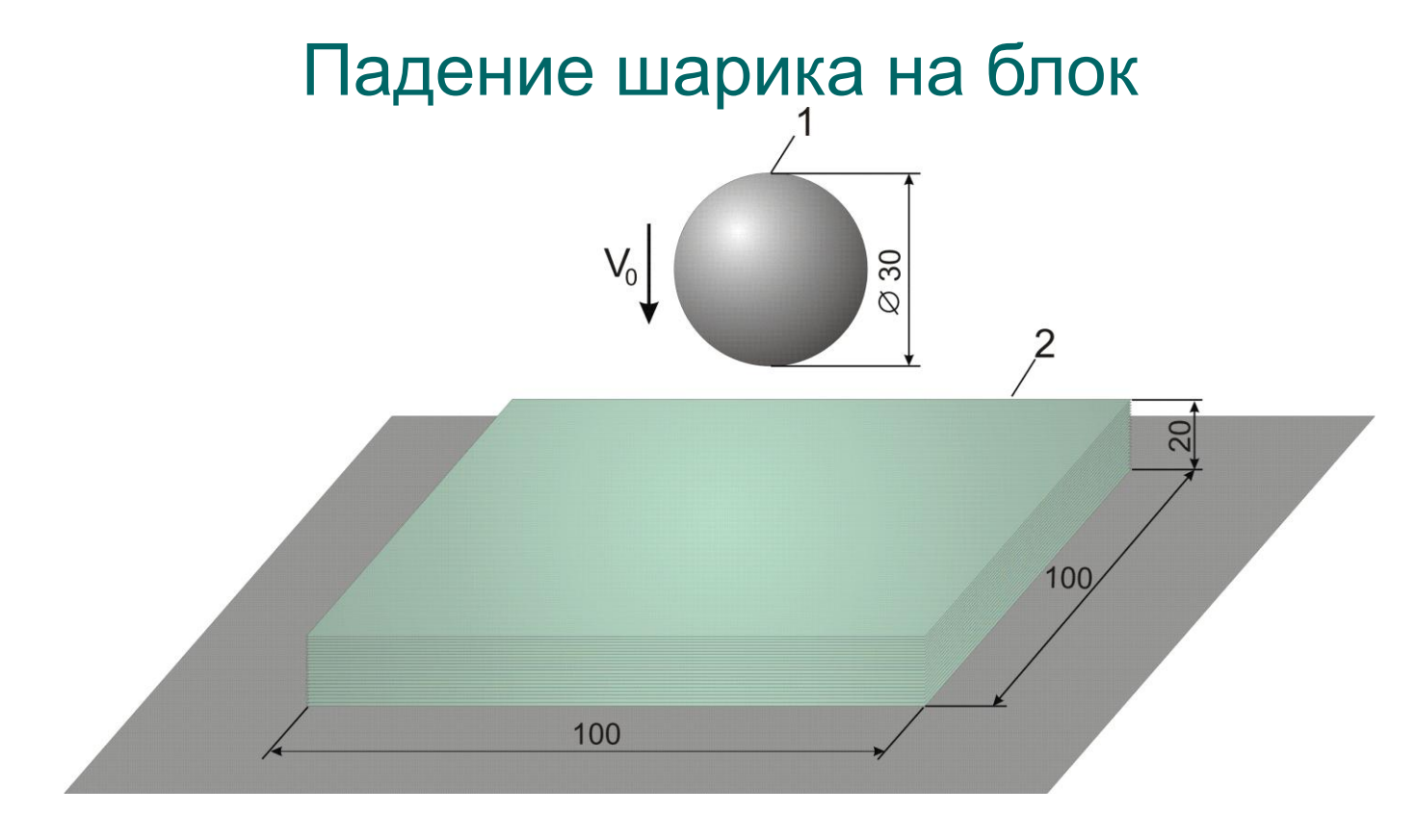

1 - стальной шарик;

2 - блок из упруго-пластического материала;  $V_0=6$  м/с;

блок расположен на жестком основании.

#### Для создания входного файла используем пакет ANSYS/LS-DYNA в качестве препроцессора

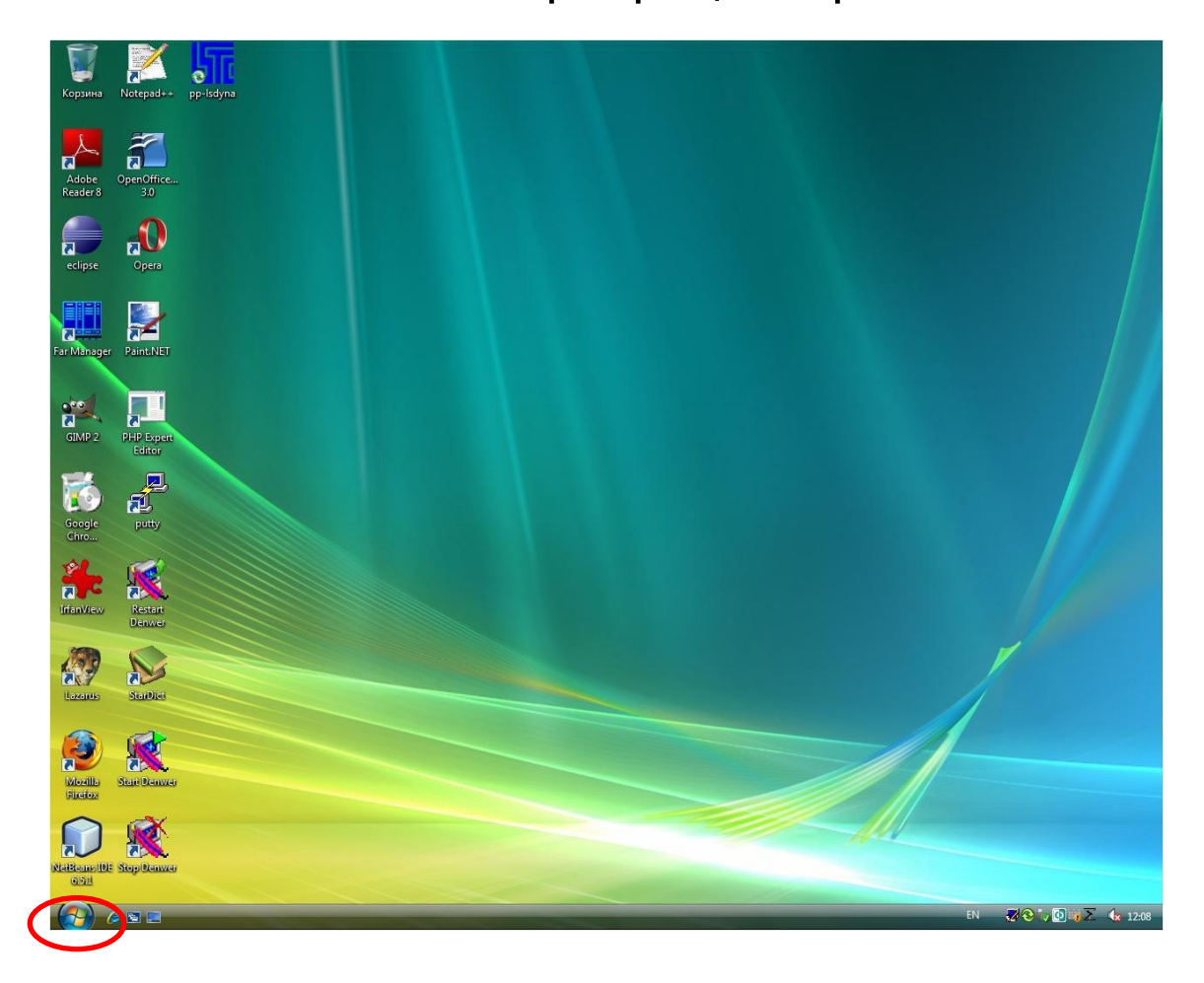

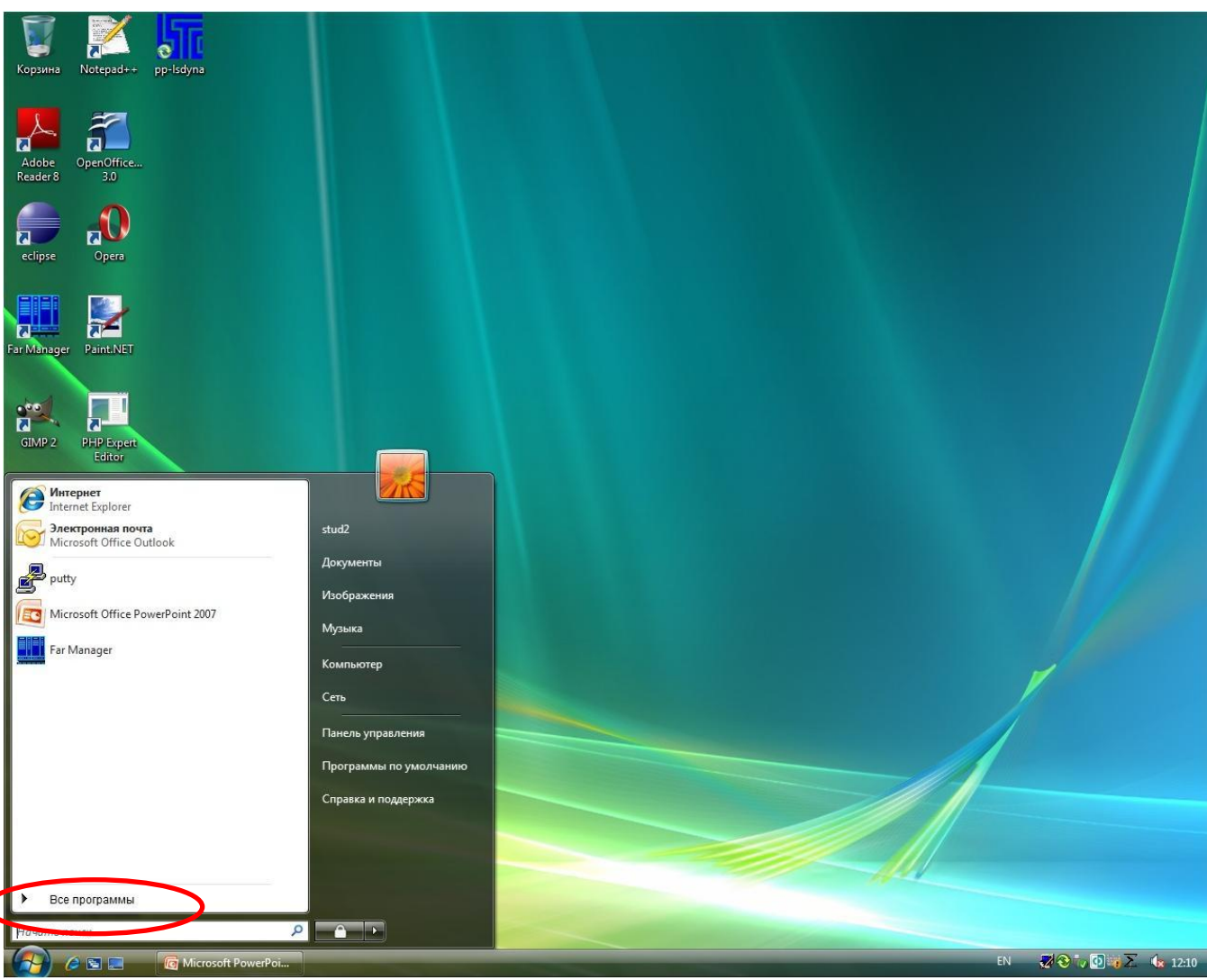

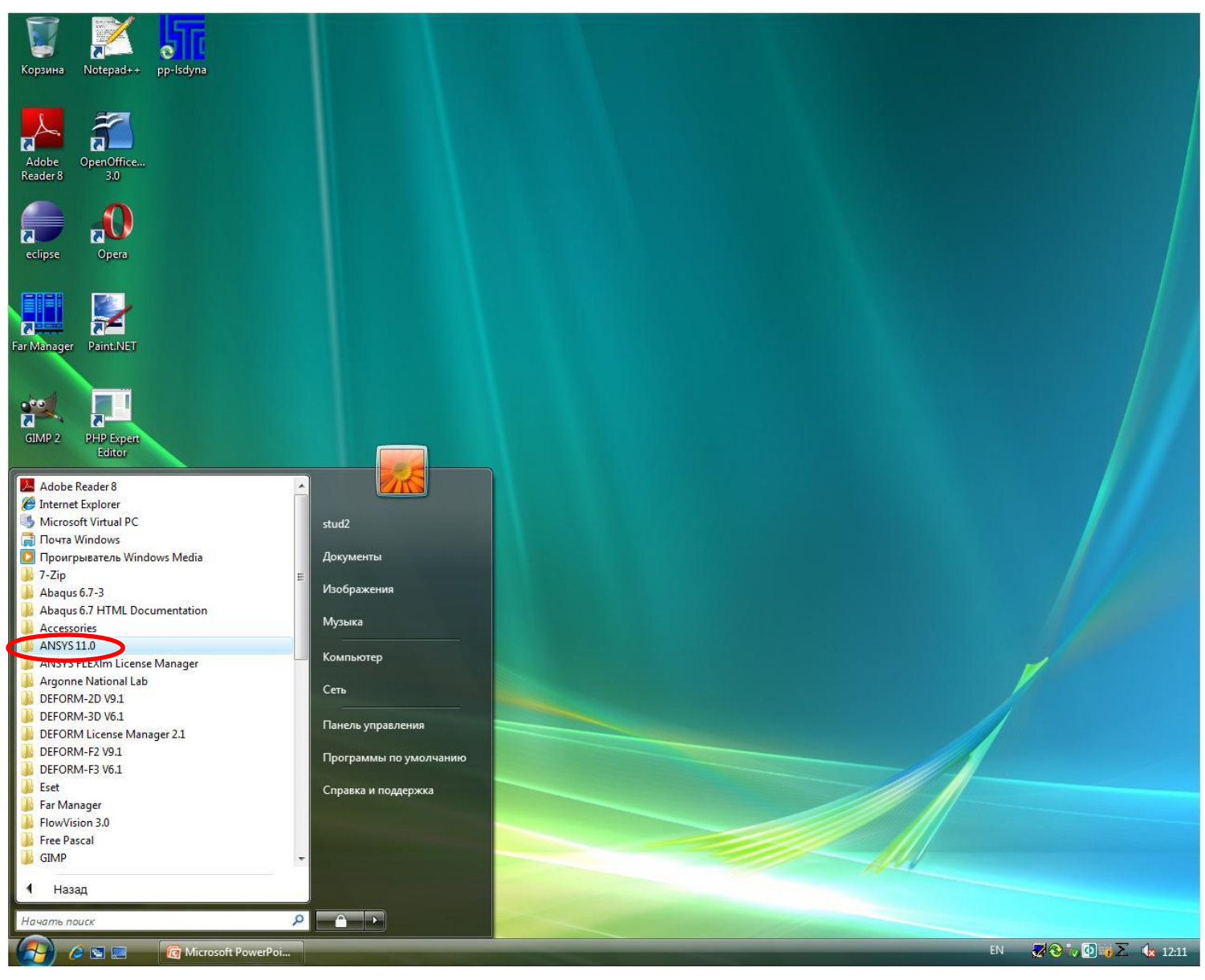

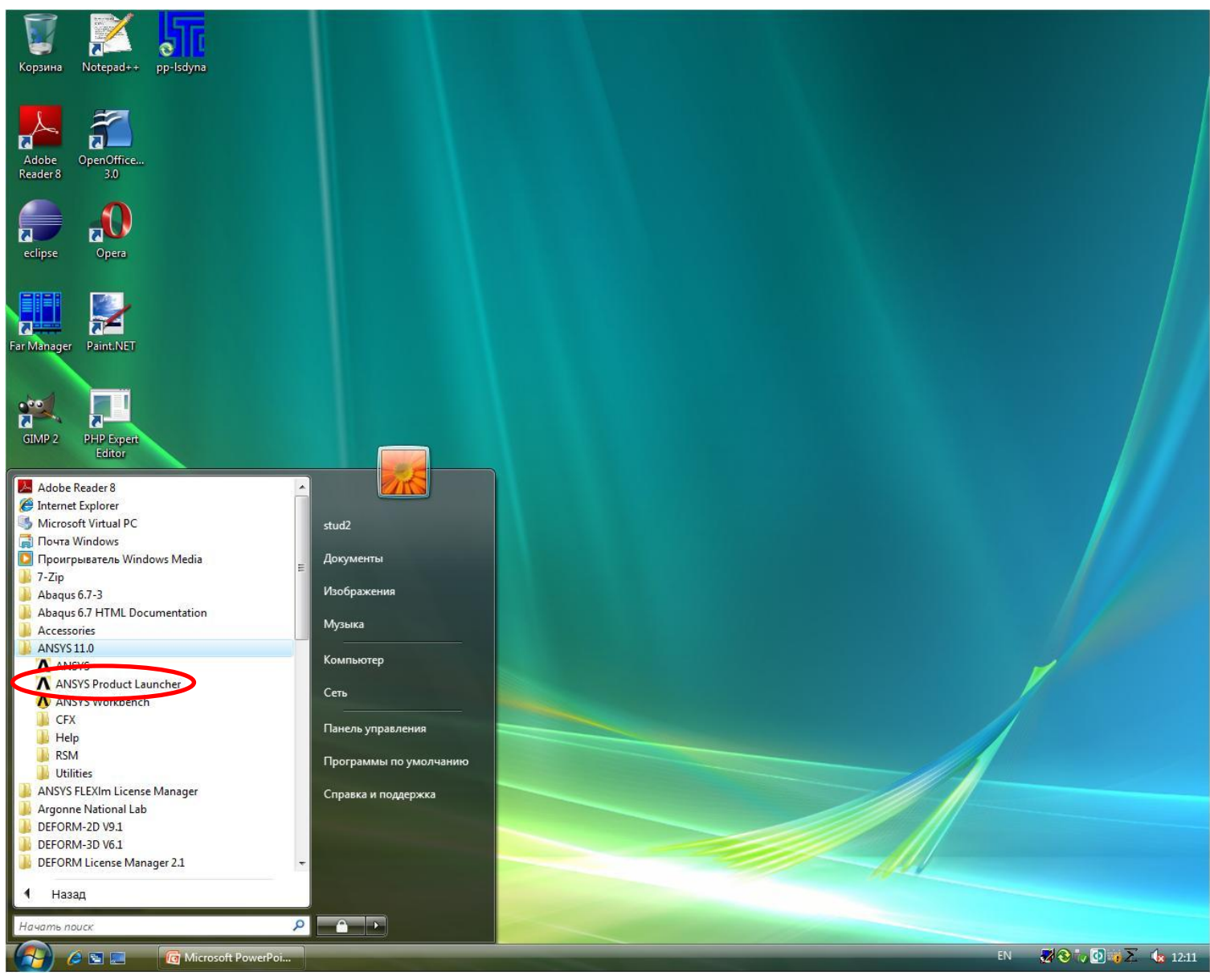

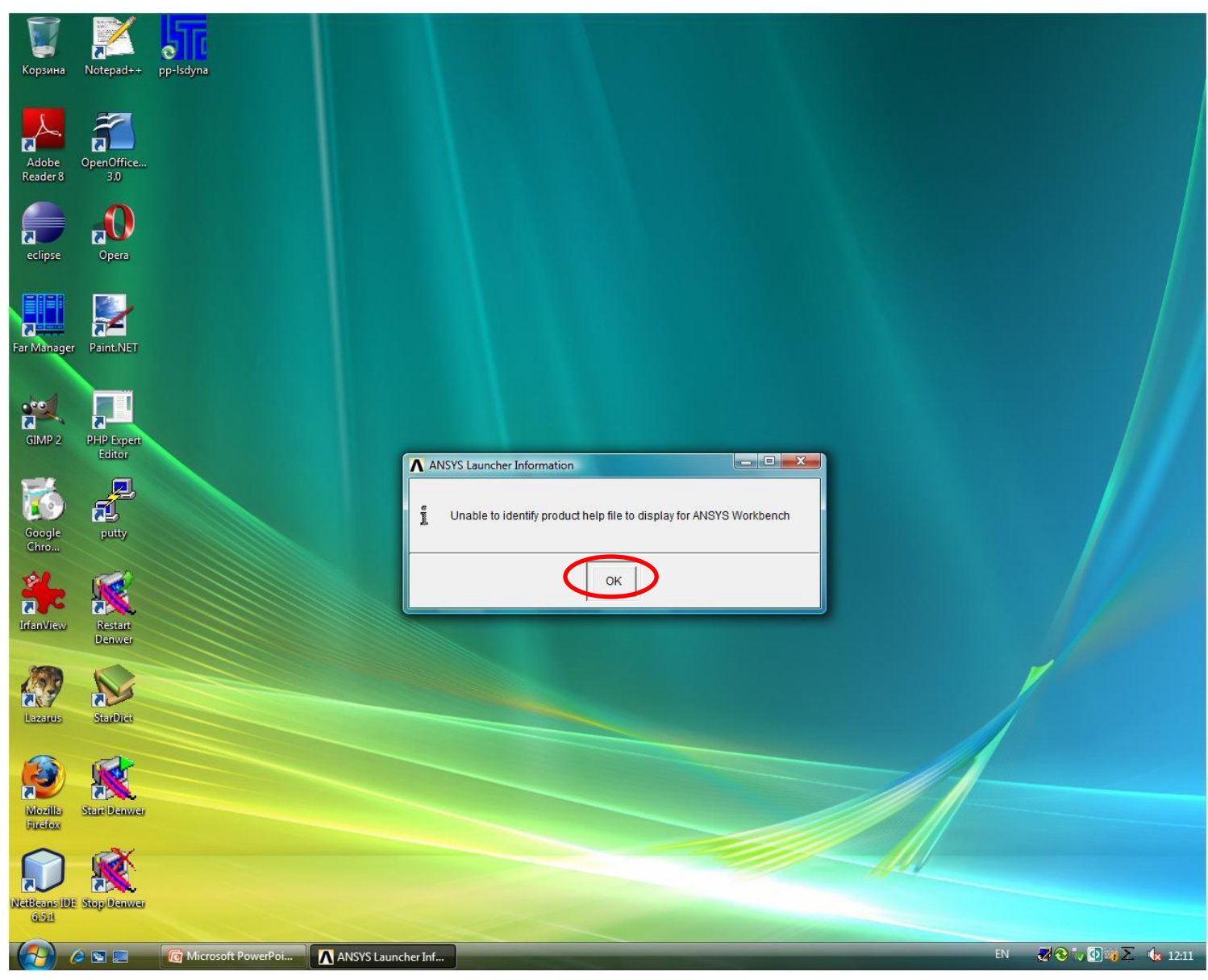

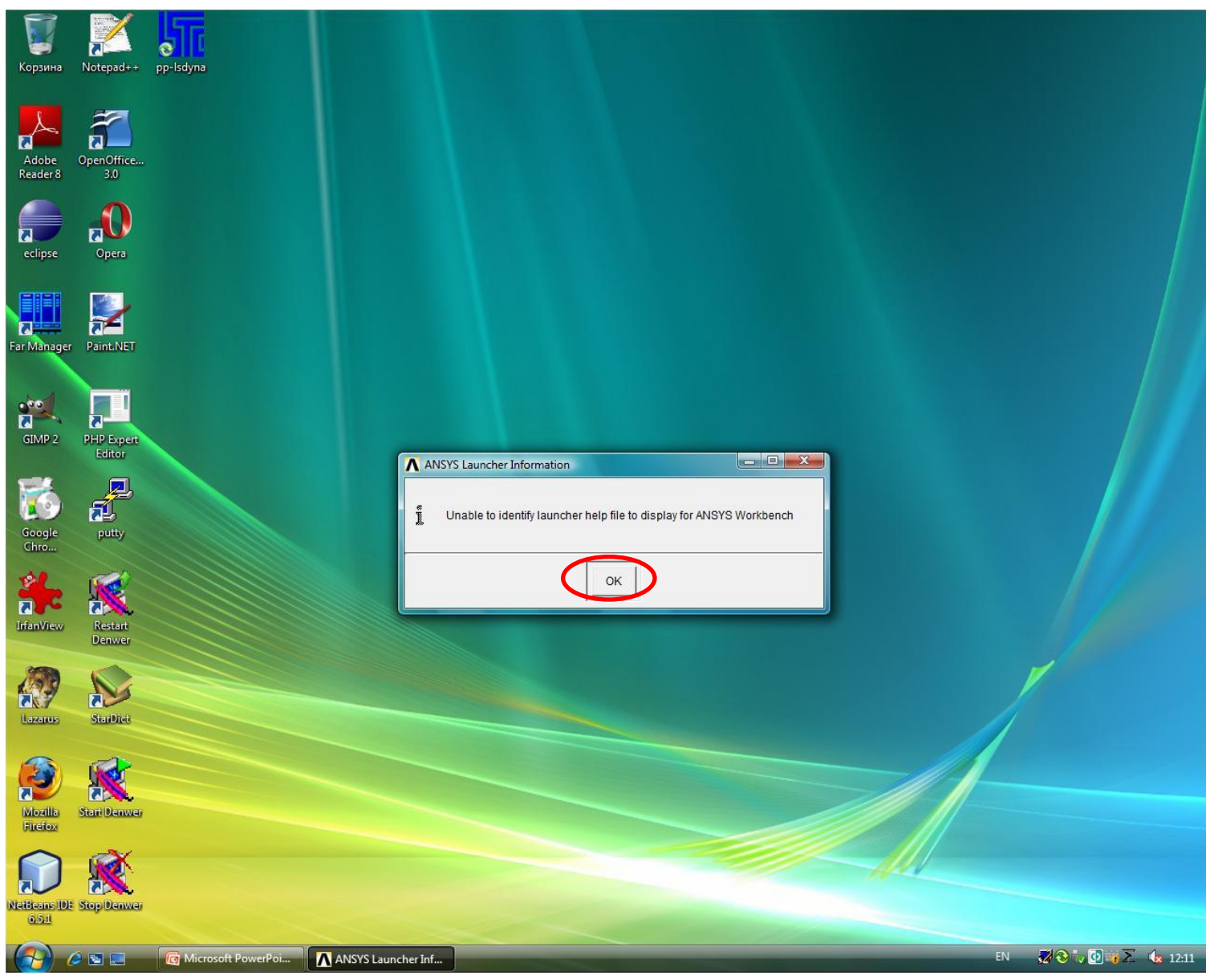

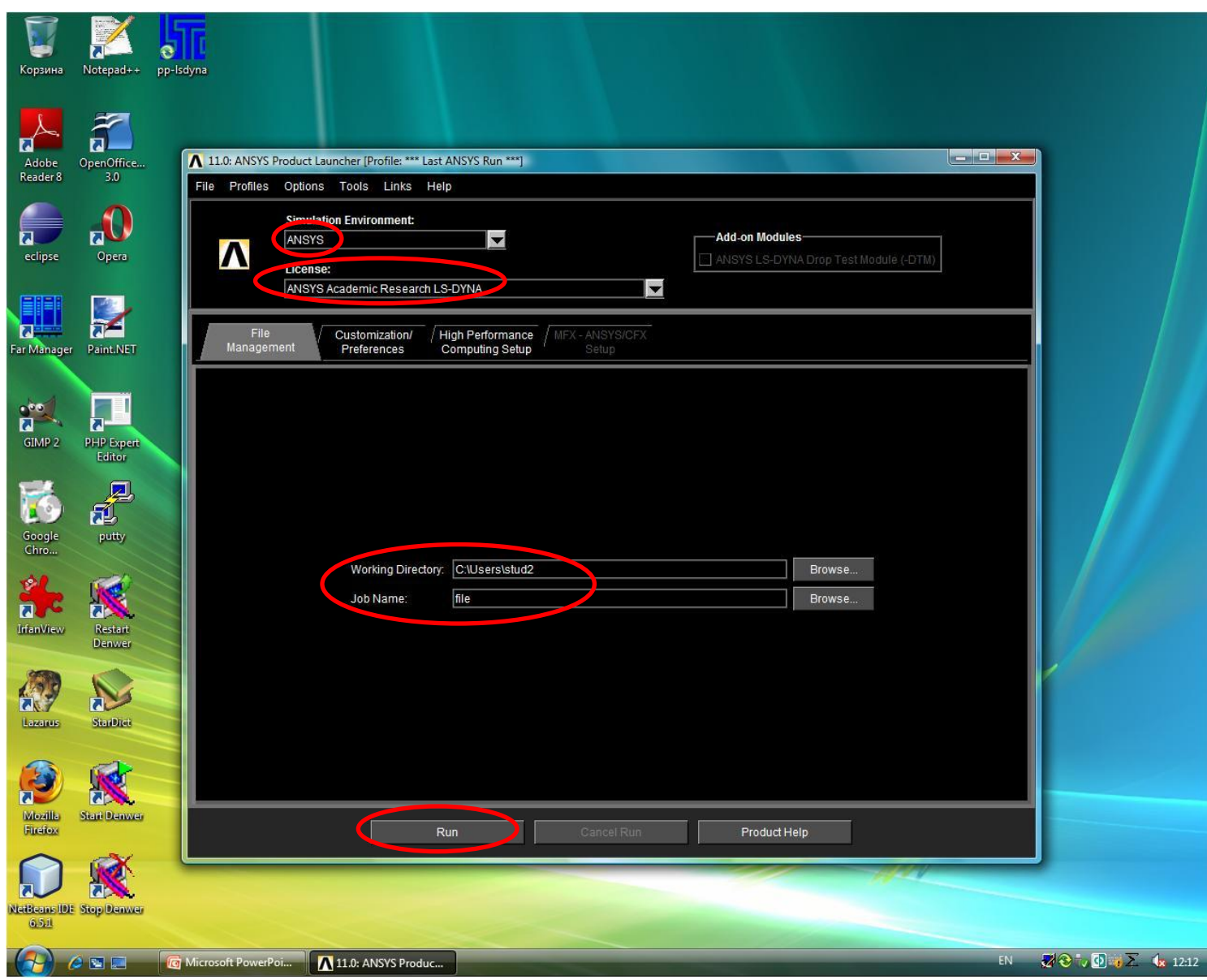

# Интерфейс ANSYS/LS-DYNA

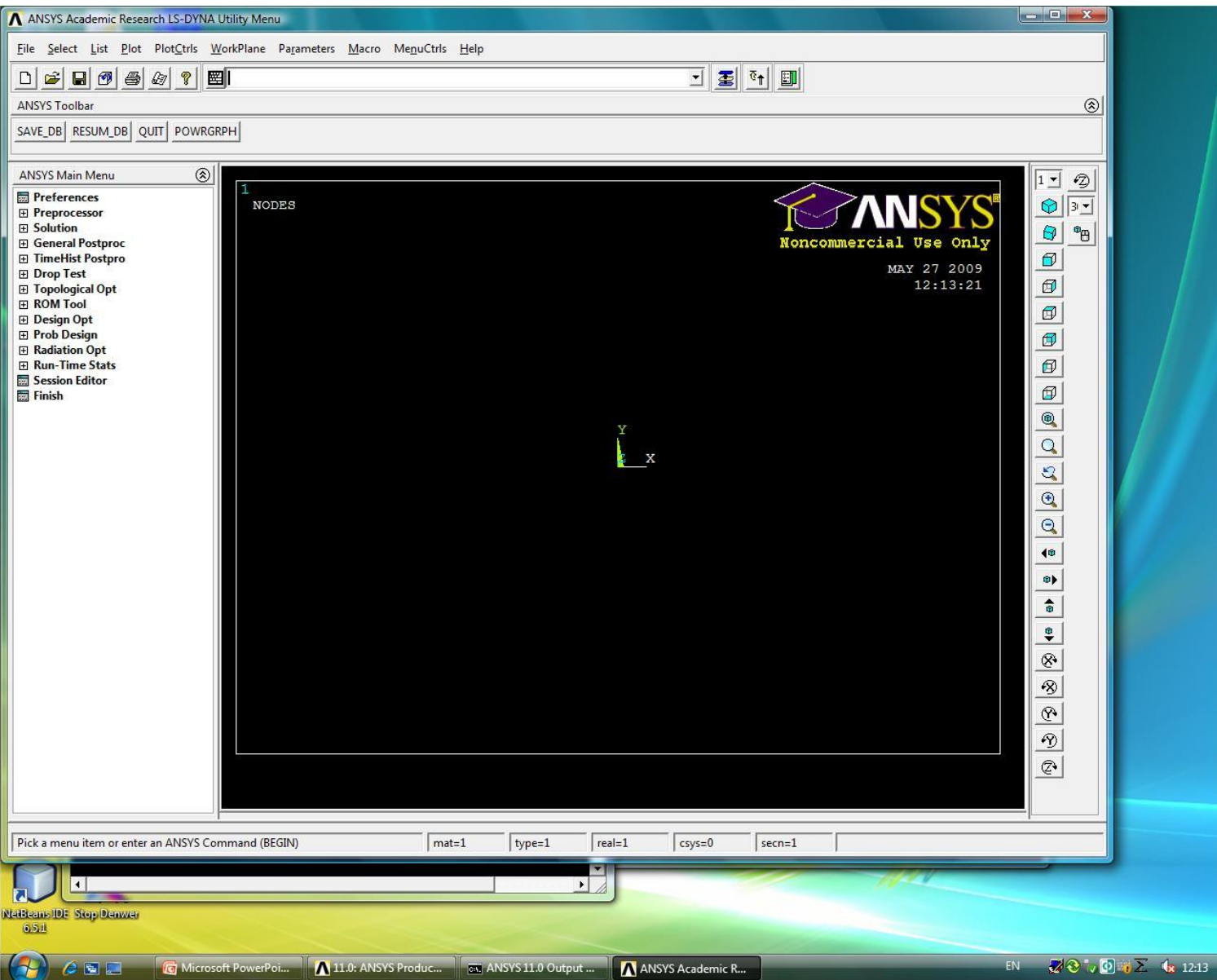

## Подключение модуля LS-DYNA

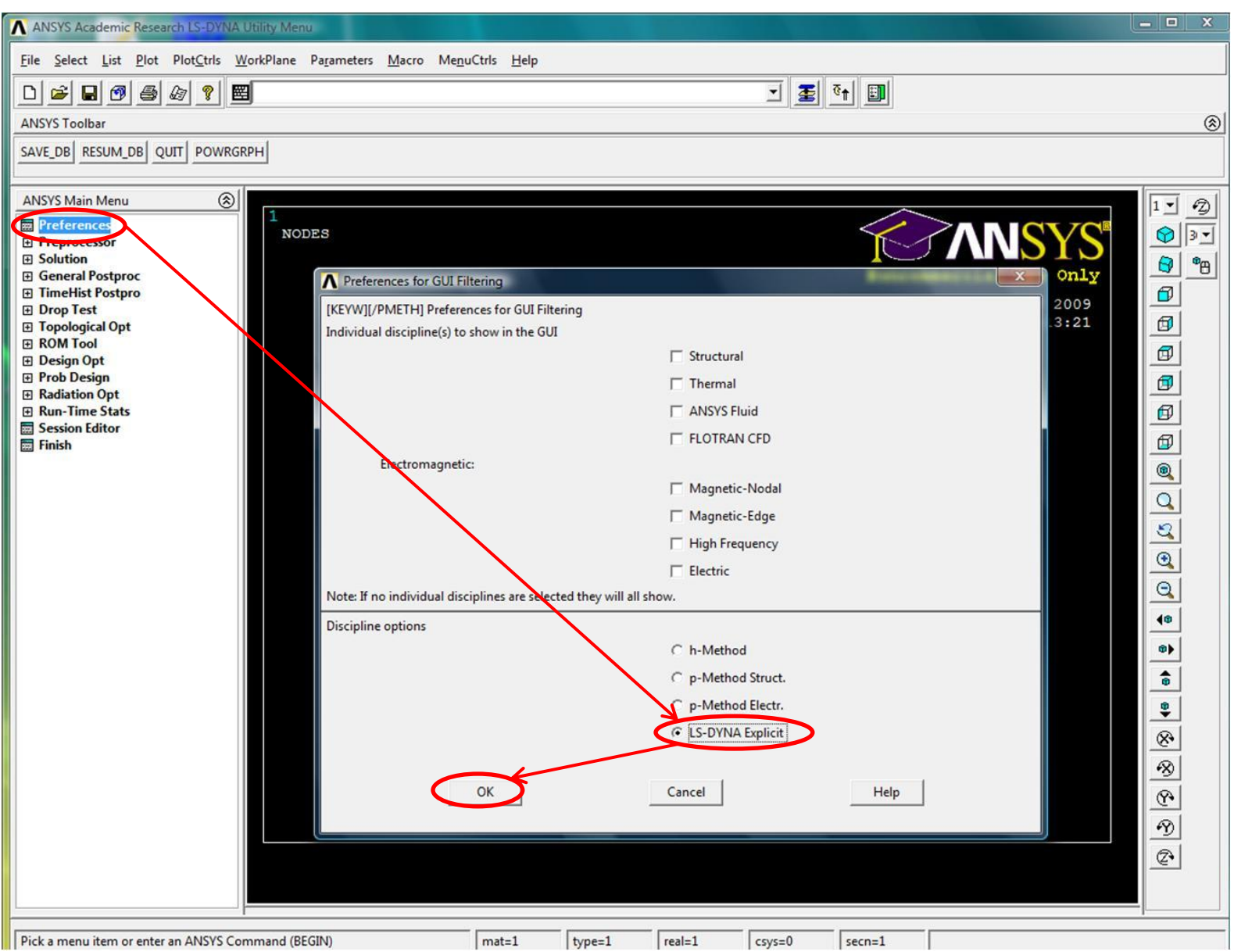

#### Подключение модуля LS-DYNA

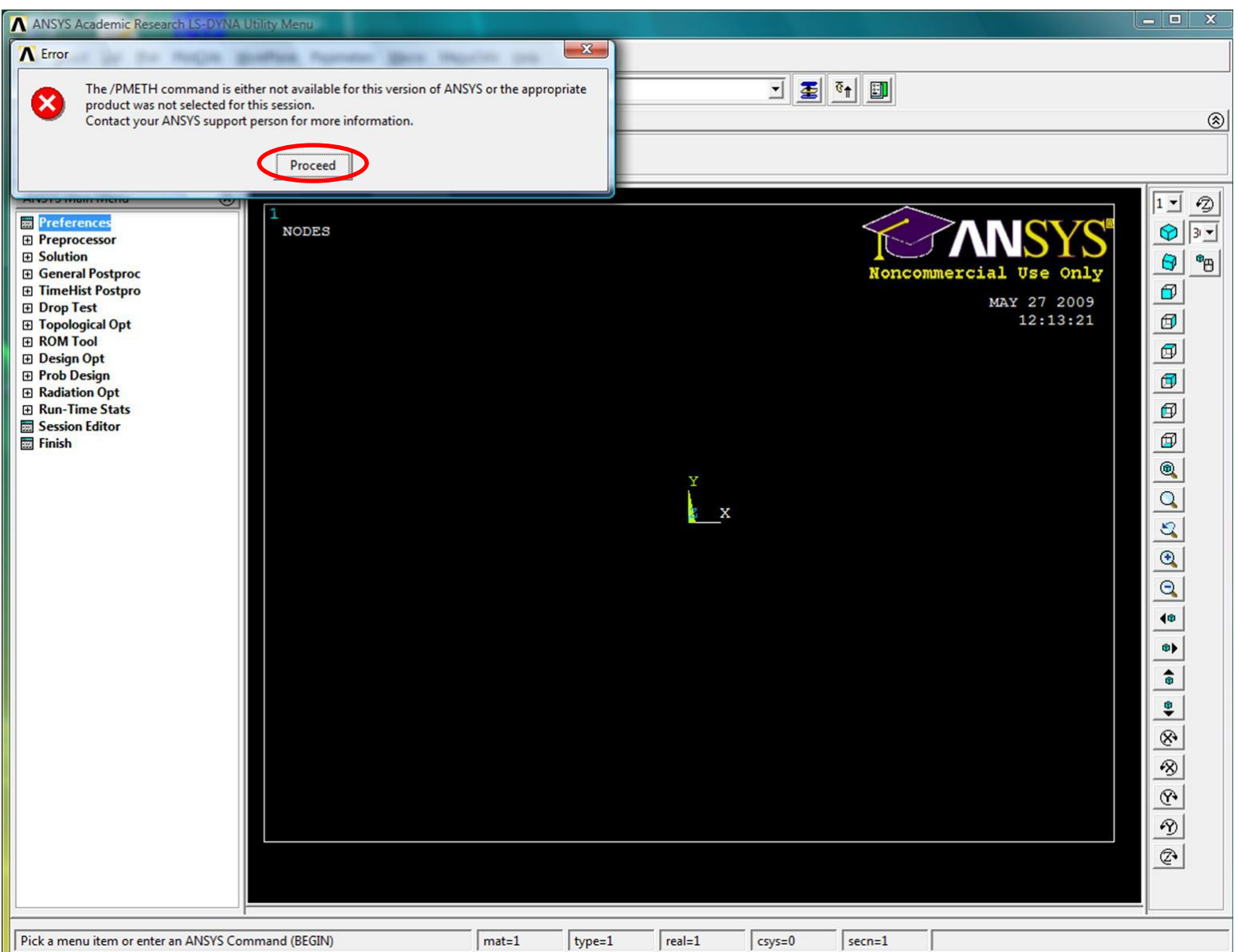

#### Создание геометрии

- Все параметры задаются в системе СИ.
- Чтобы получить регулярную сетку конечных элементов необходимо создать шарик, состоящий из 8 частей, т.е. состоящий из регулярных объемов.

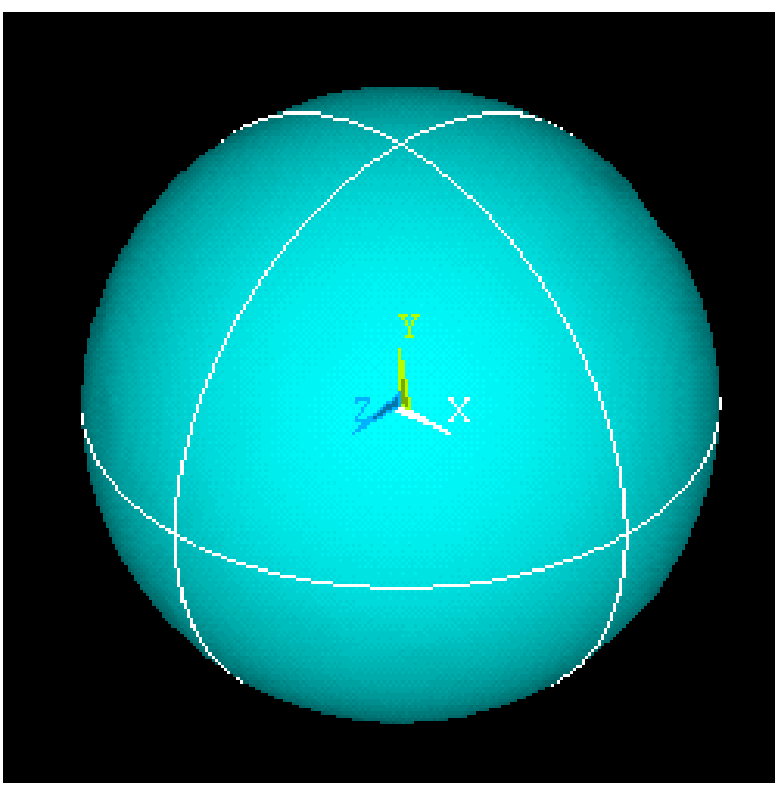

# Создание 1/4 сферического объема

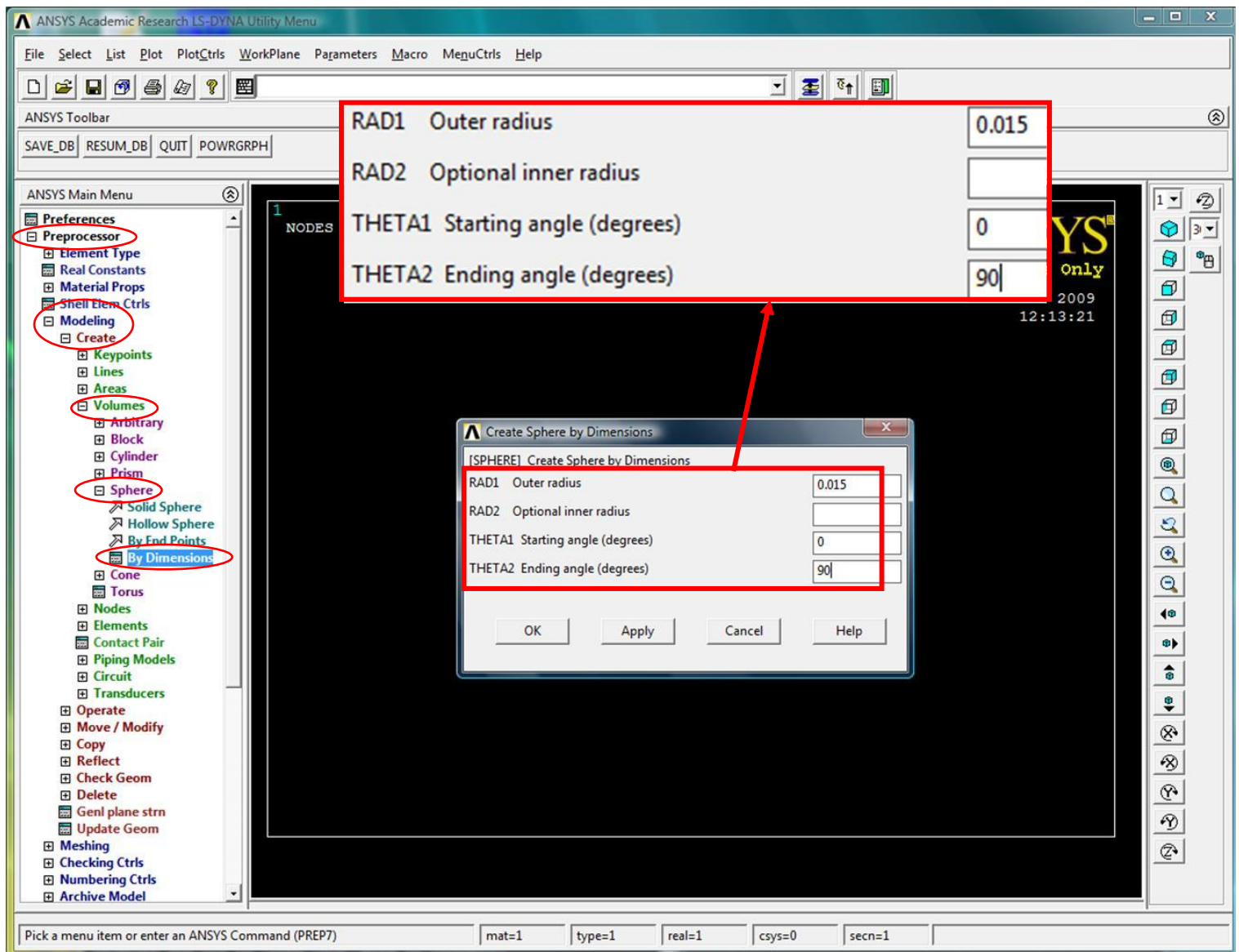

## ¼ сферического объема

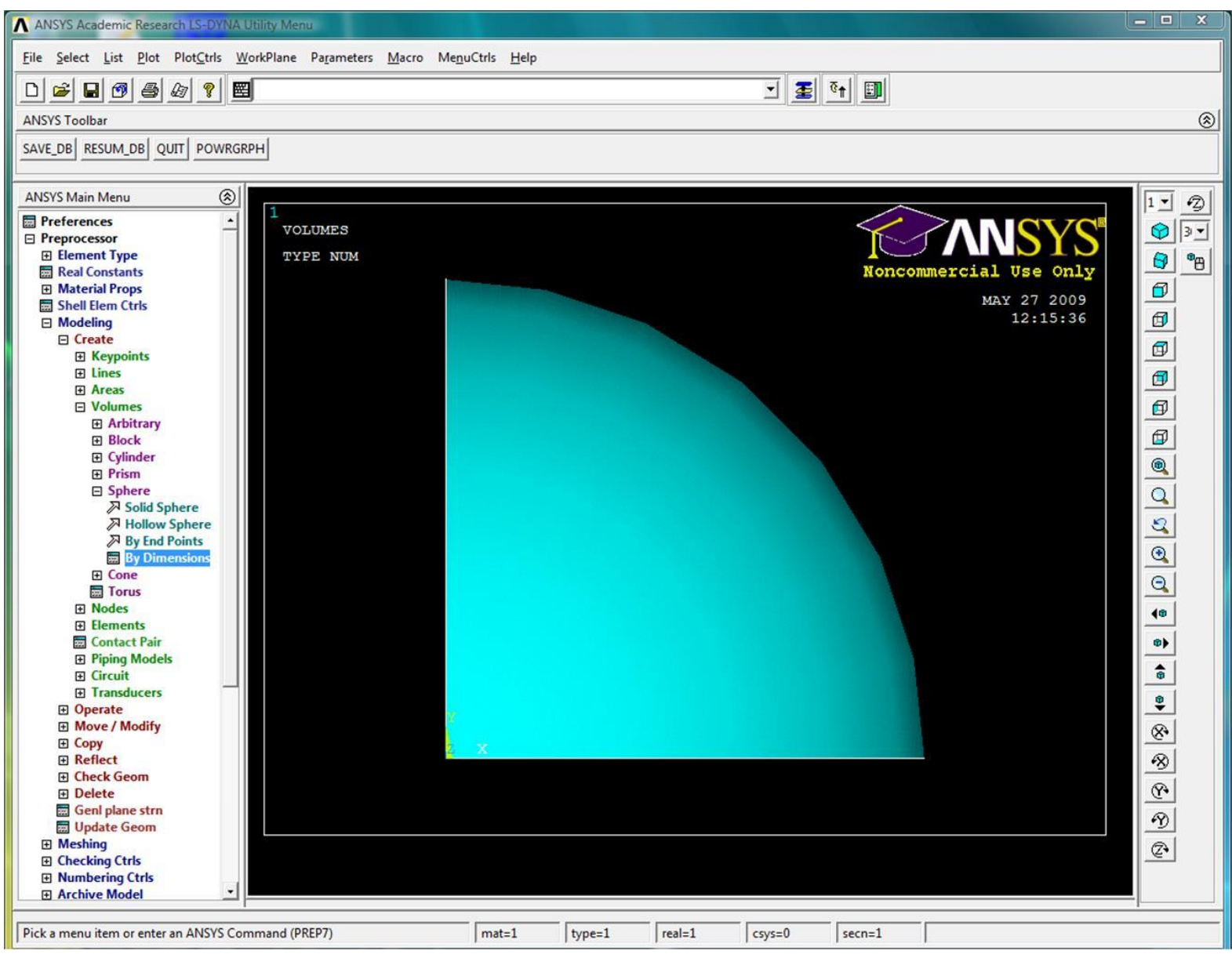

# ¼ сферического объема

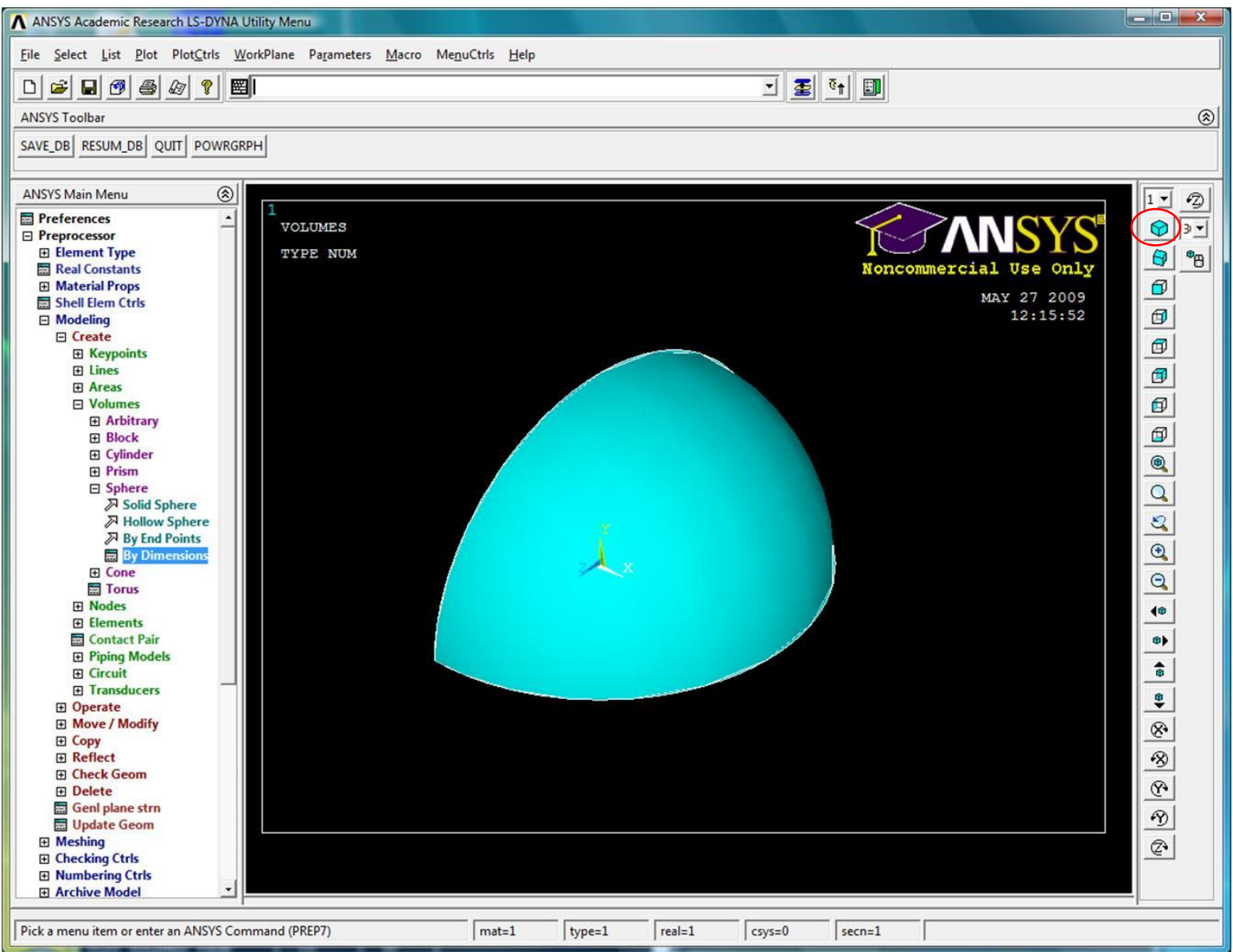

# Создание сферического объема

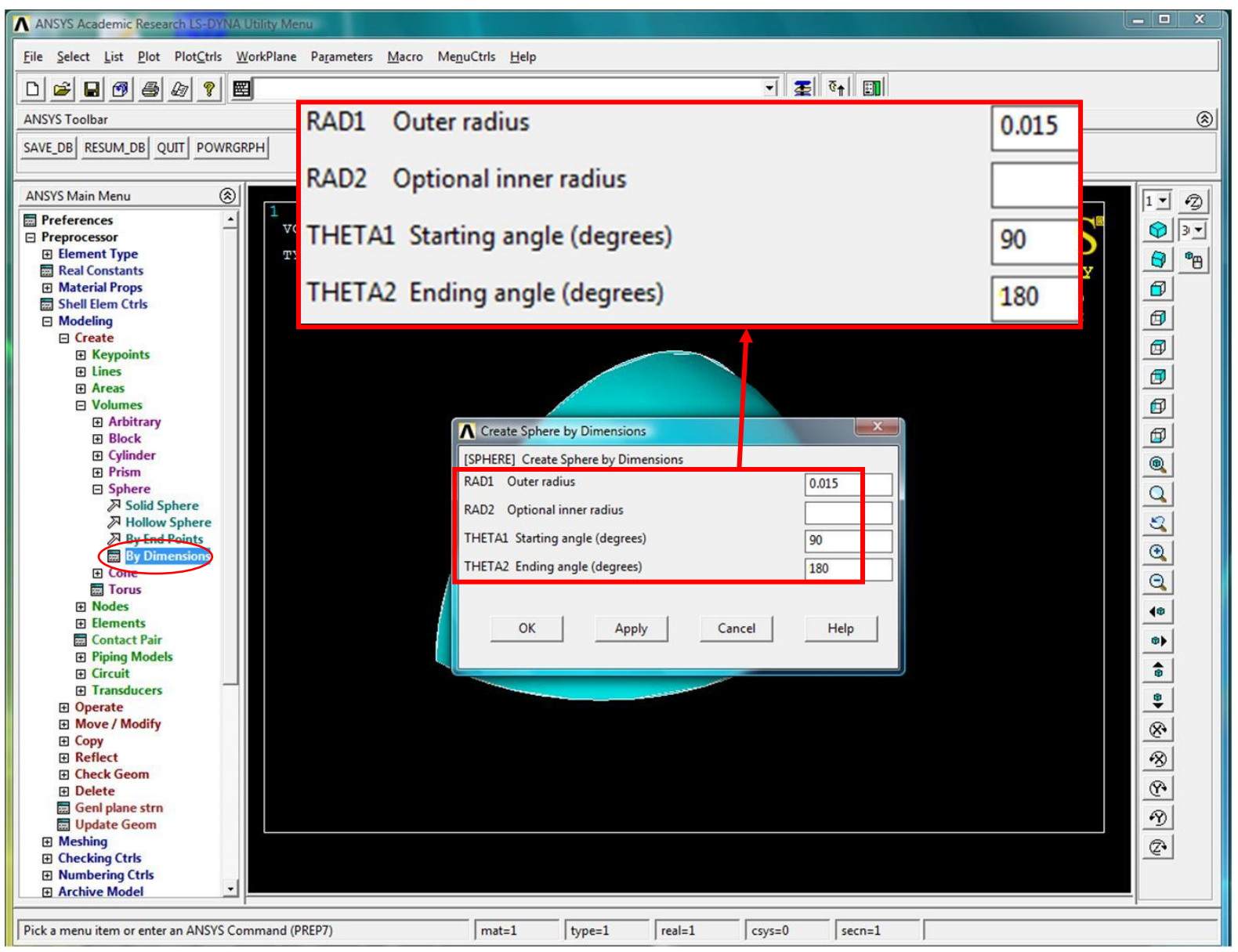

## ½ сферического объема

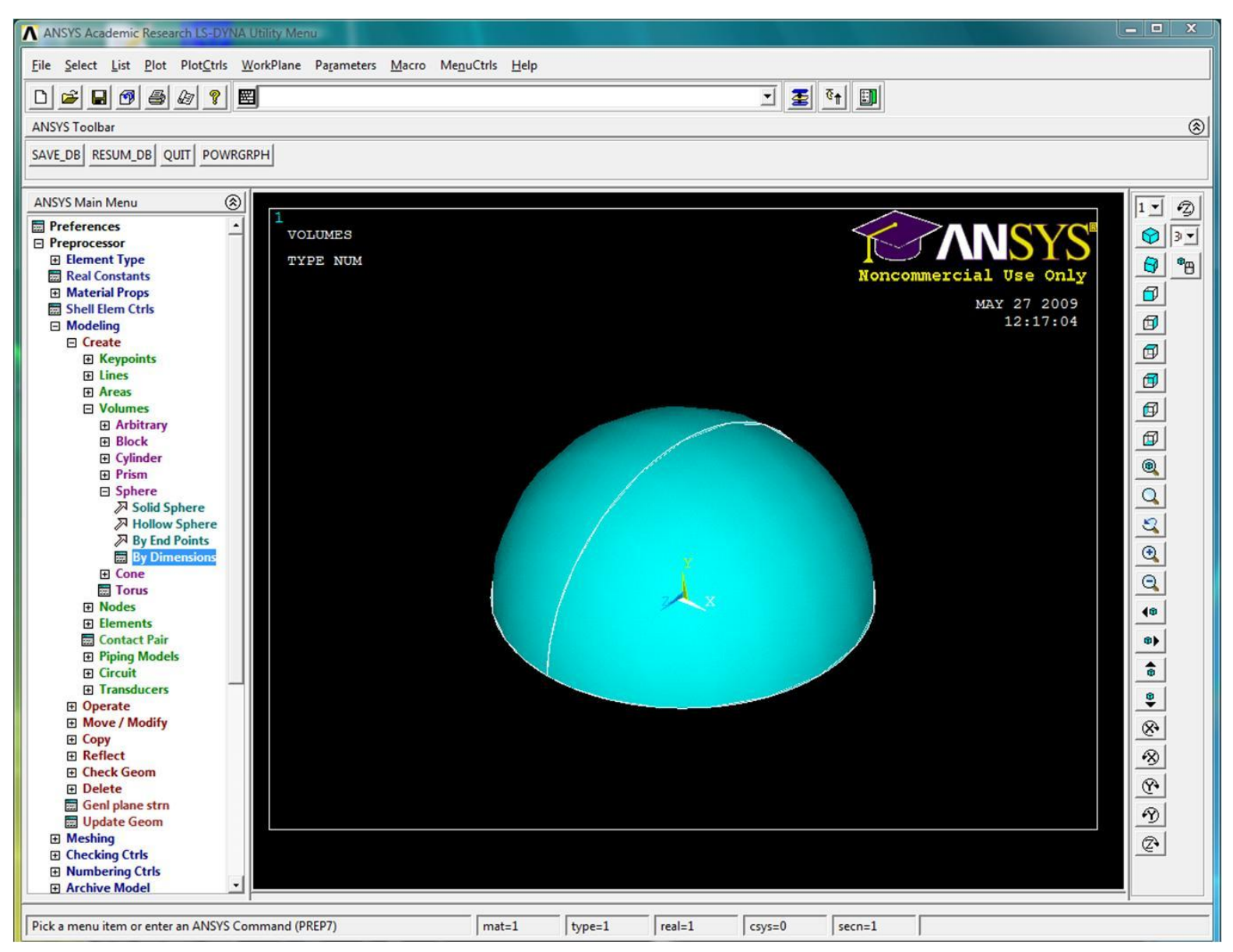

# Создание сферического объема

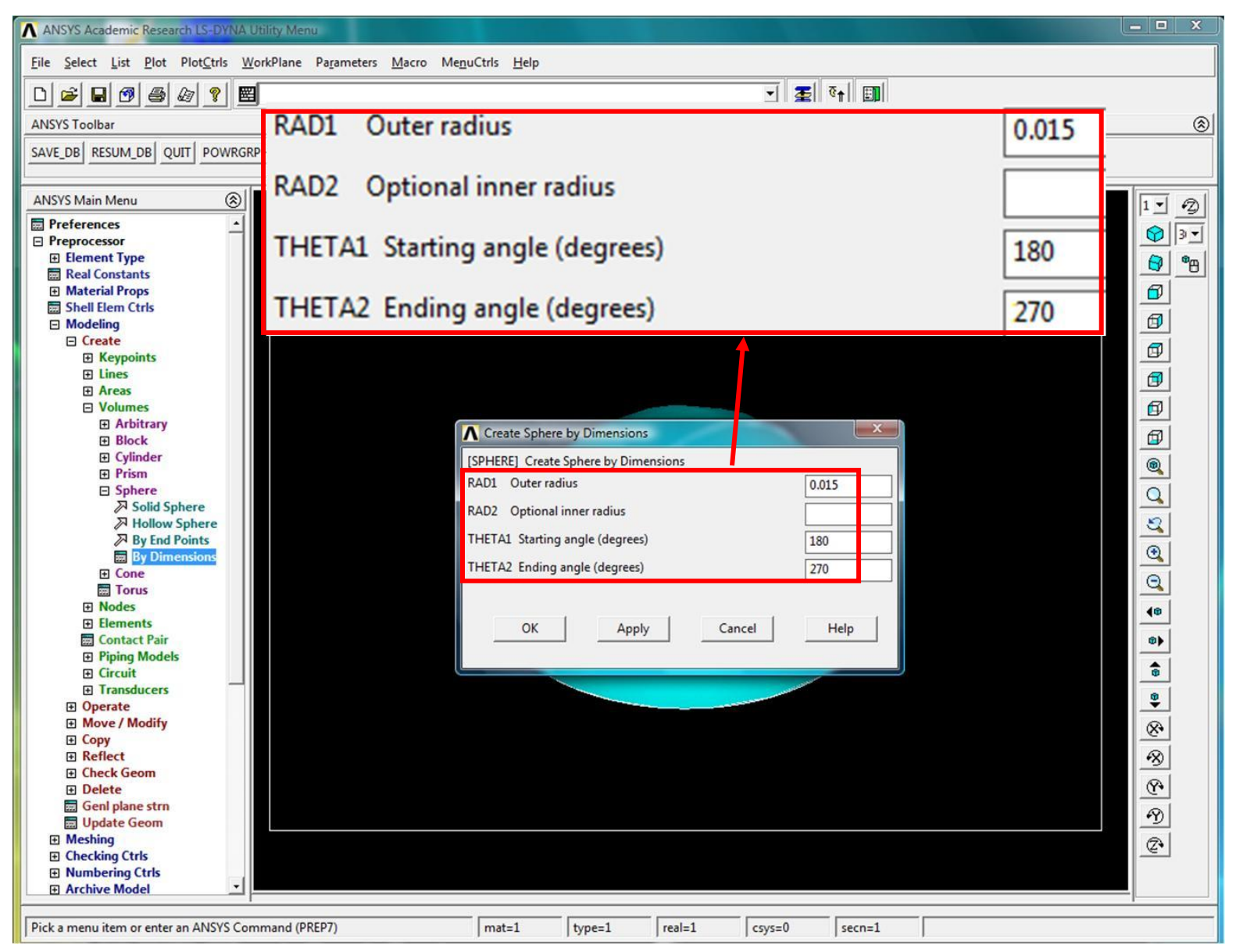

## ¾ сферического объема

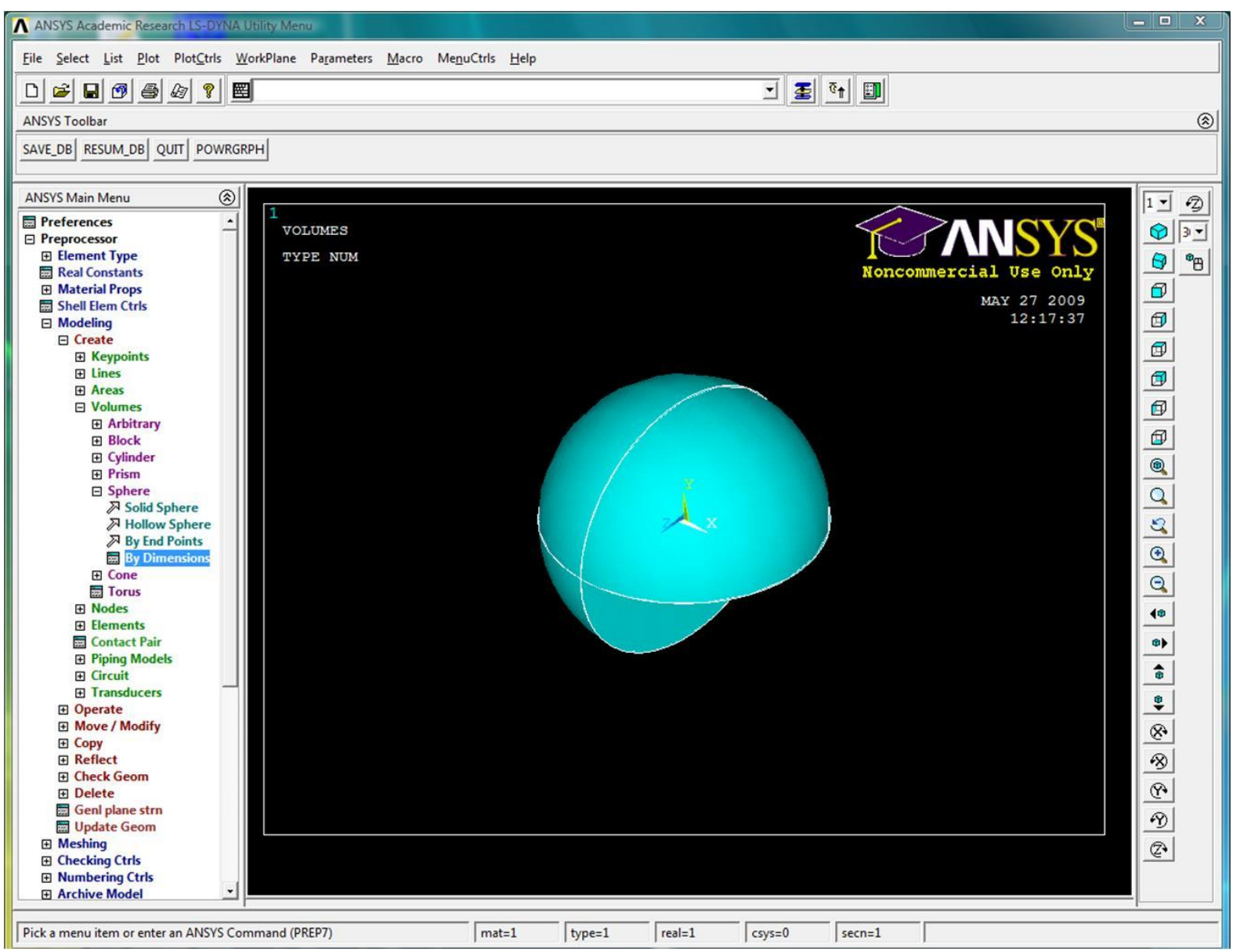

# Создание сферического объема

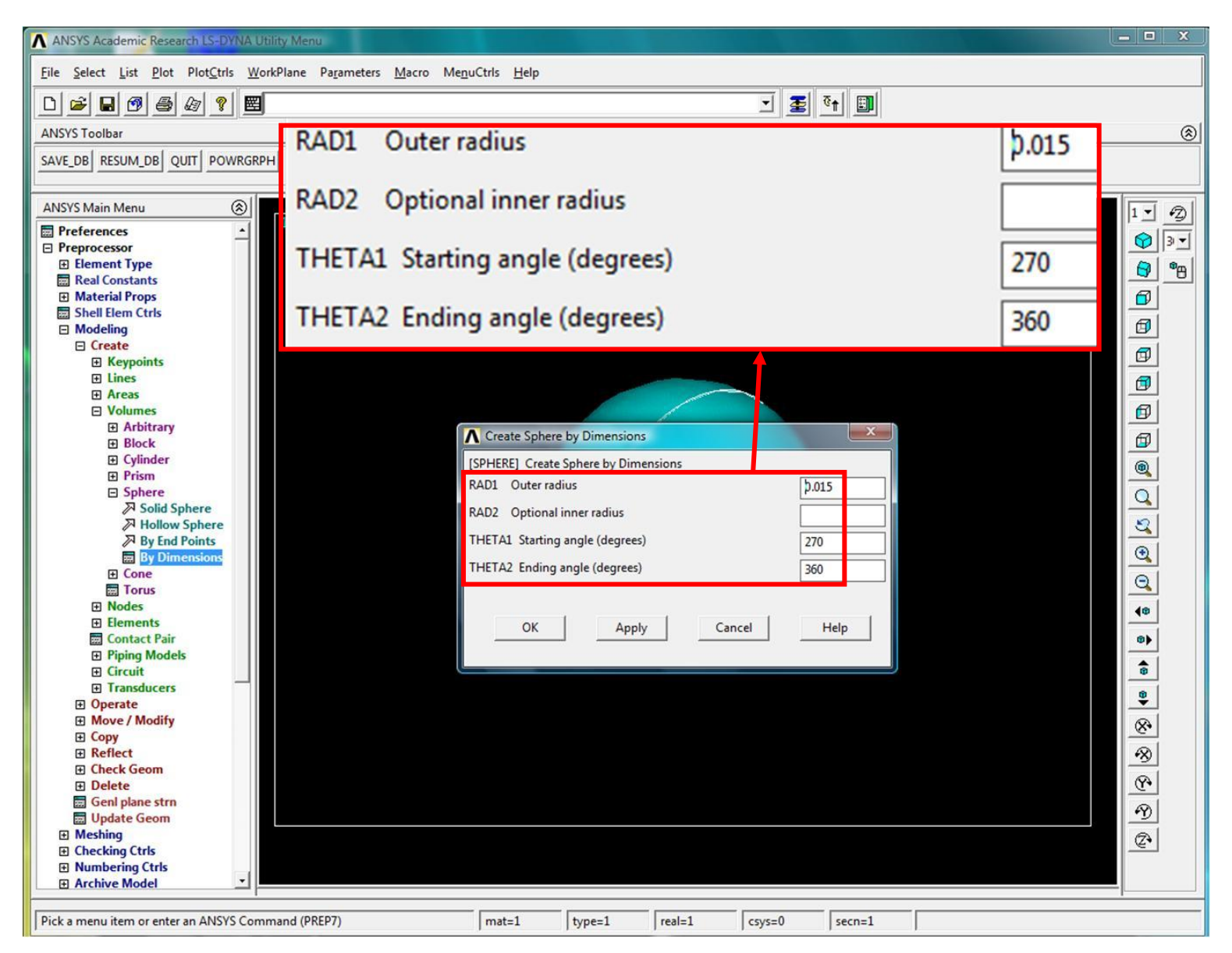

#### Сферический объем

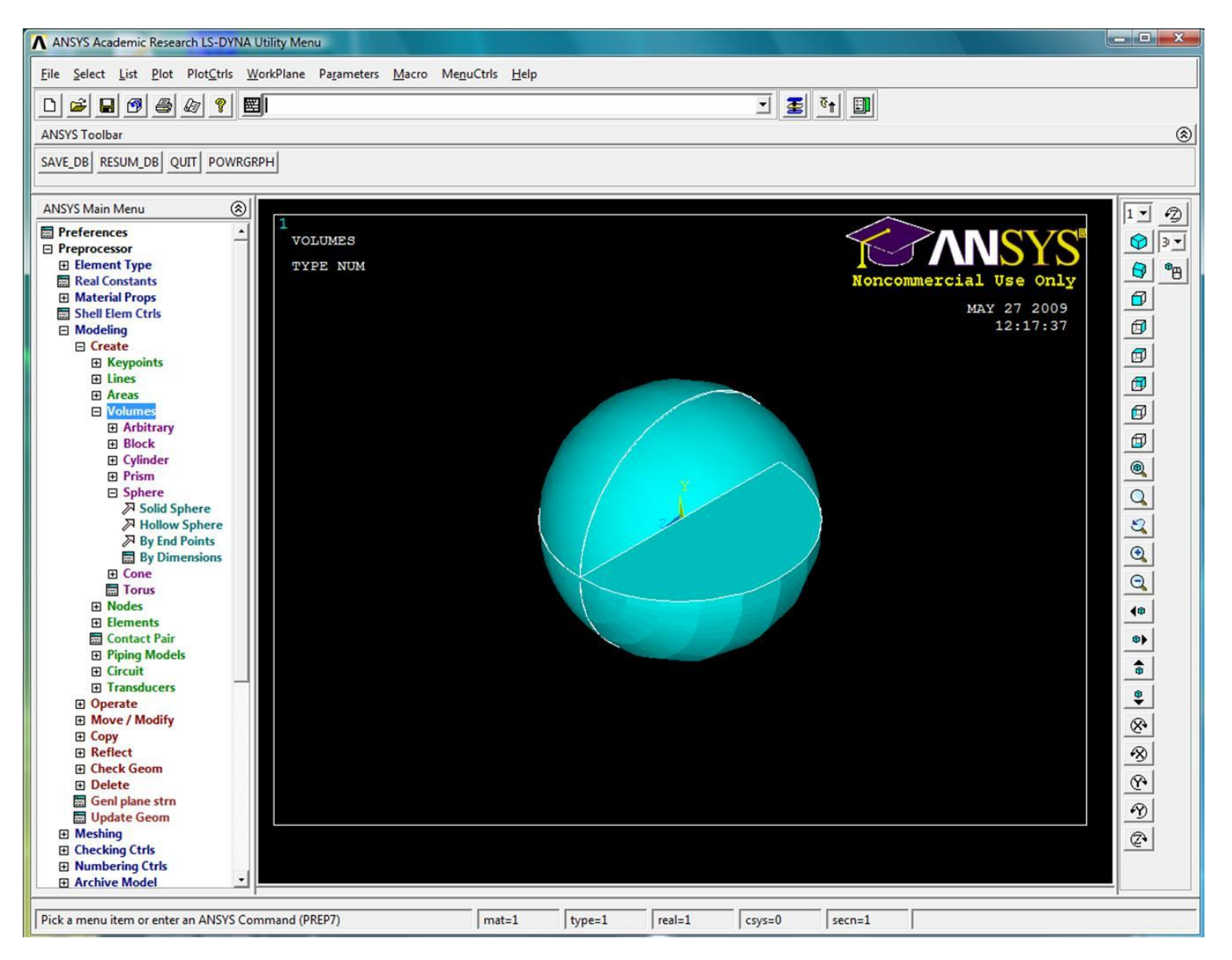

# Обновление изображения

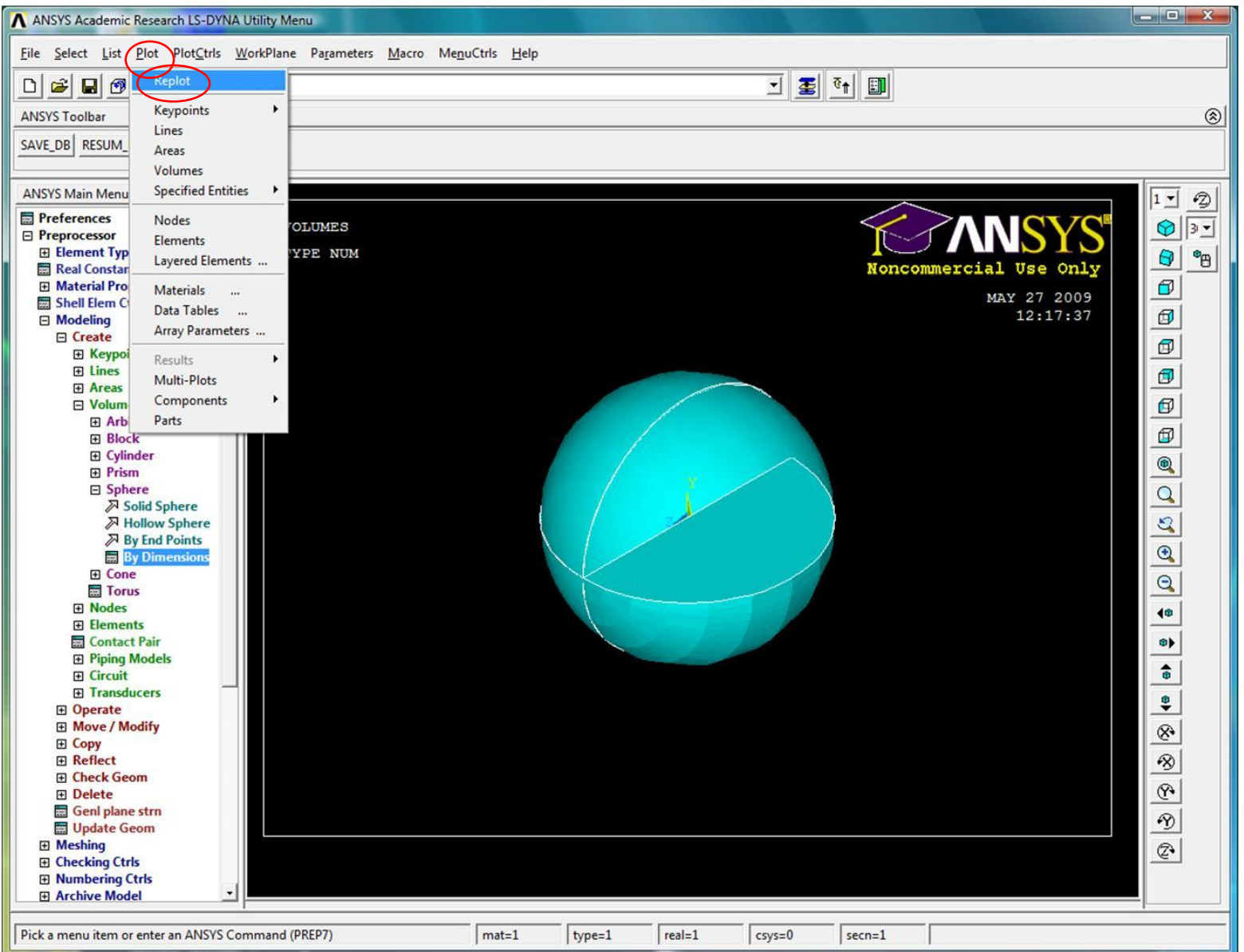

#### Сферический объем

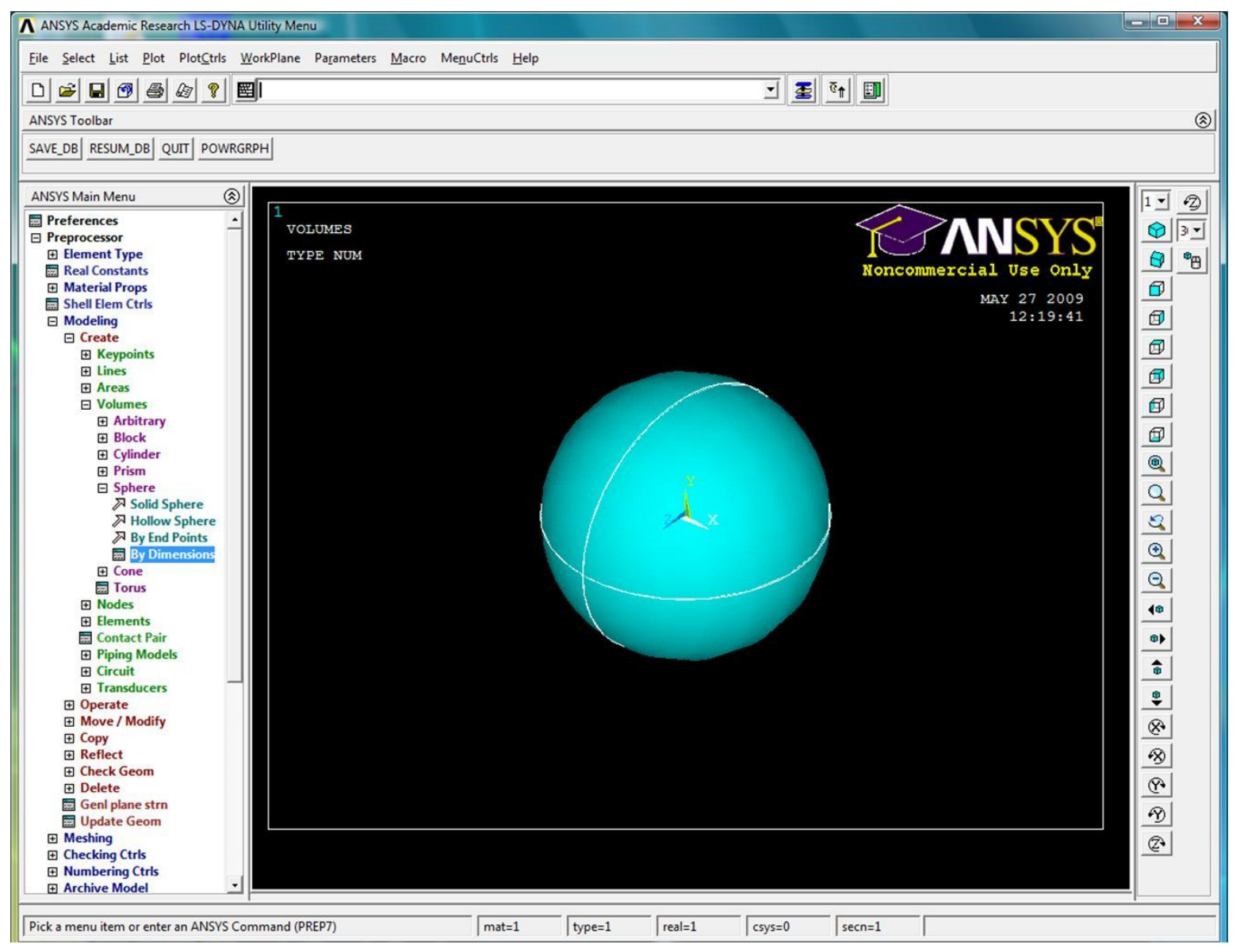

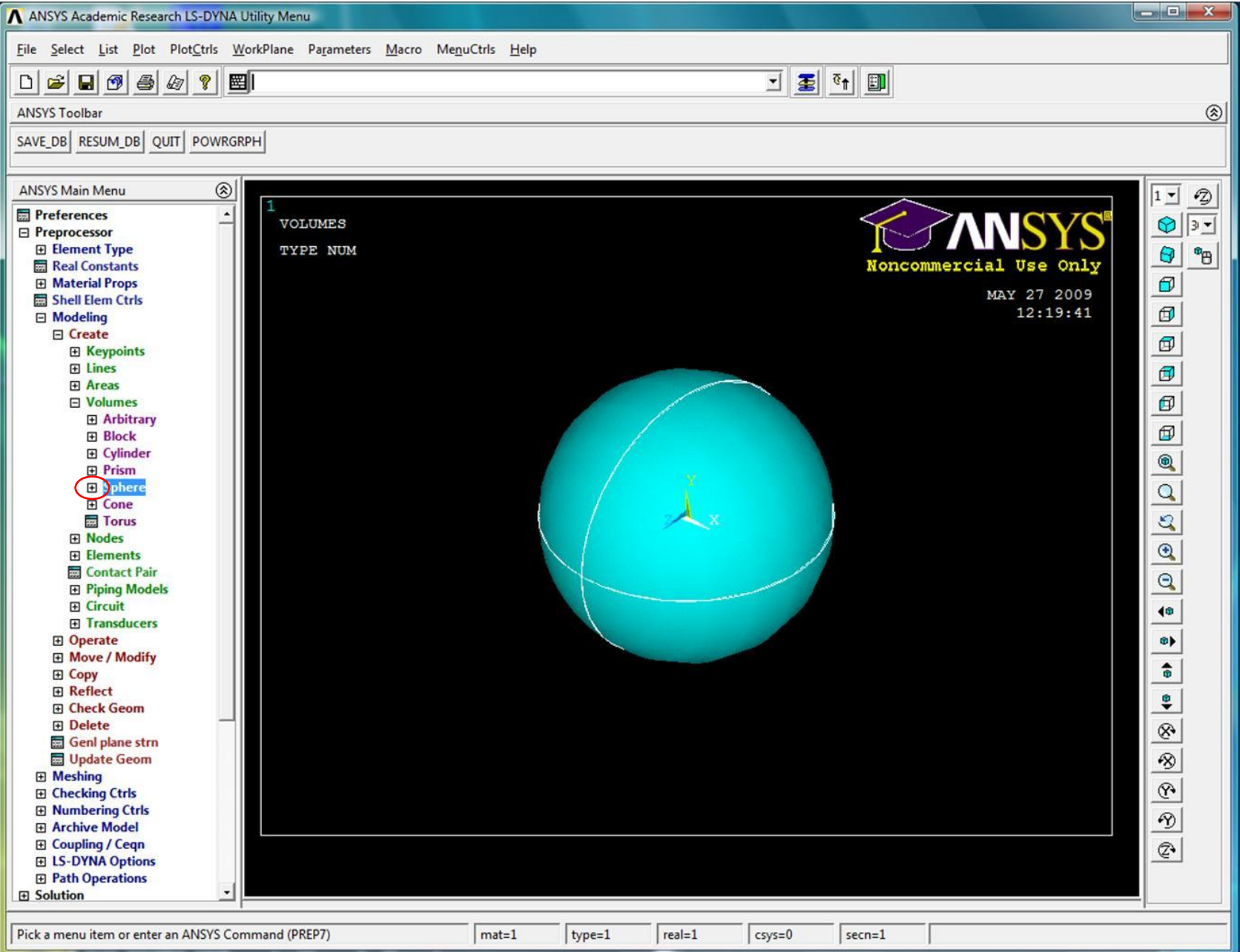

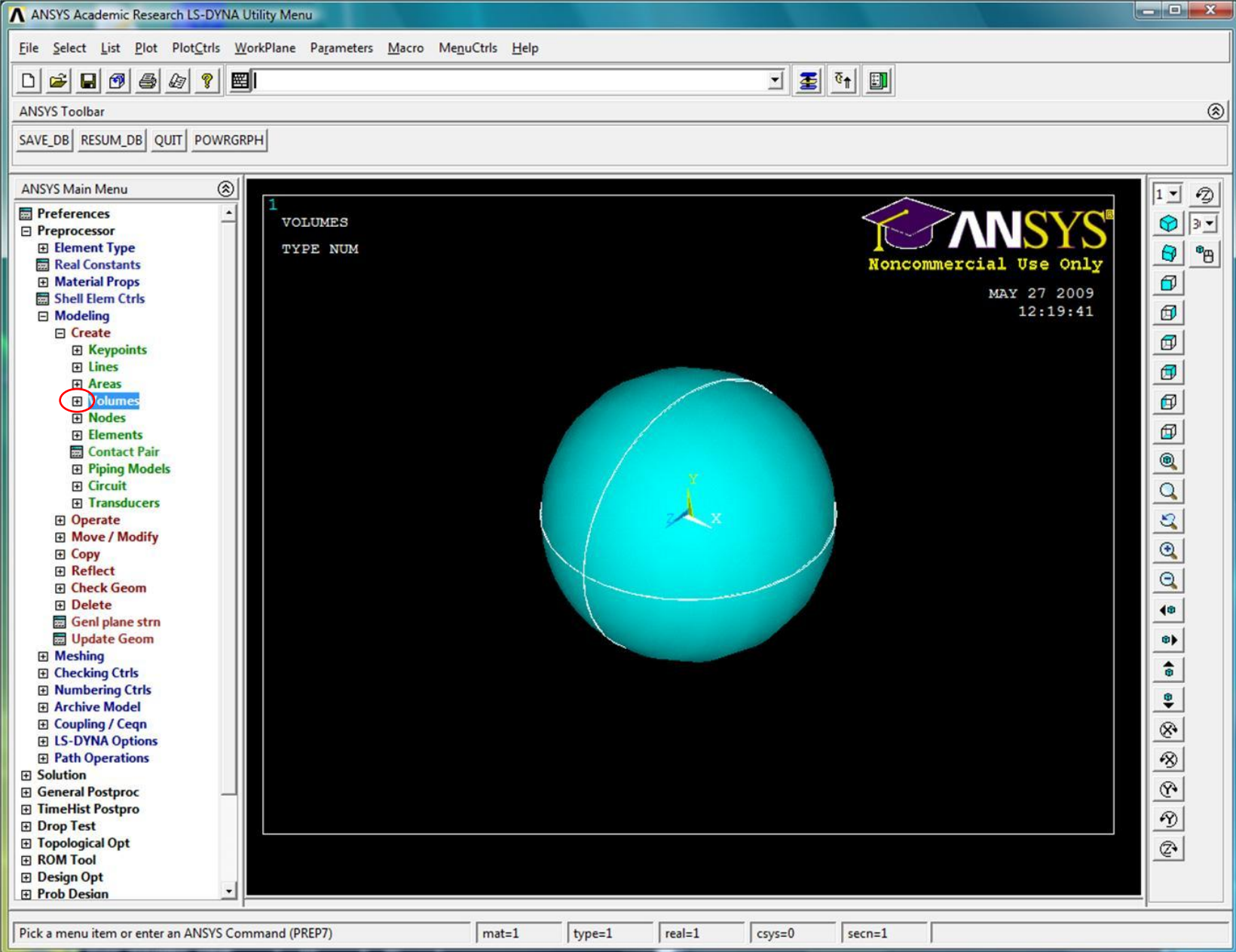

#### Построение вспомогательной плоскости

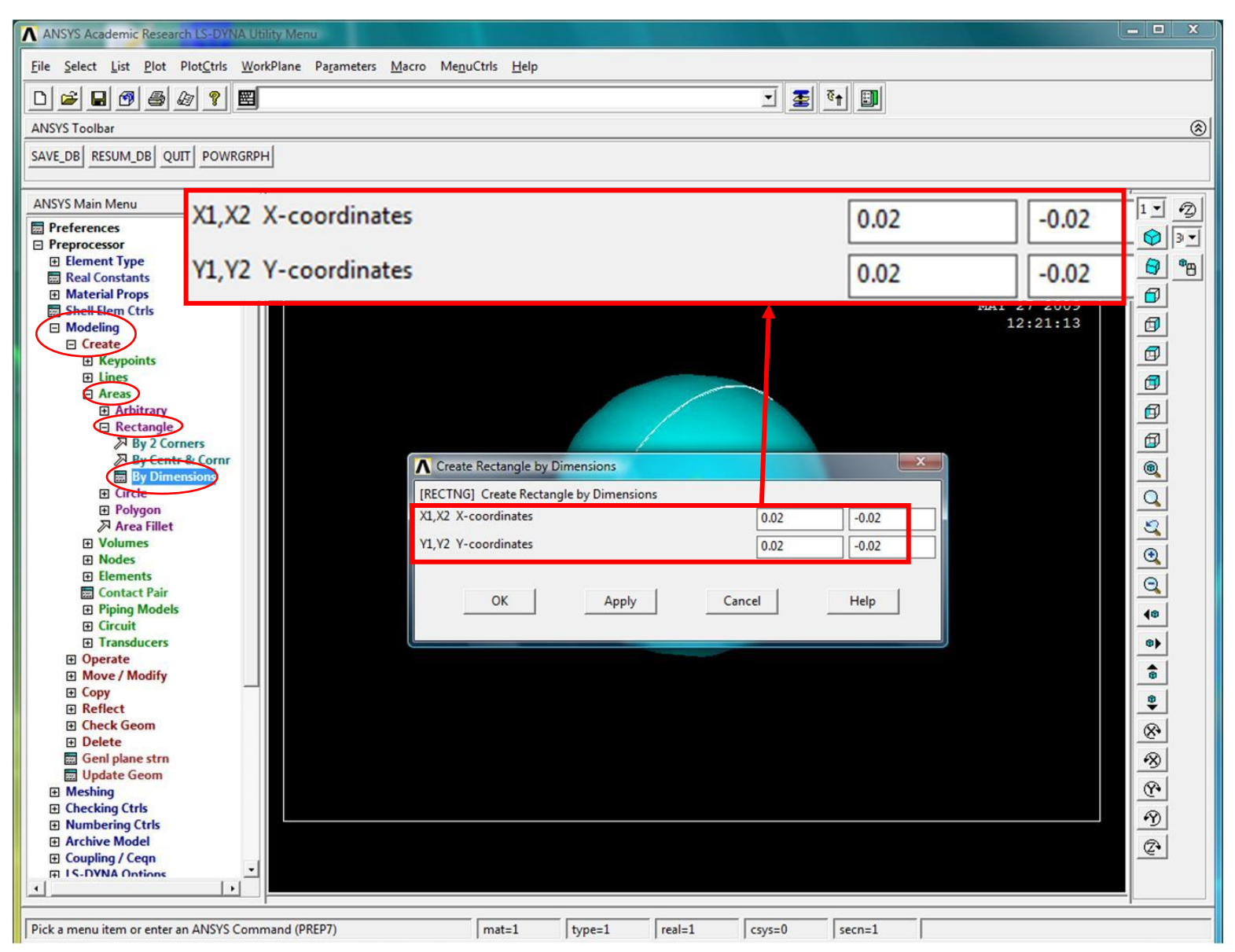

#### Сфера и вспомогательная плоскость

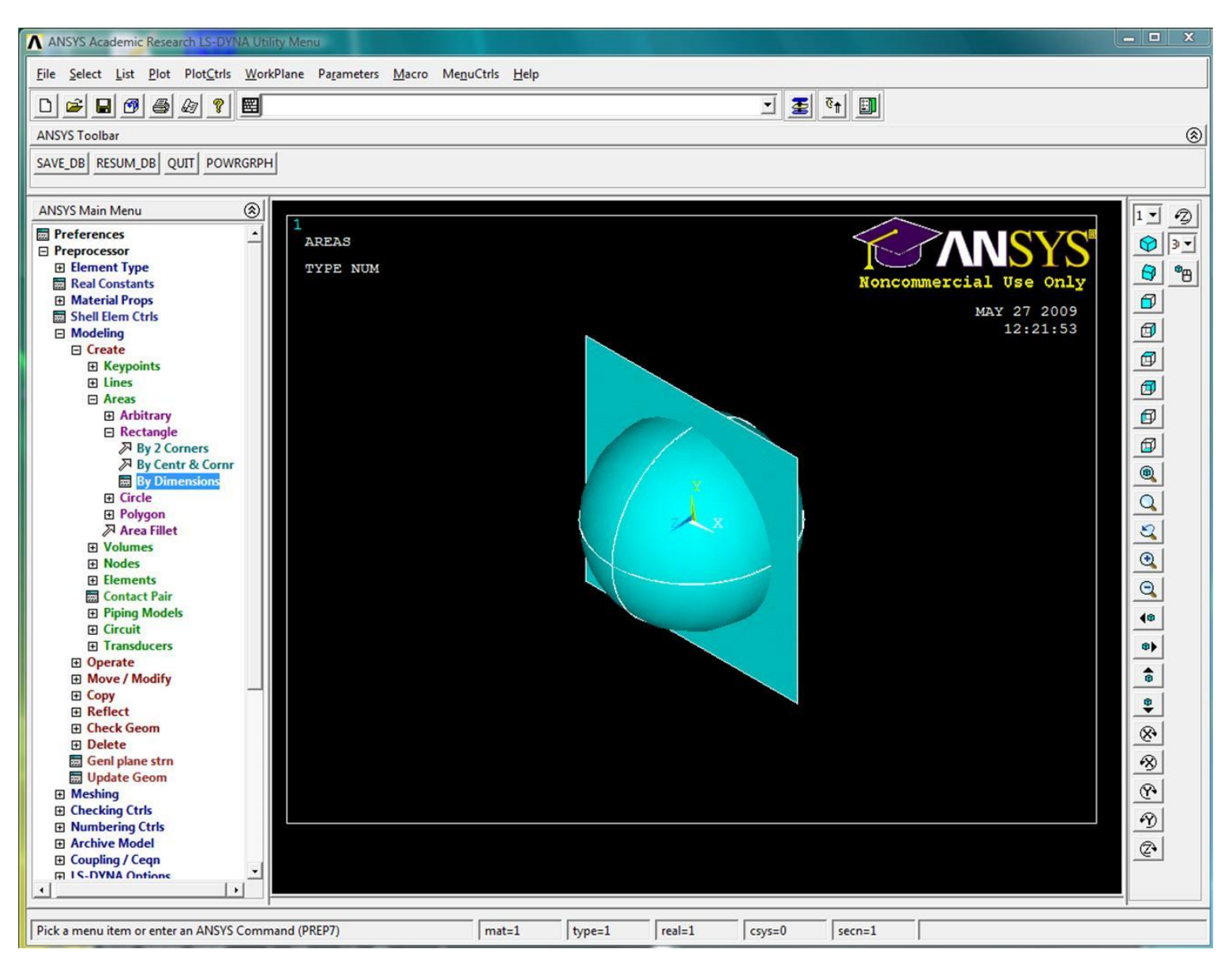

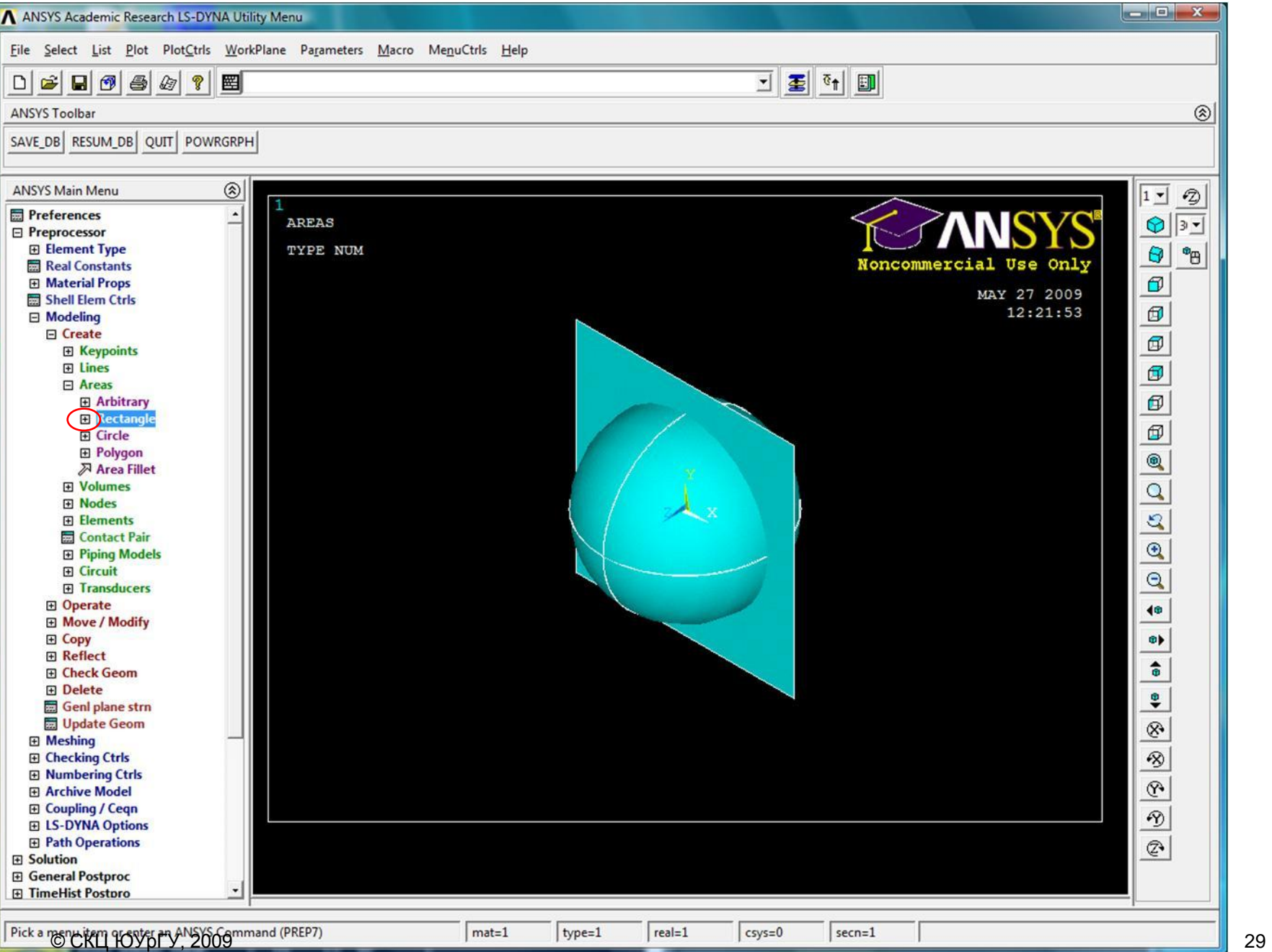

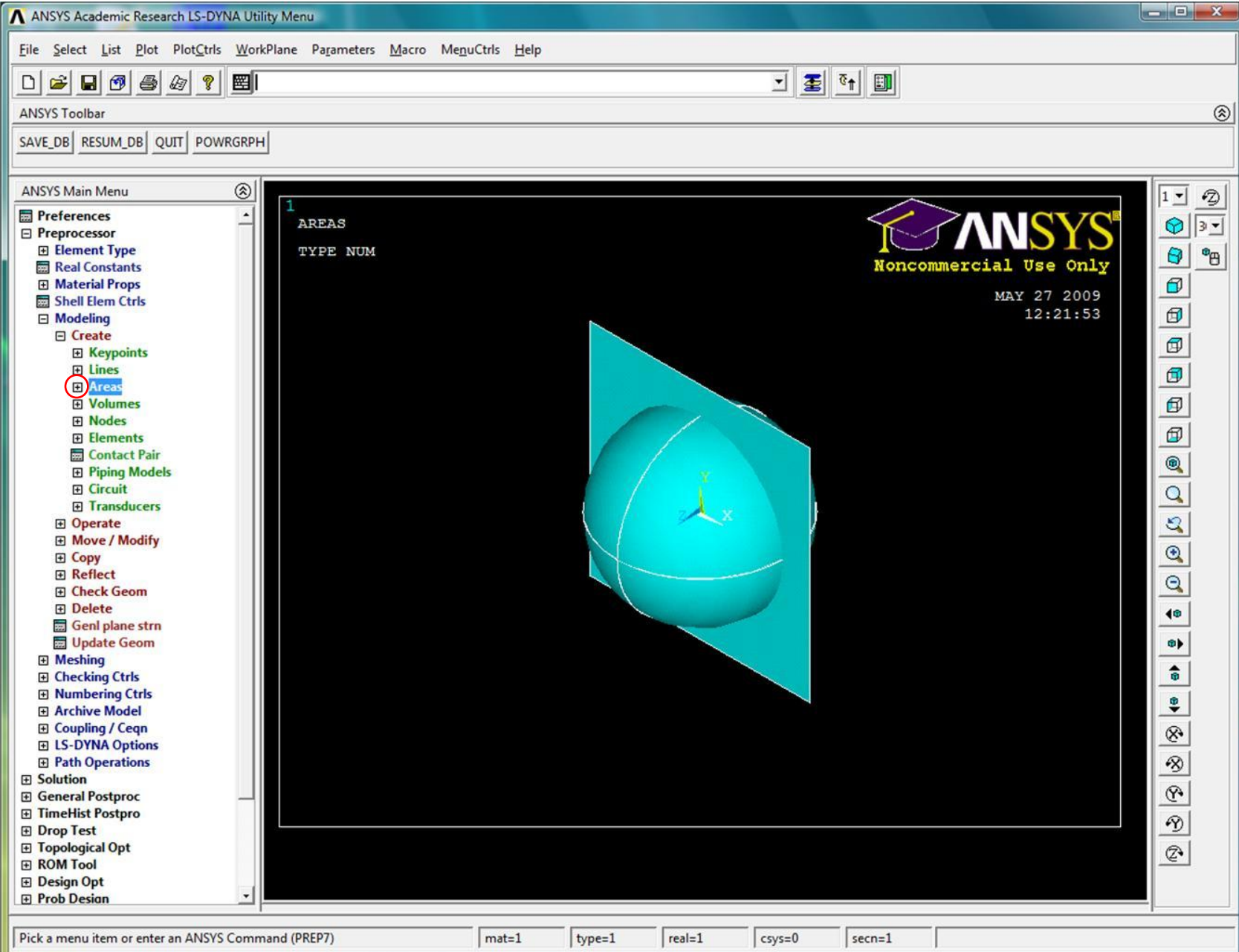

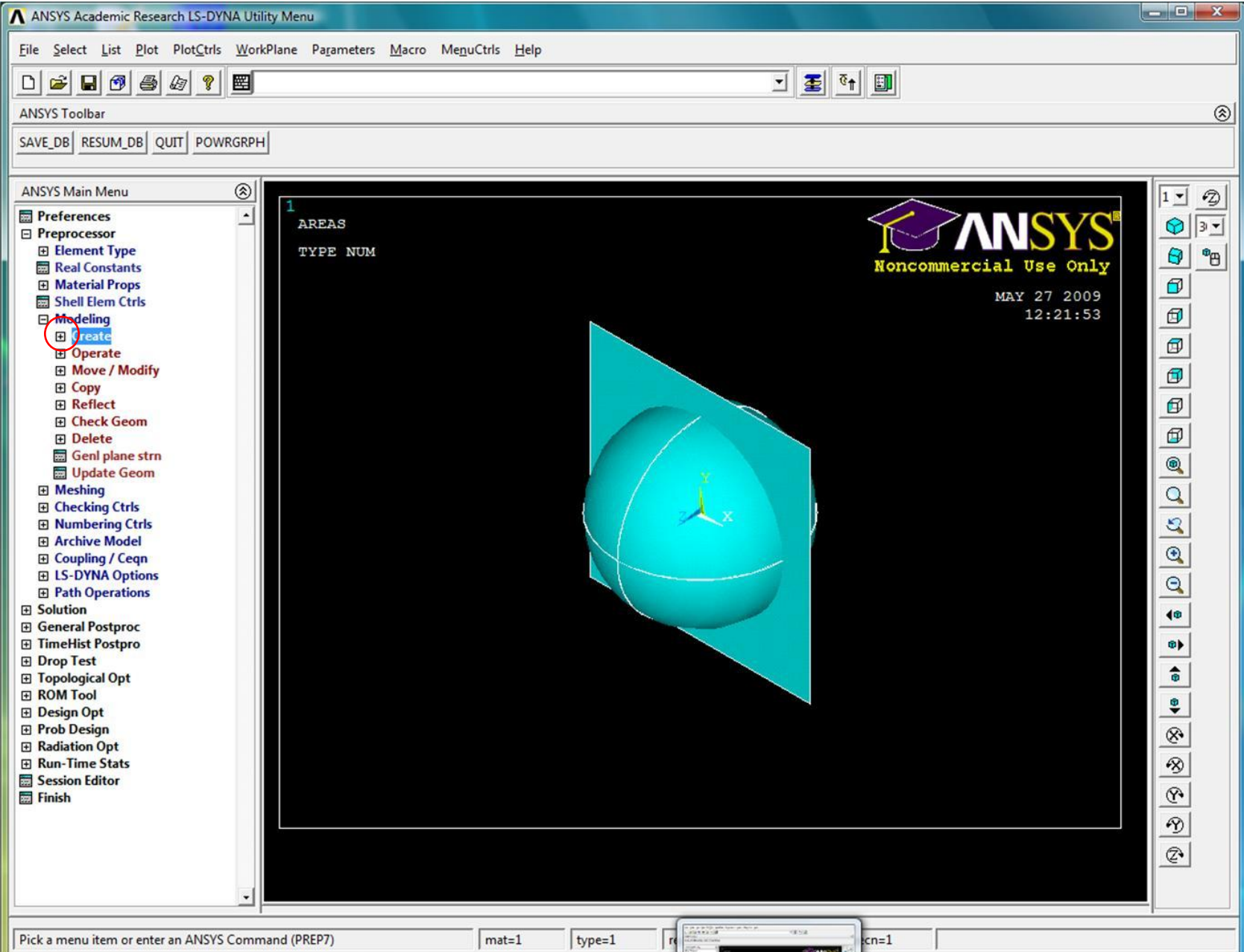

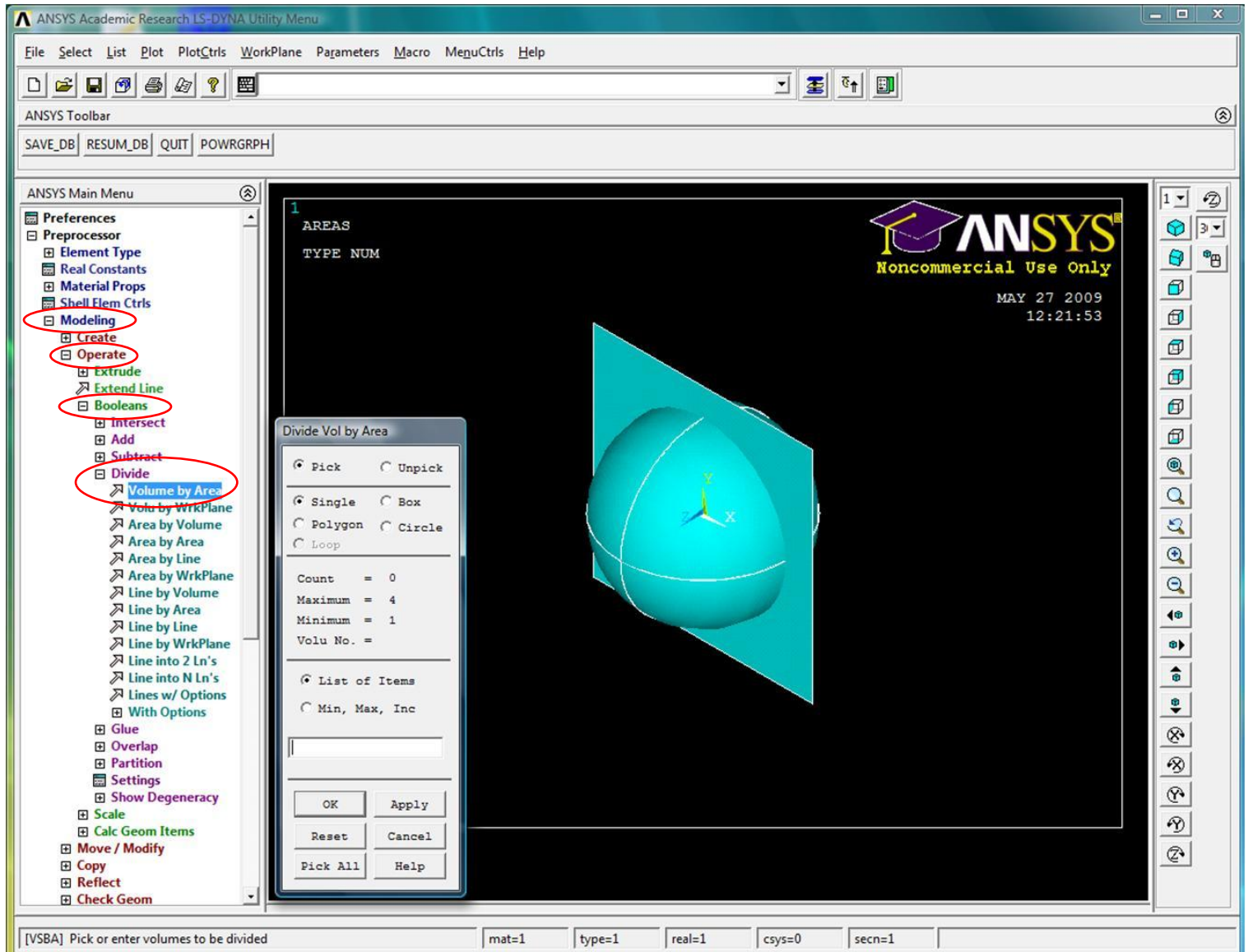

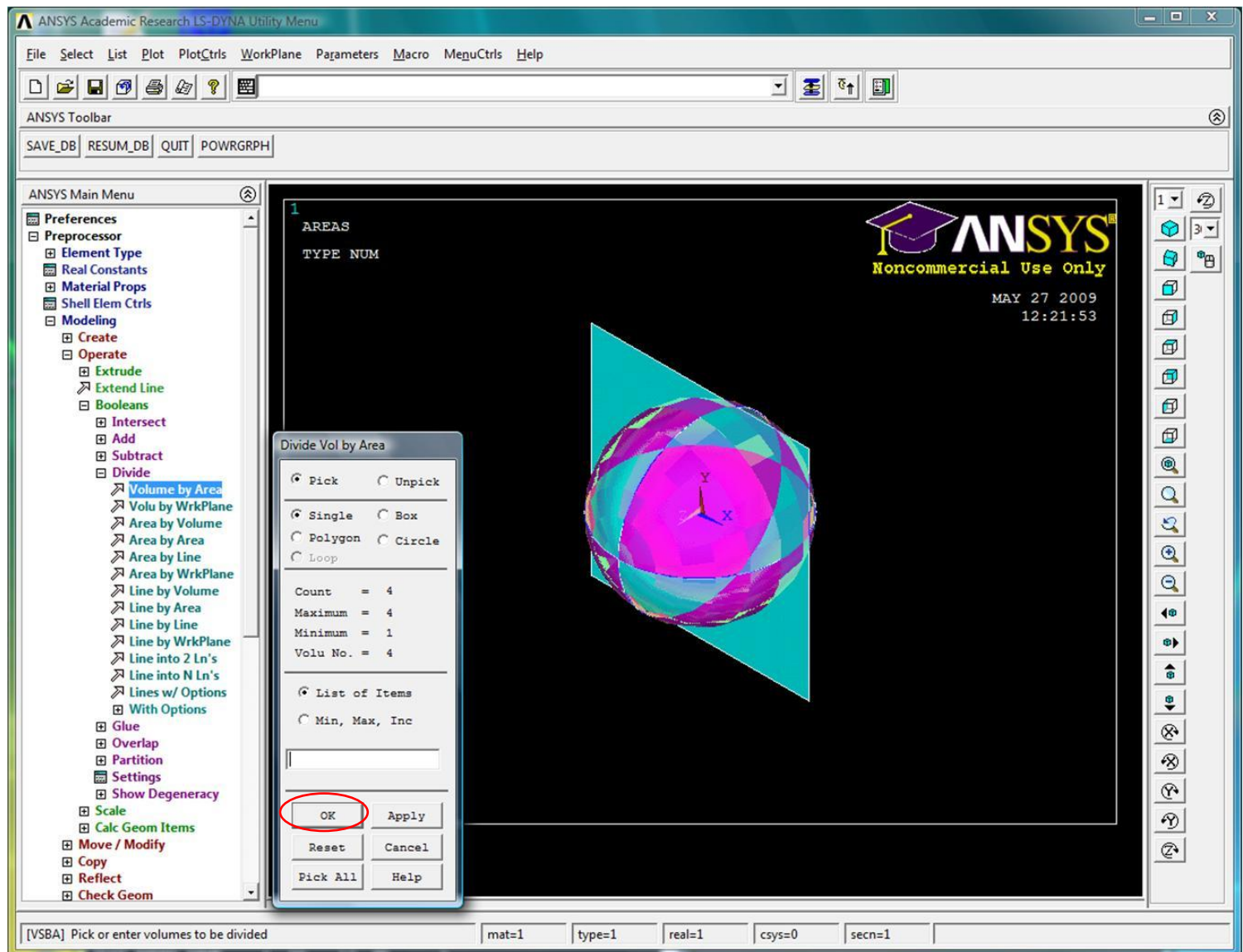

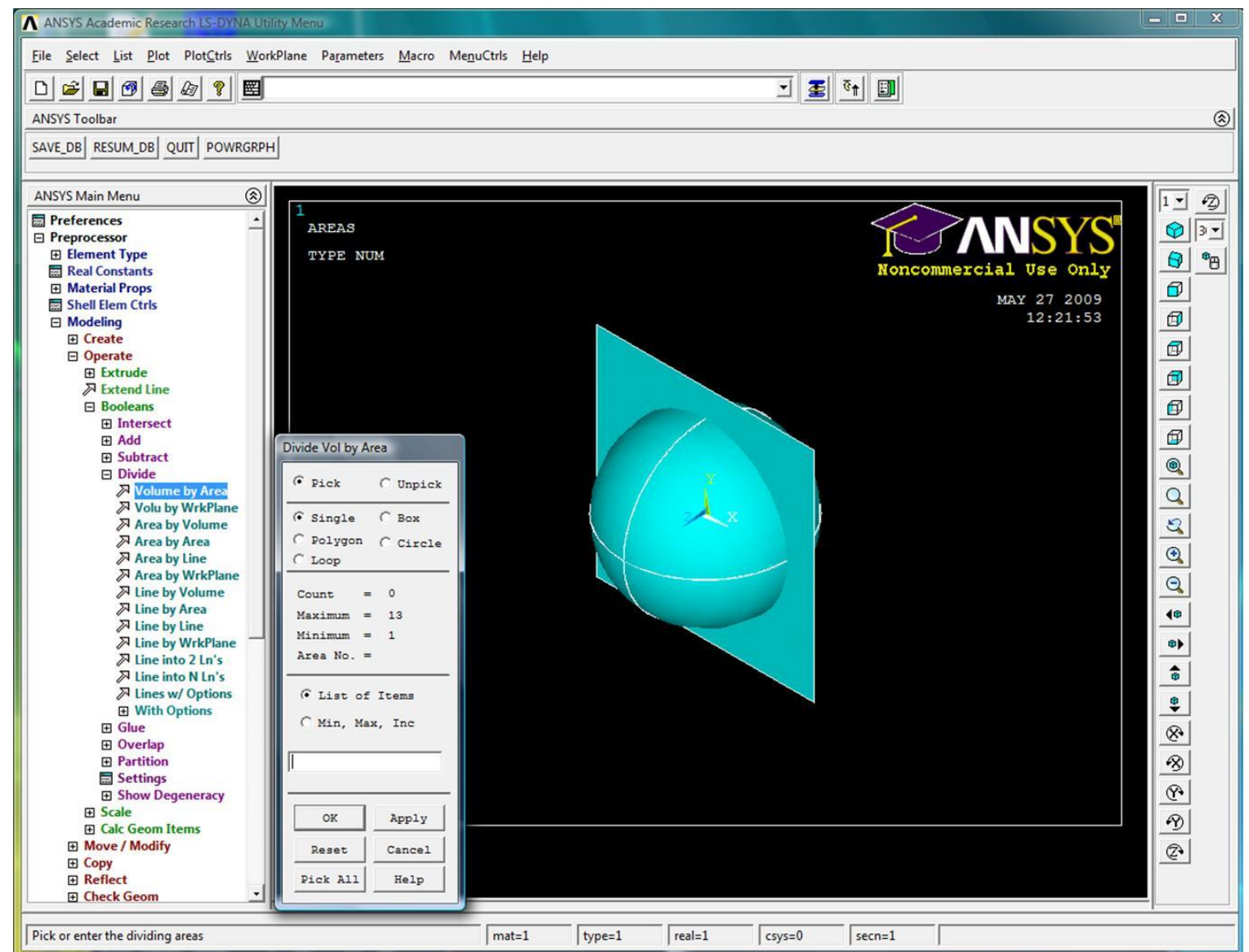

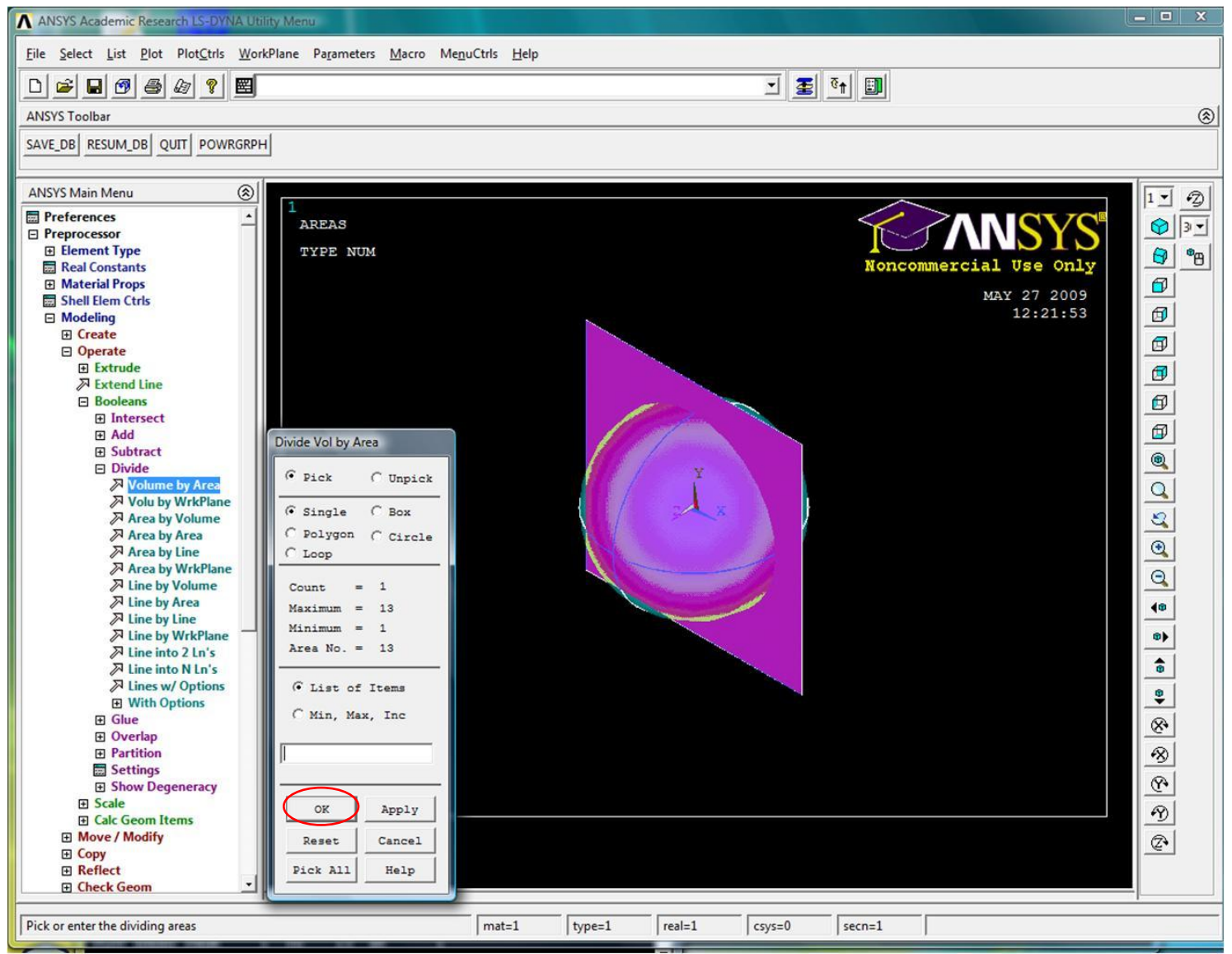

#### Сфера, состоящая из 8 частей

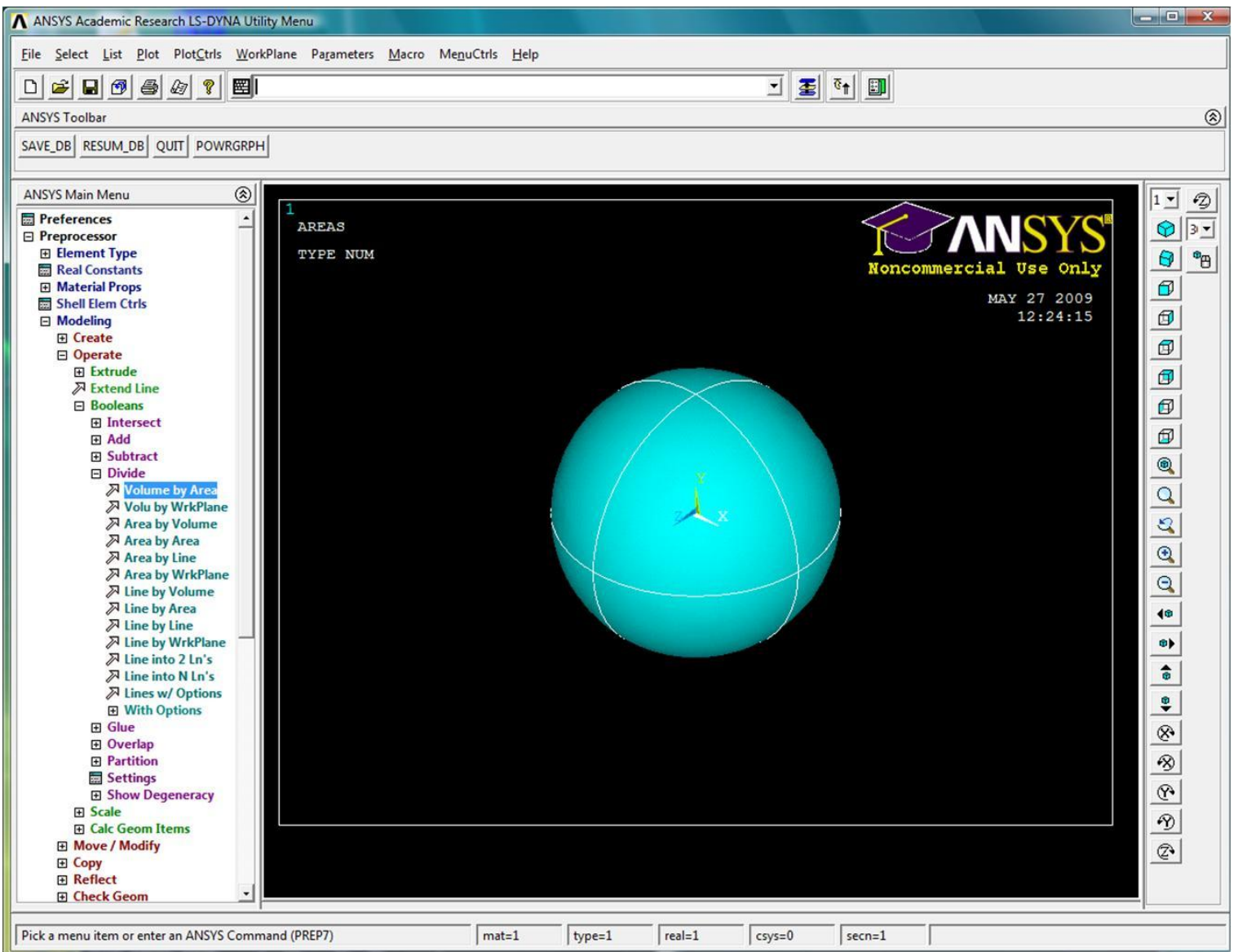
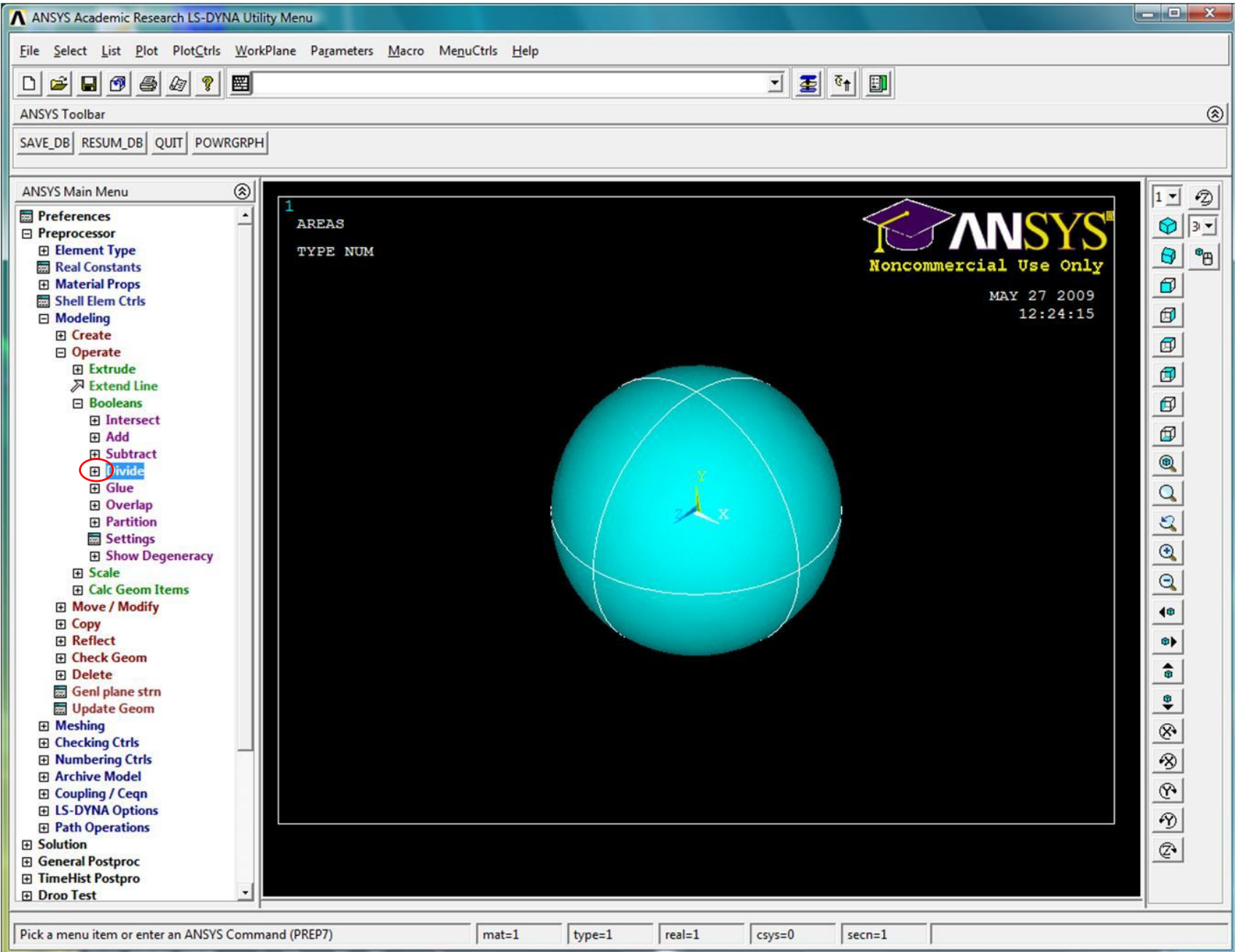

#### «Склеивание» объемов

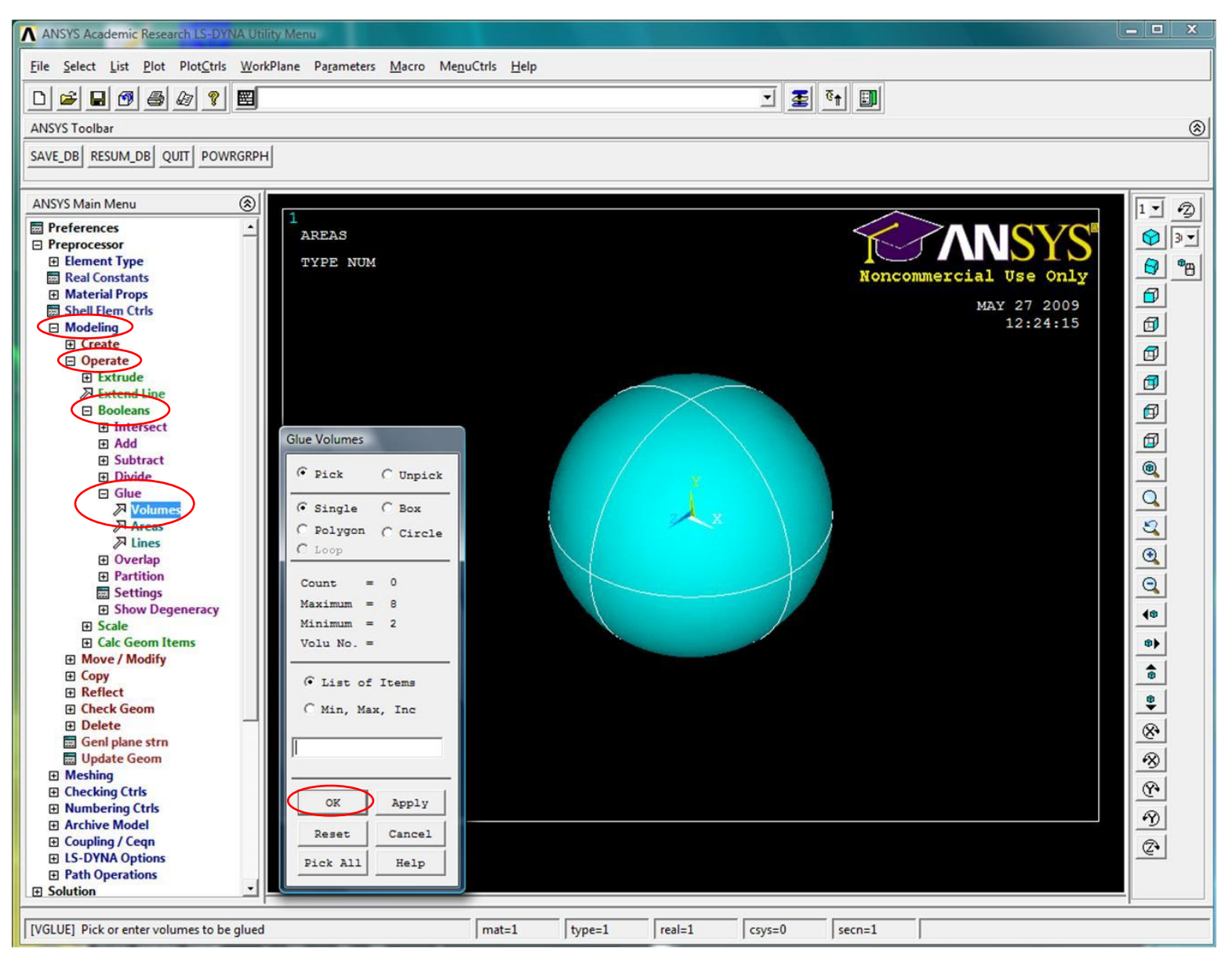

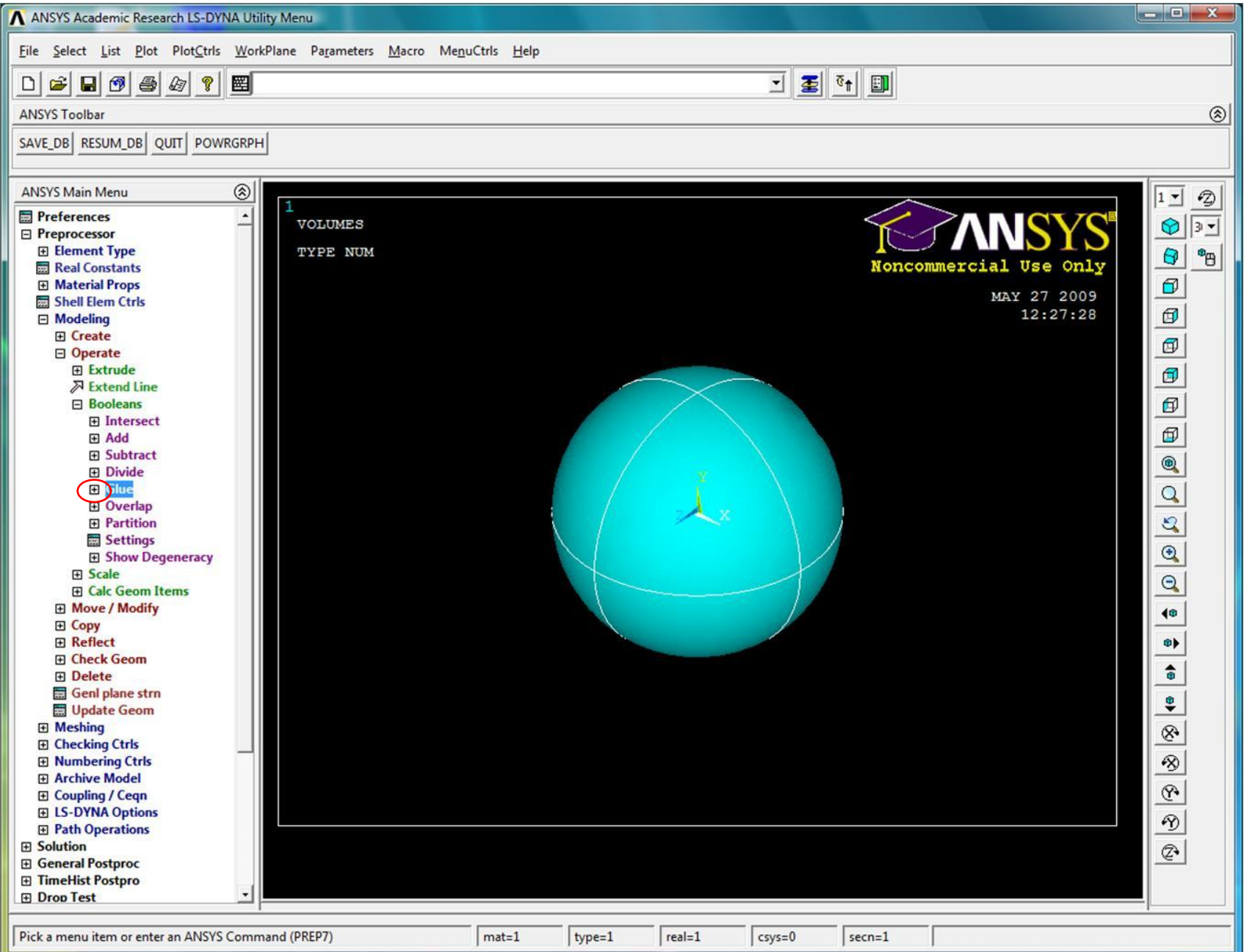

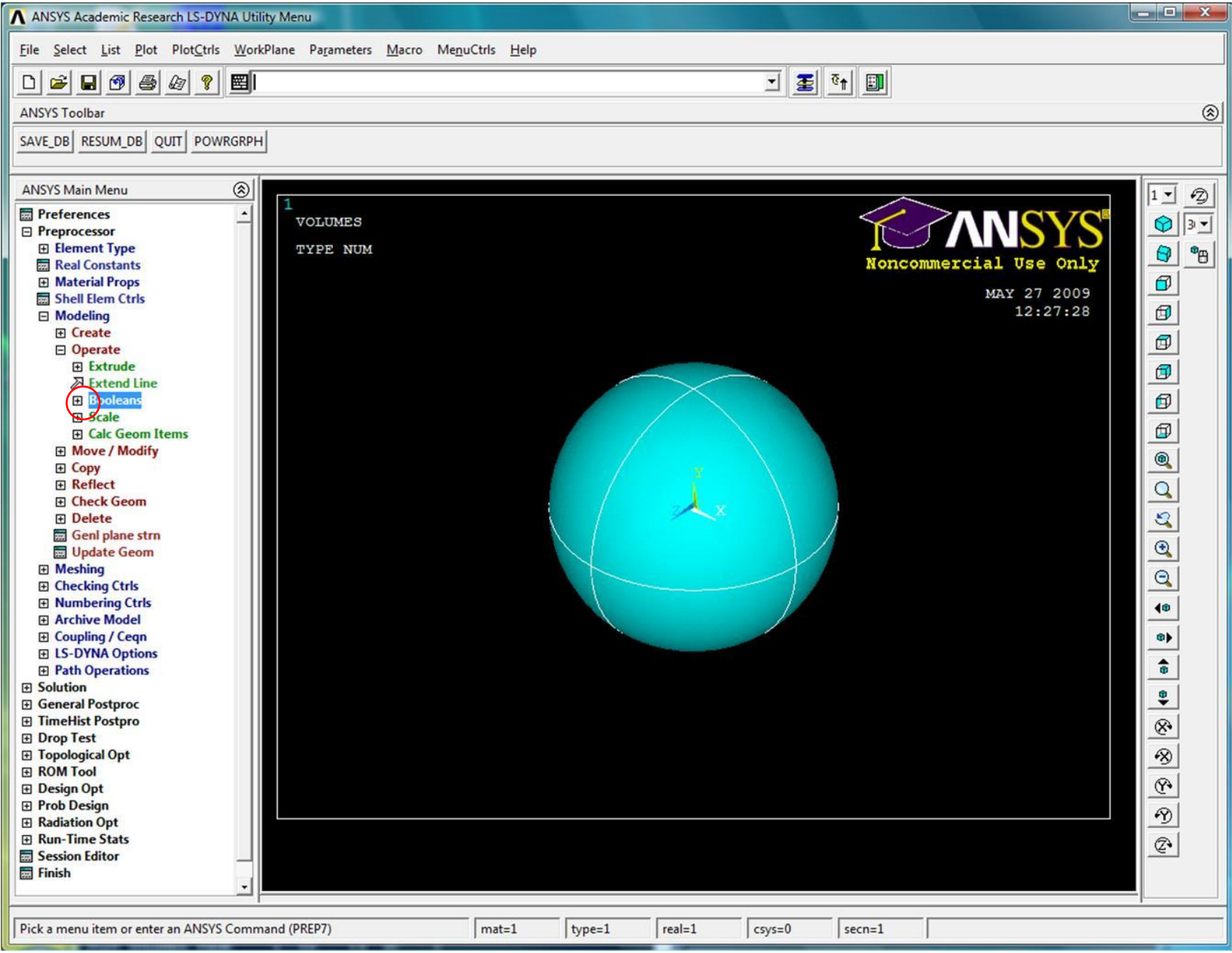

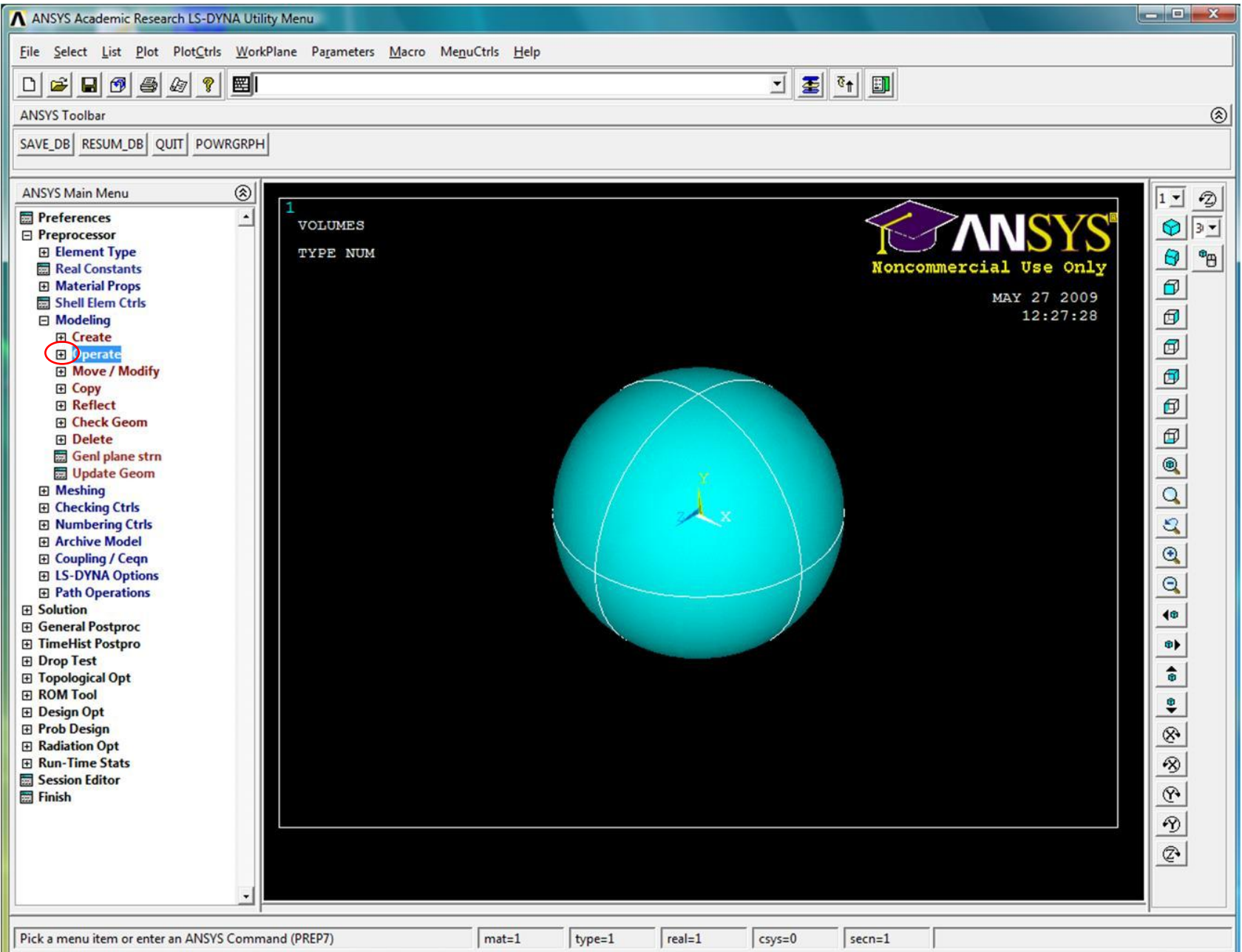

# Создание блока

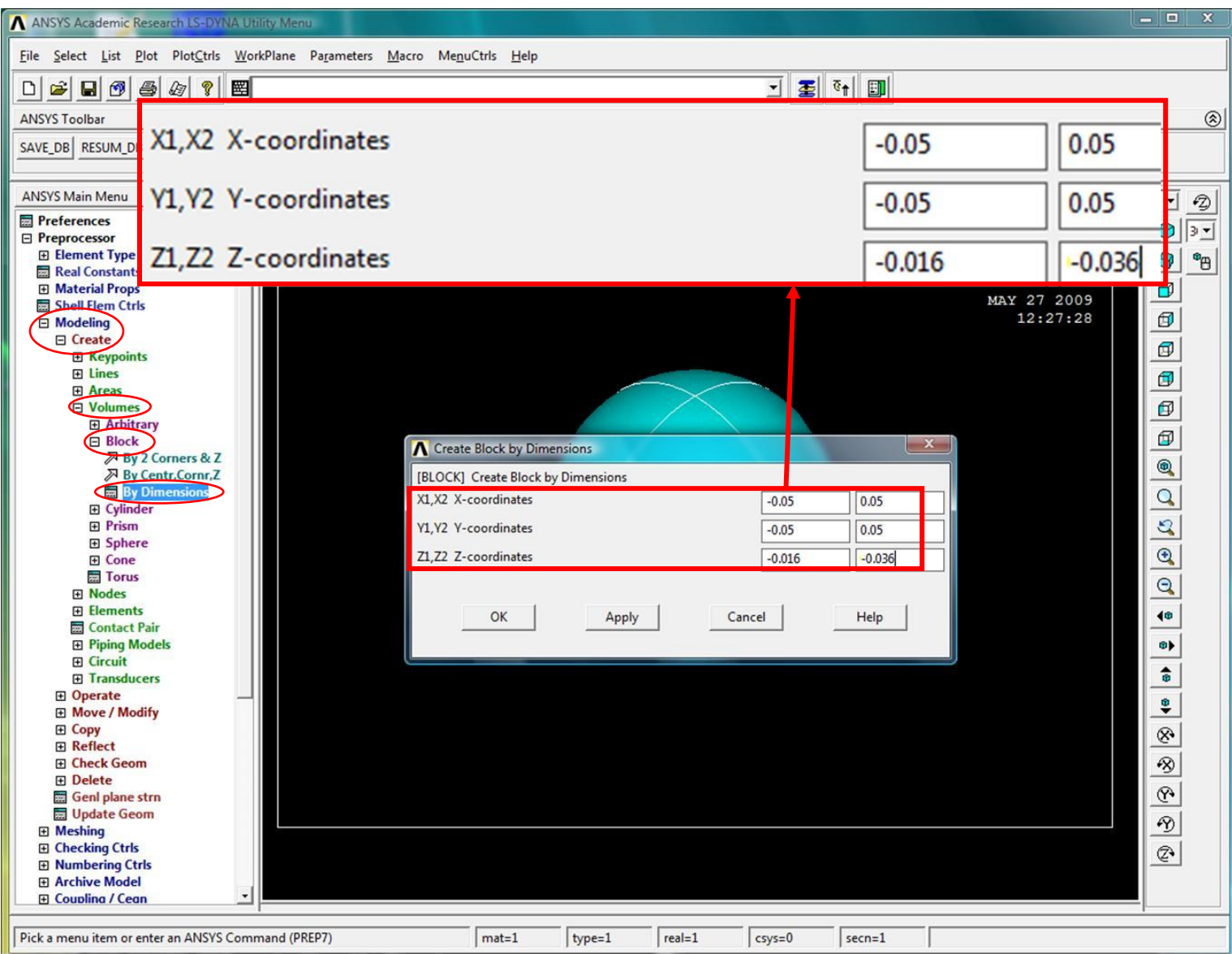

# Сфера и блок

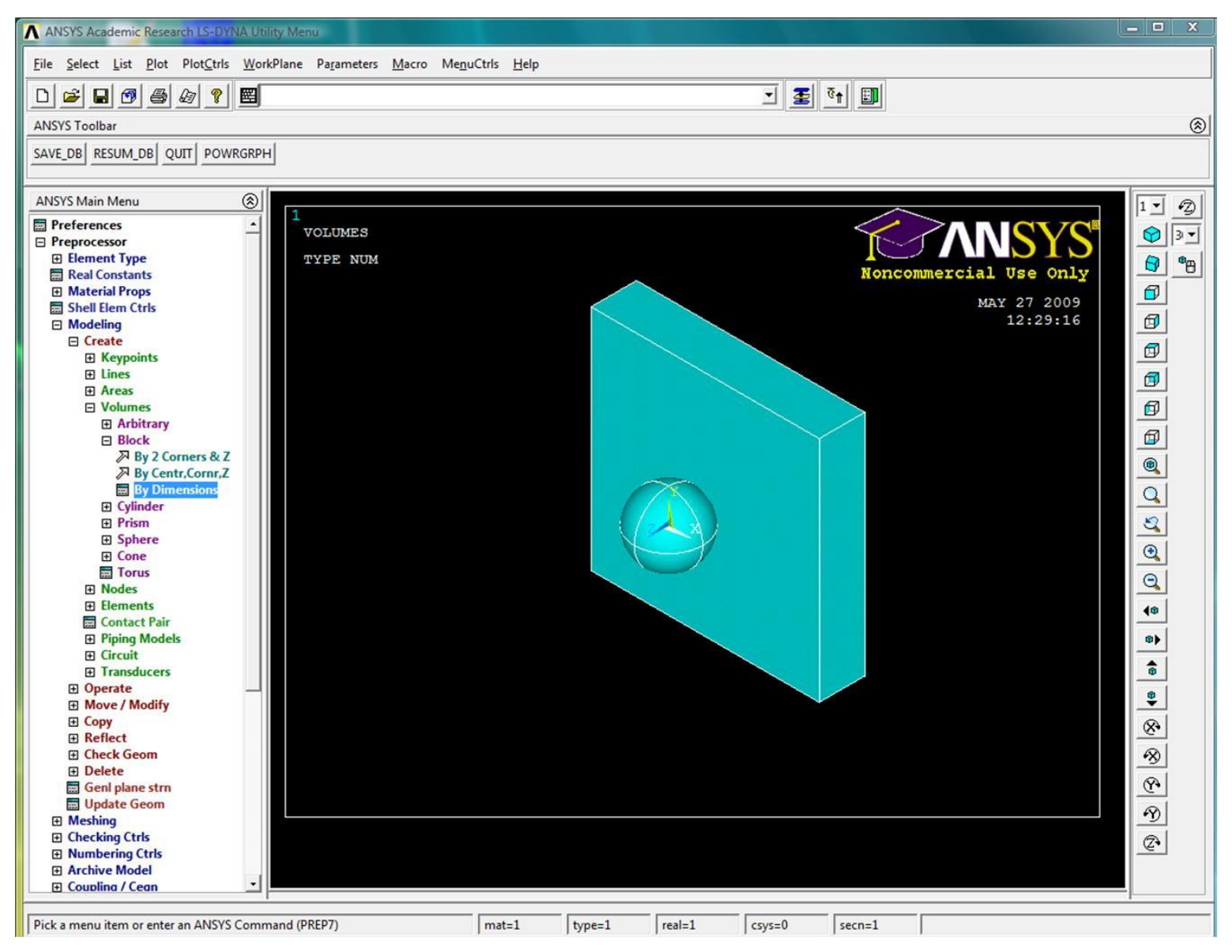

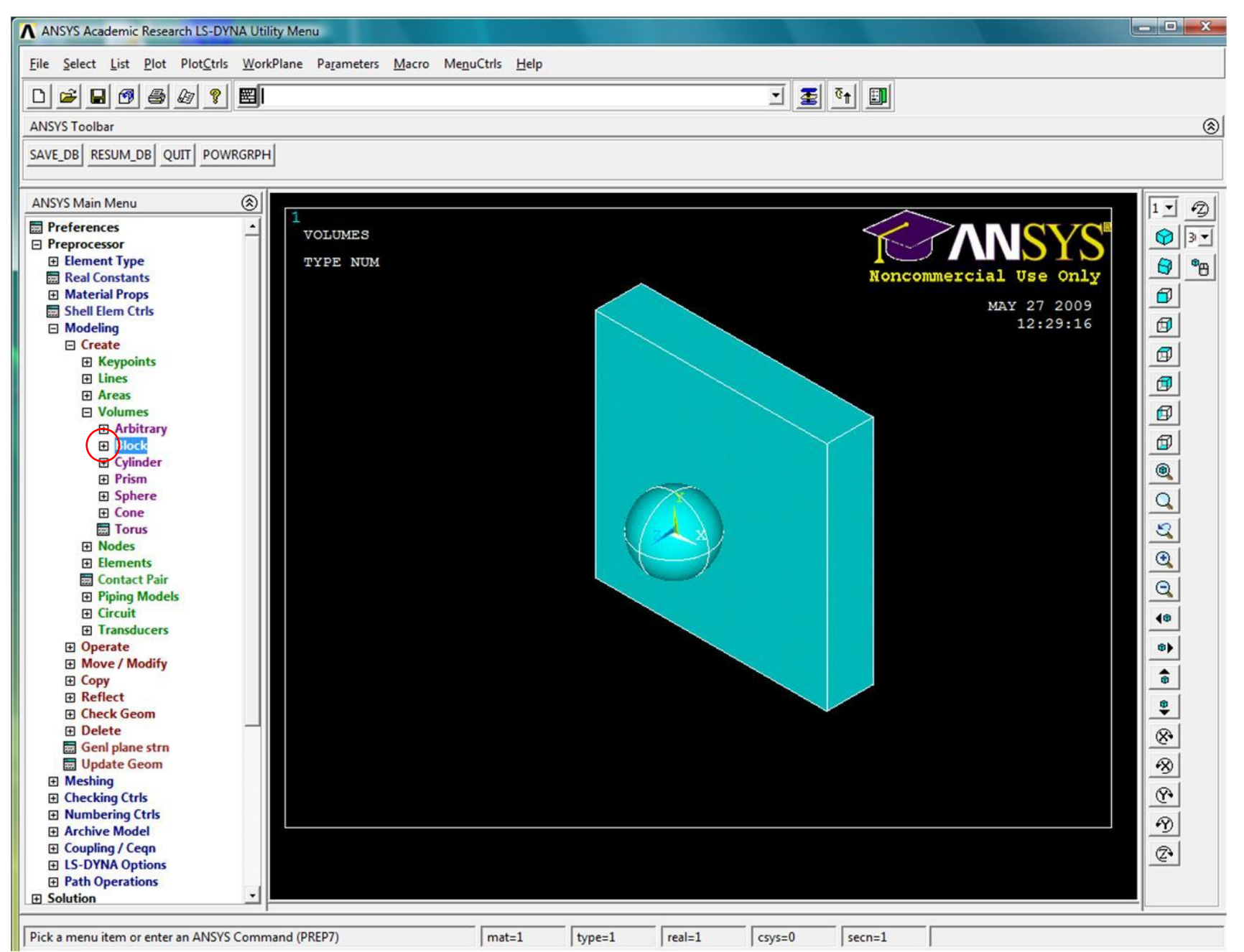

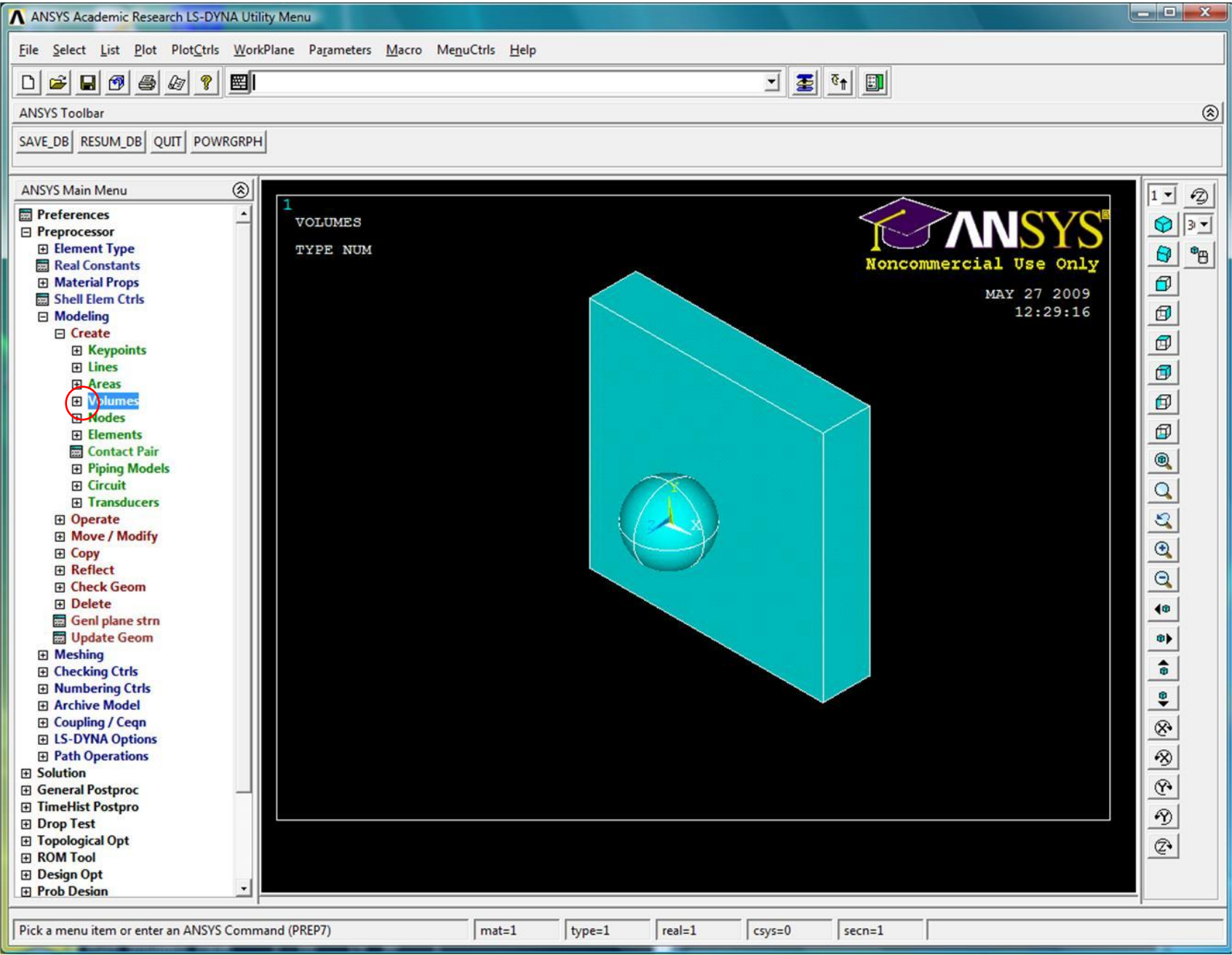

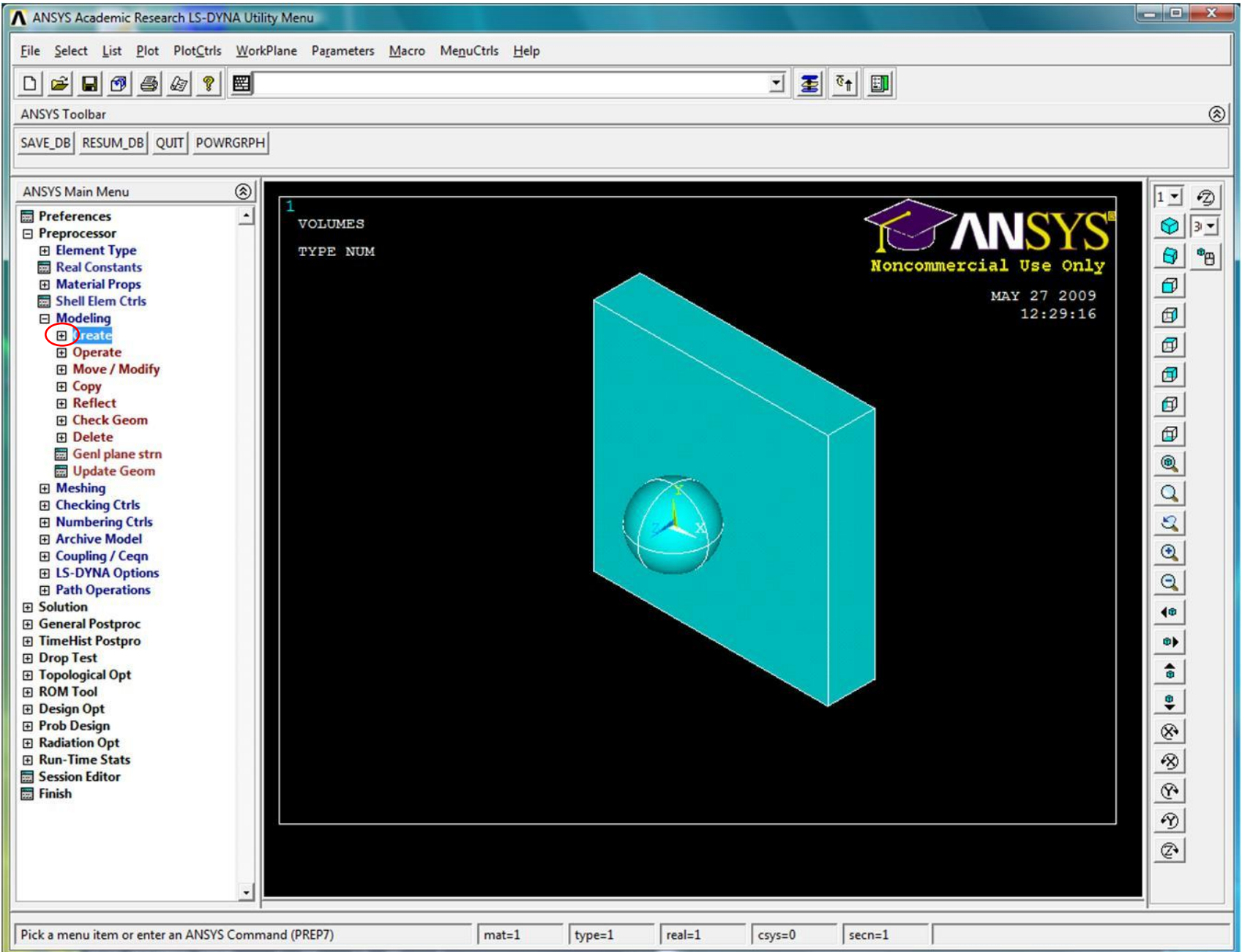

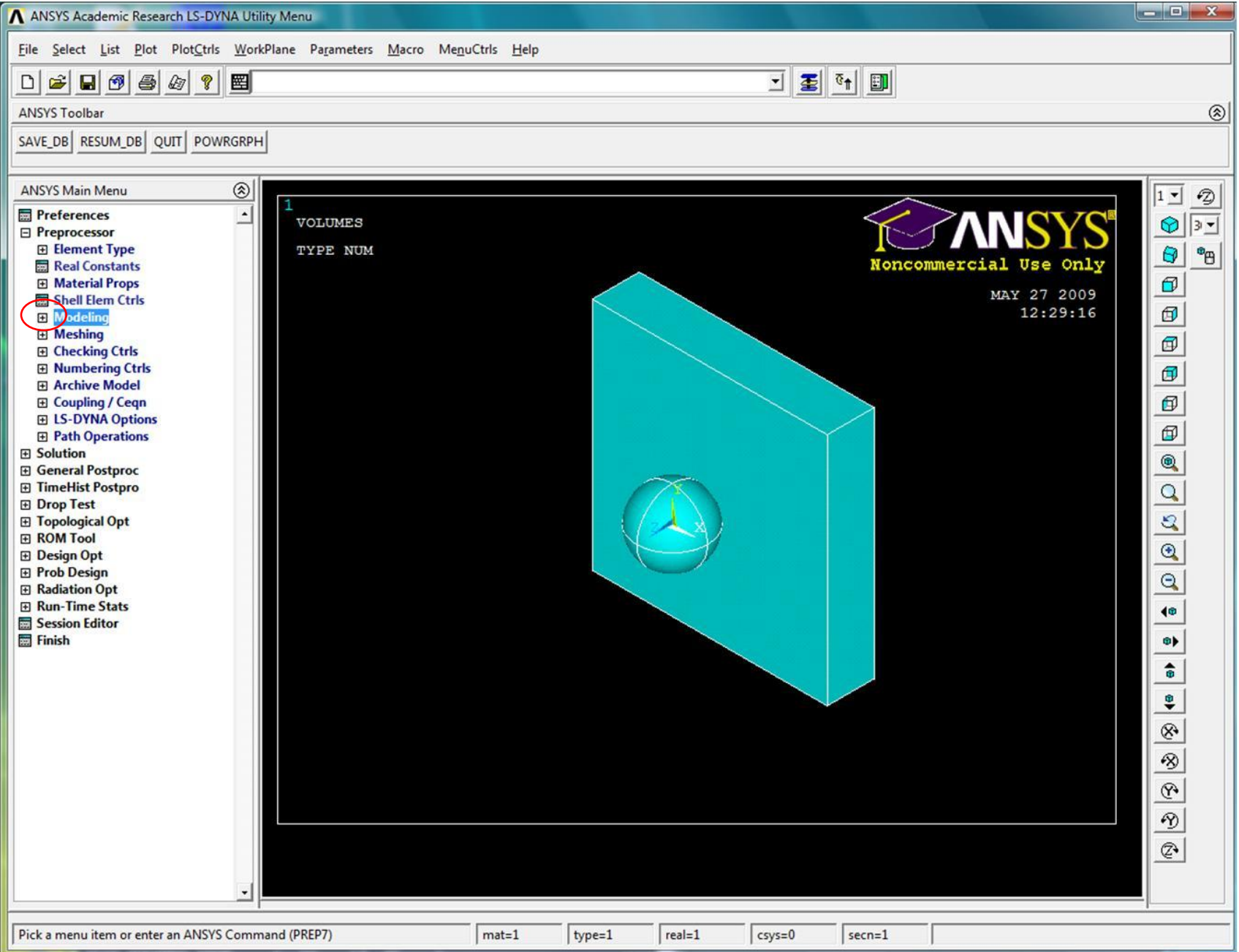

# Выбор типа элементов

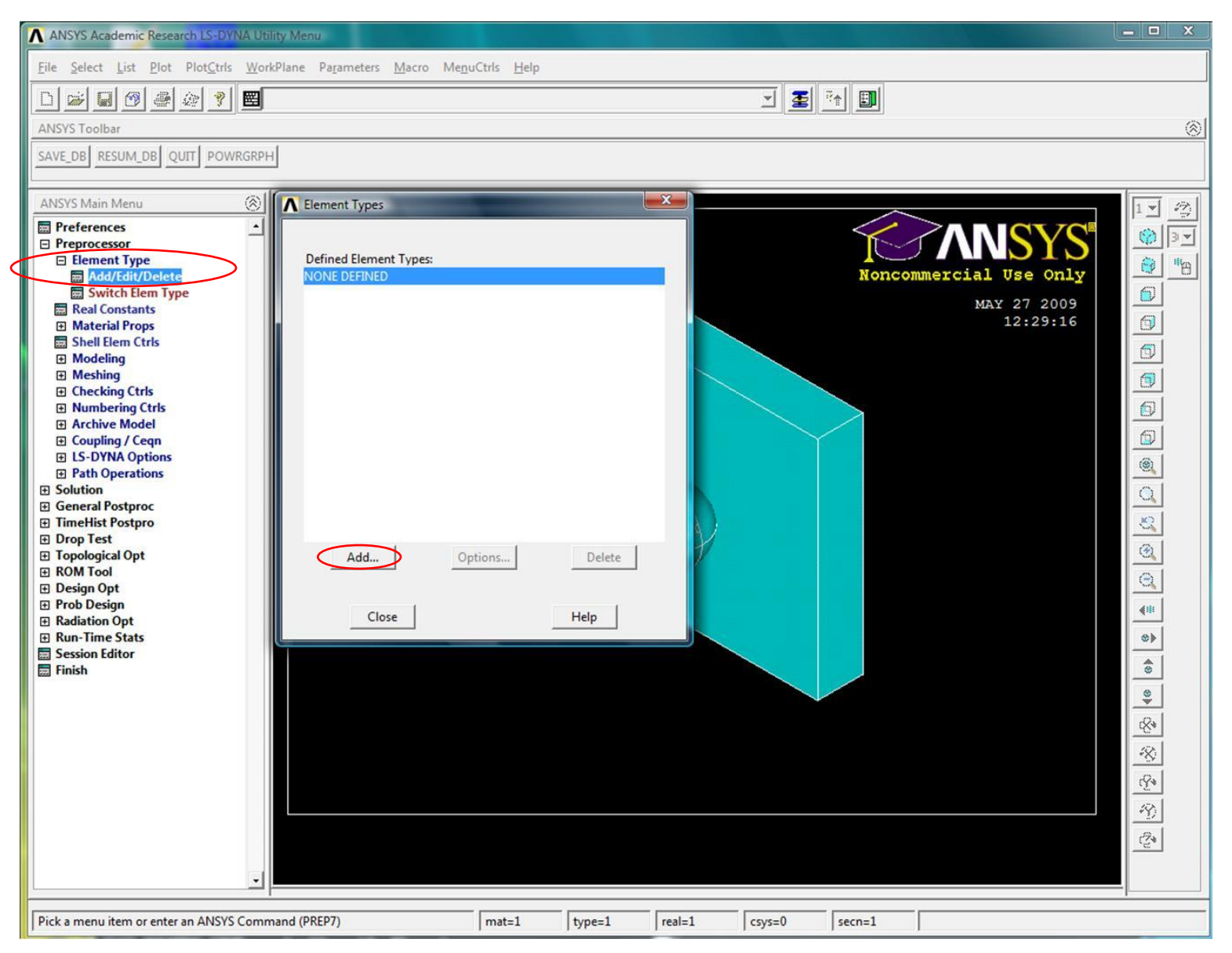

# Выбор типа элементов

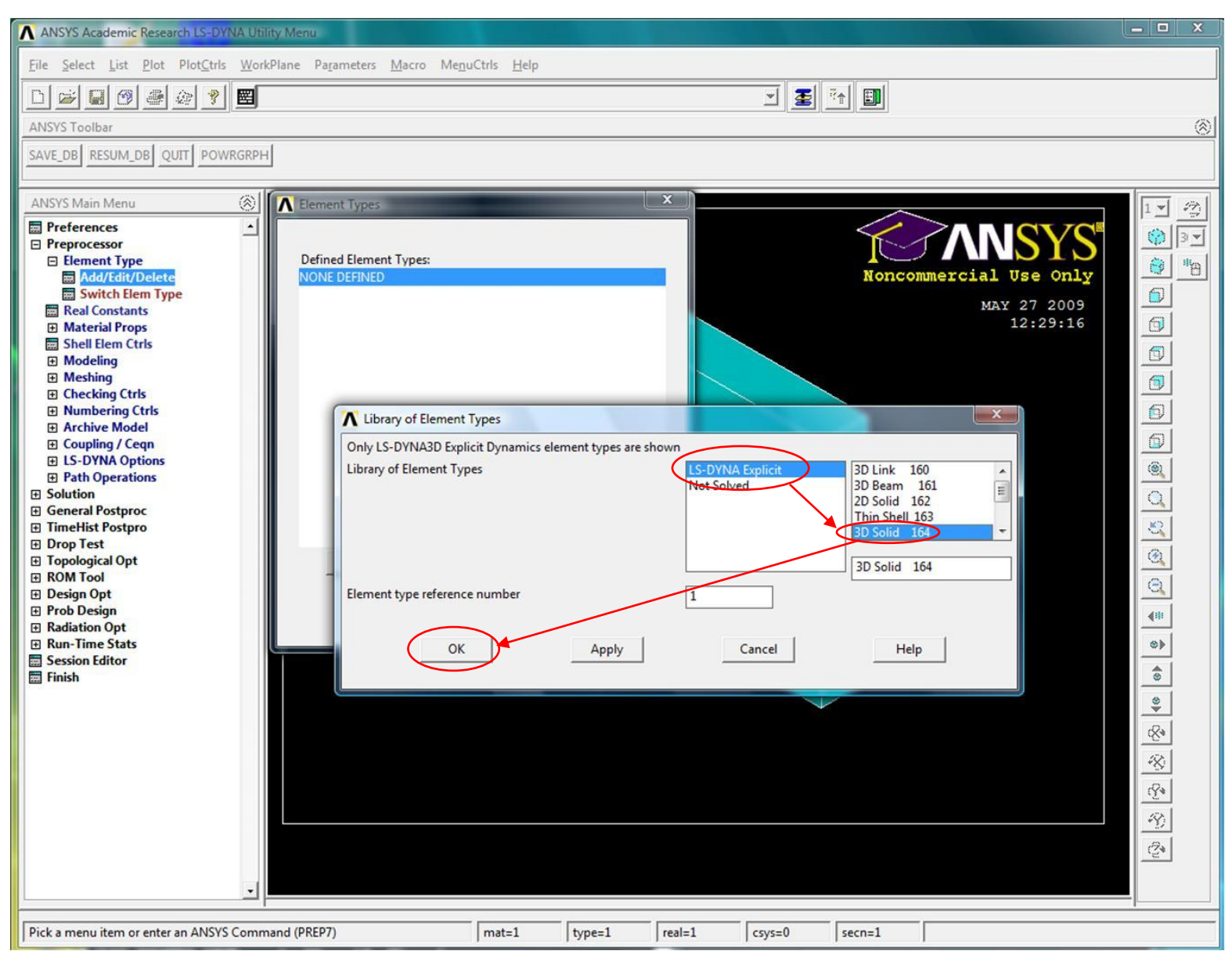

# Выбор типа элементов

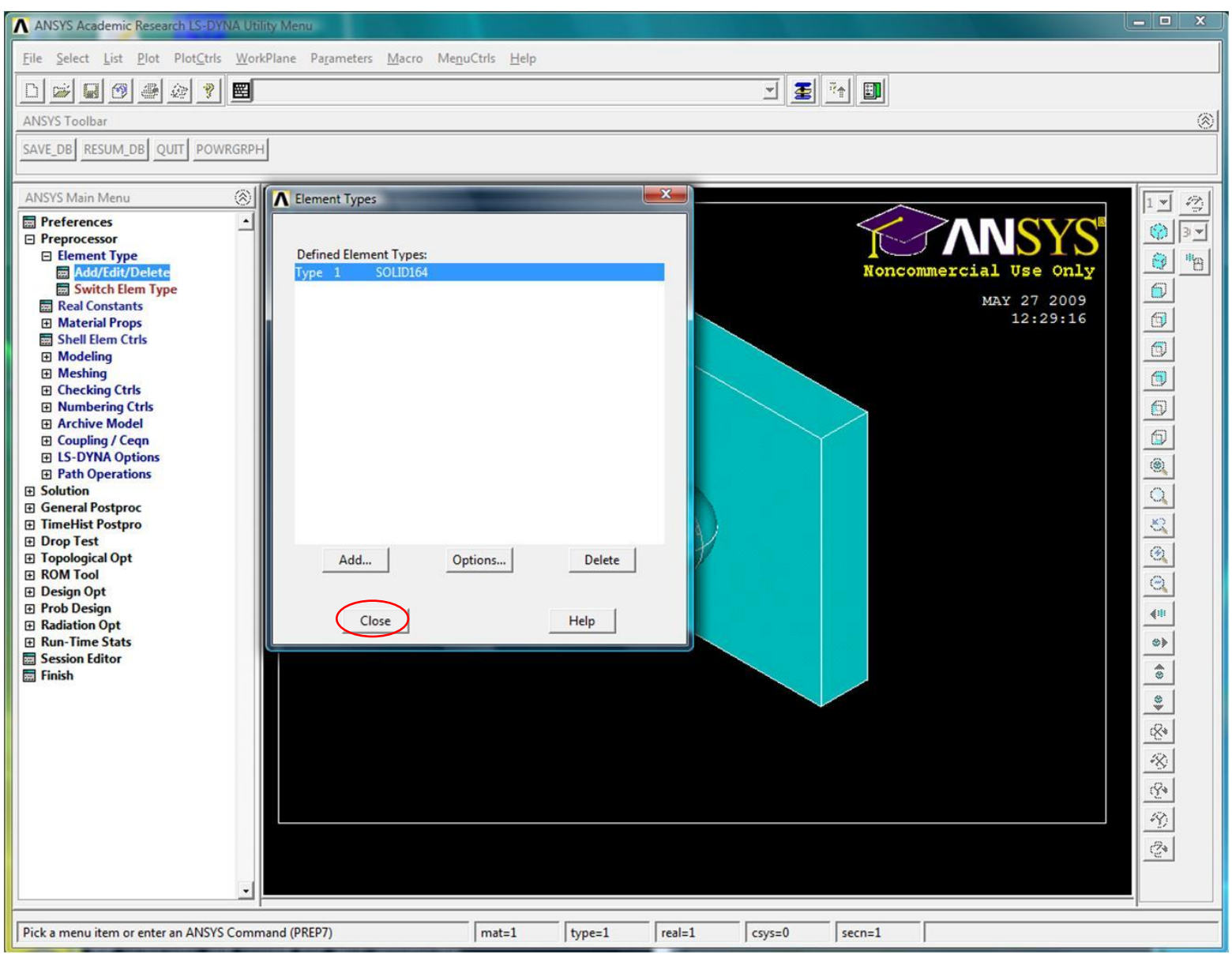

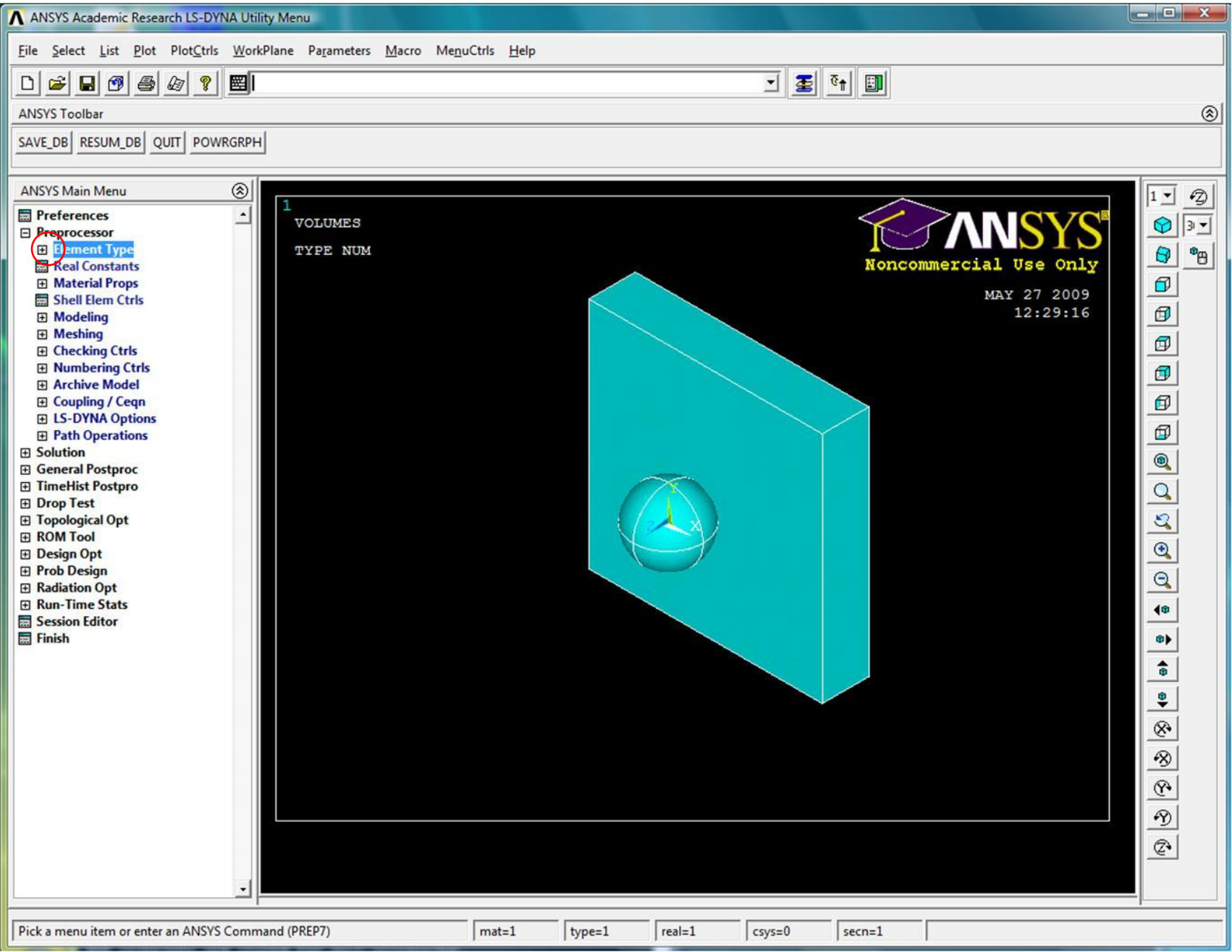

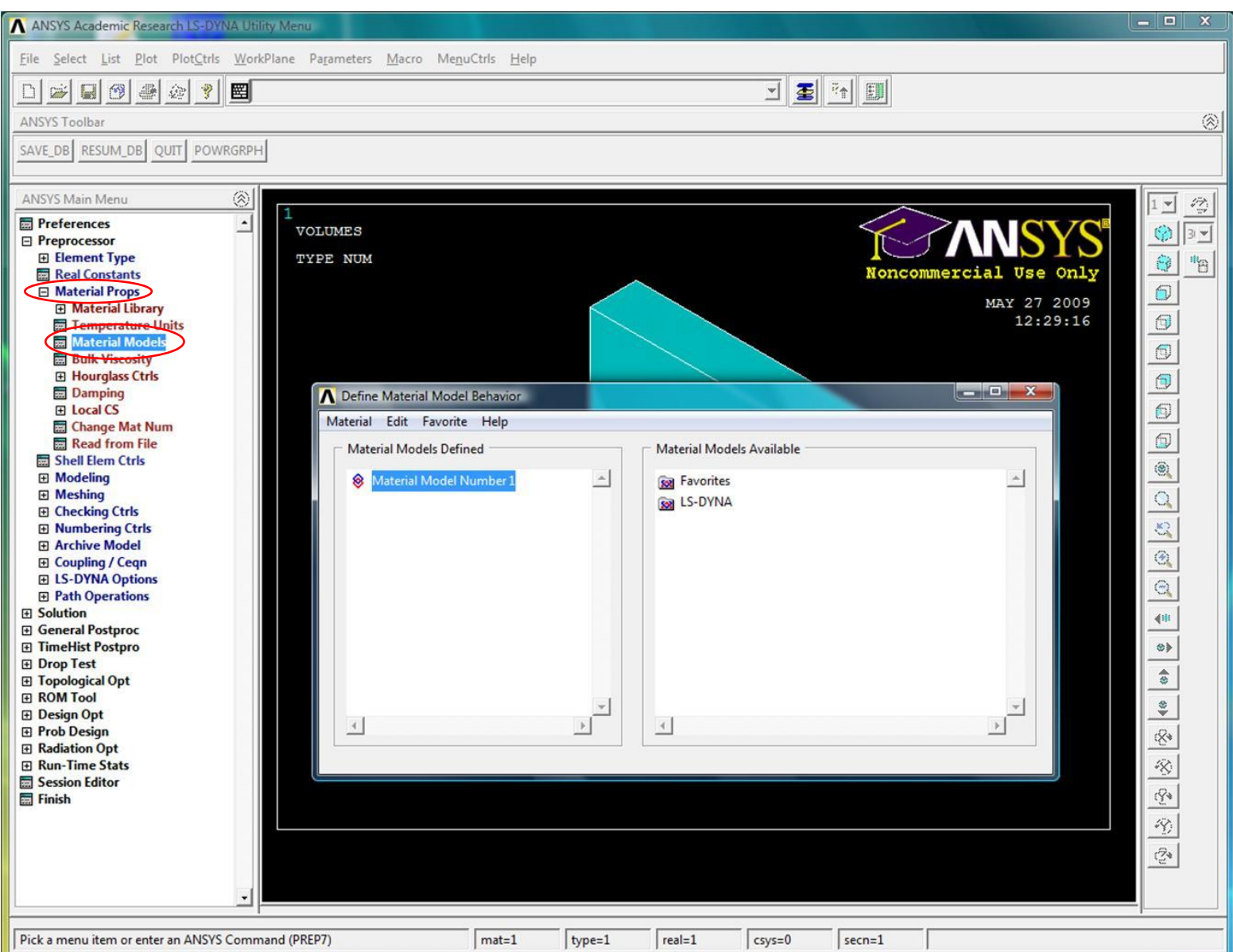

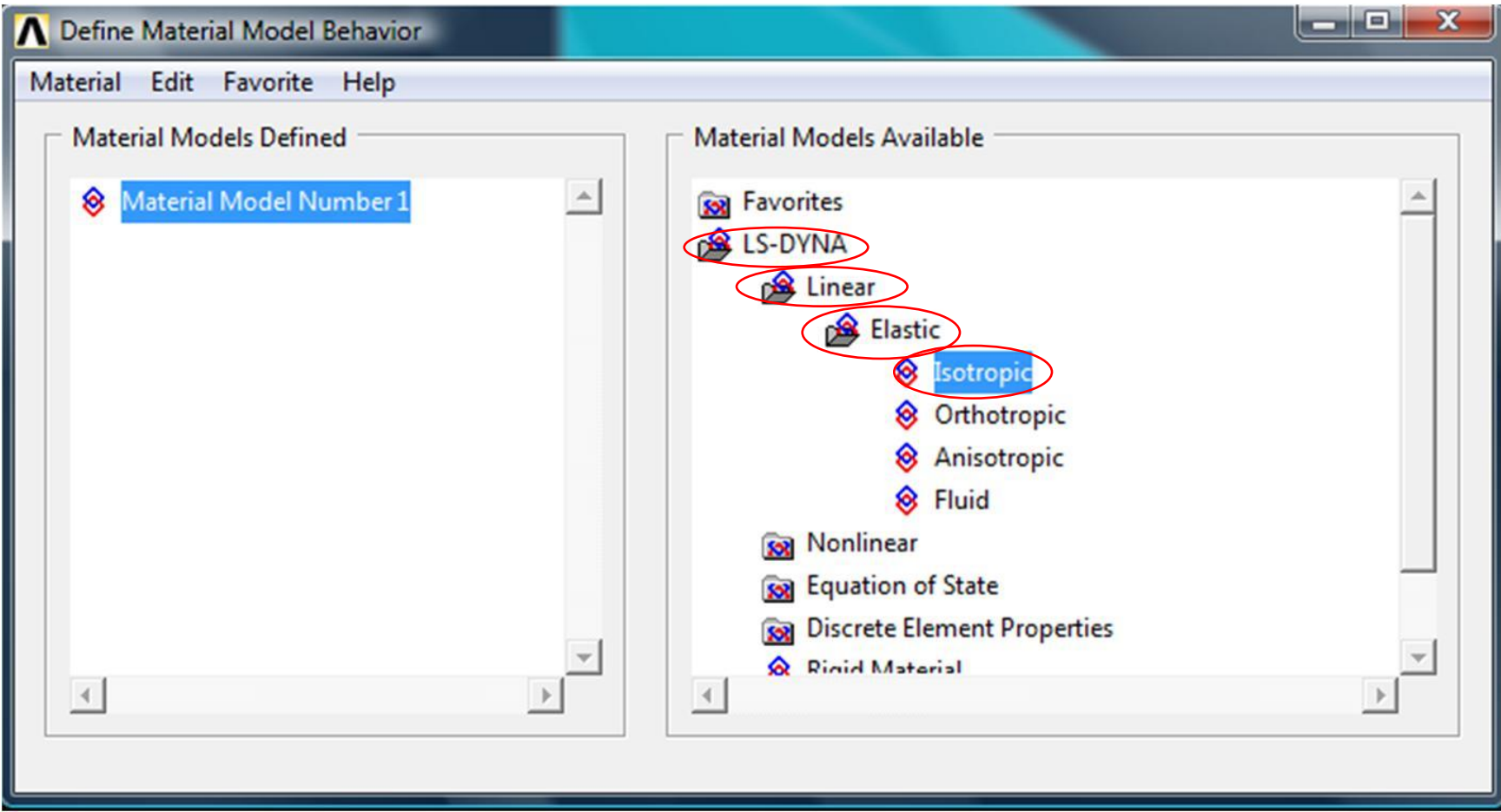

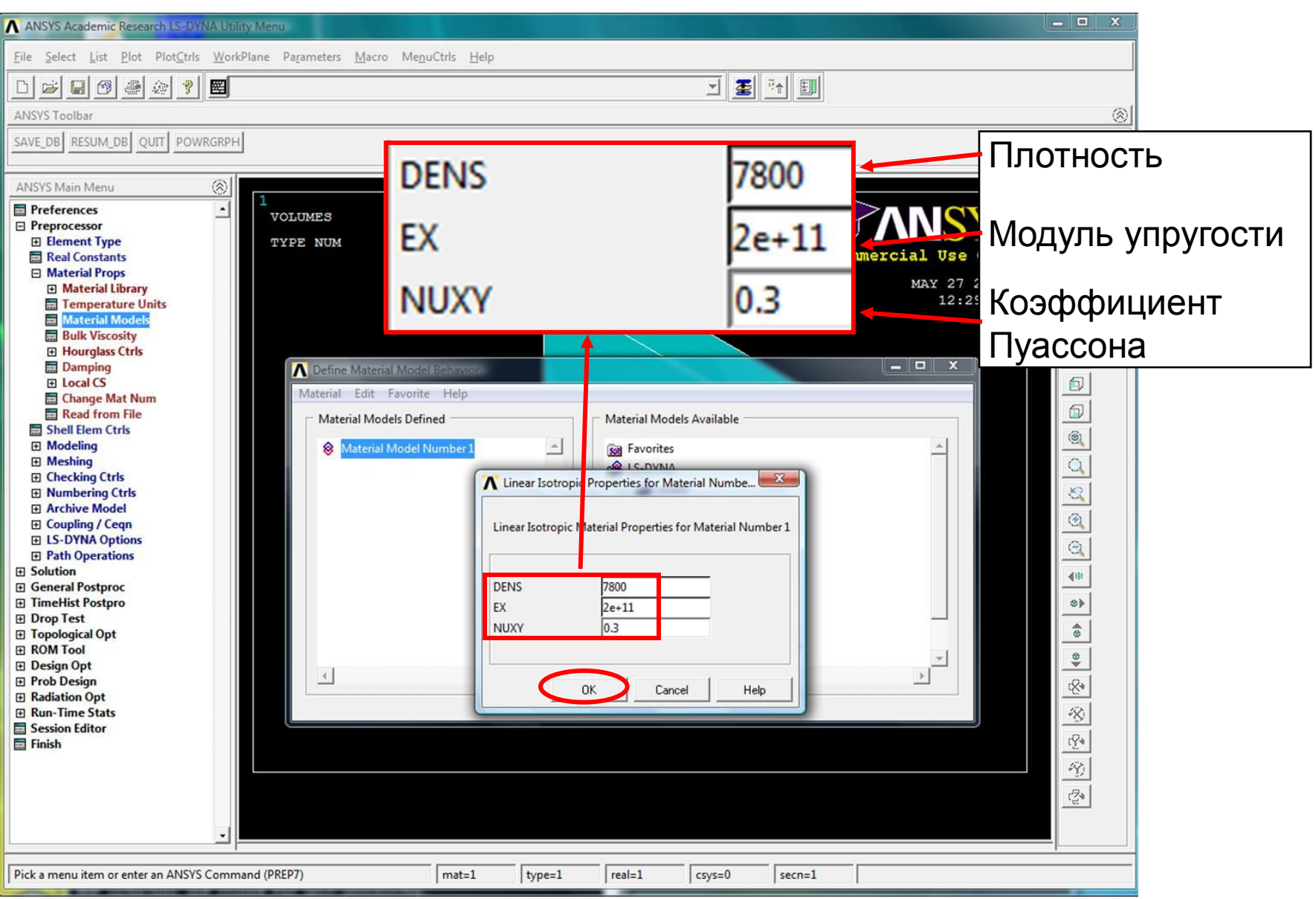

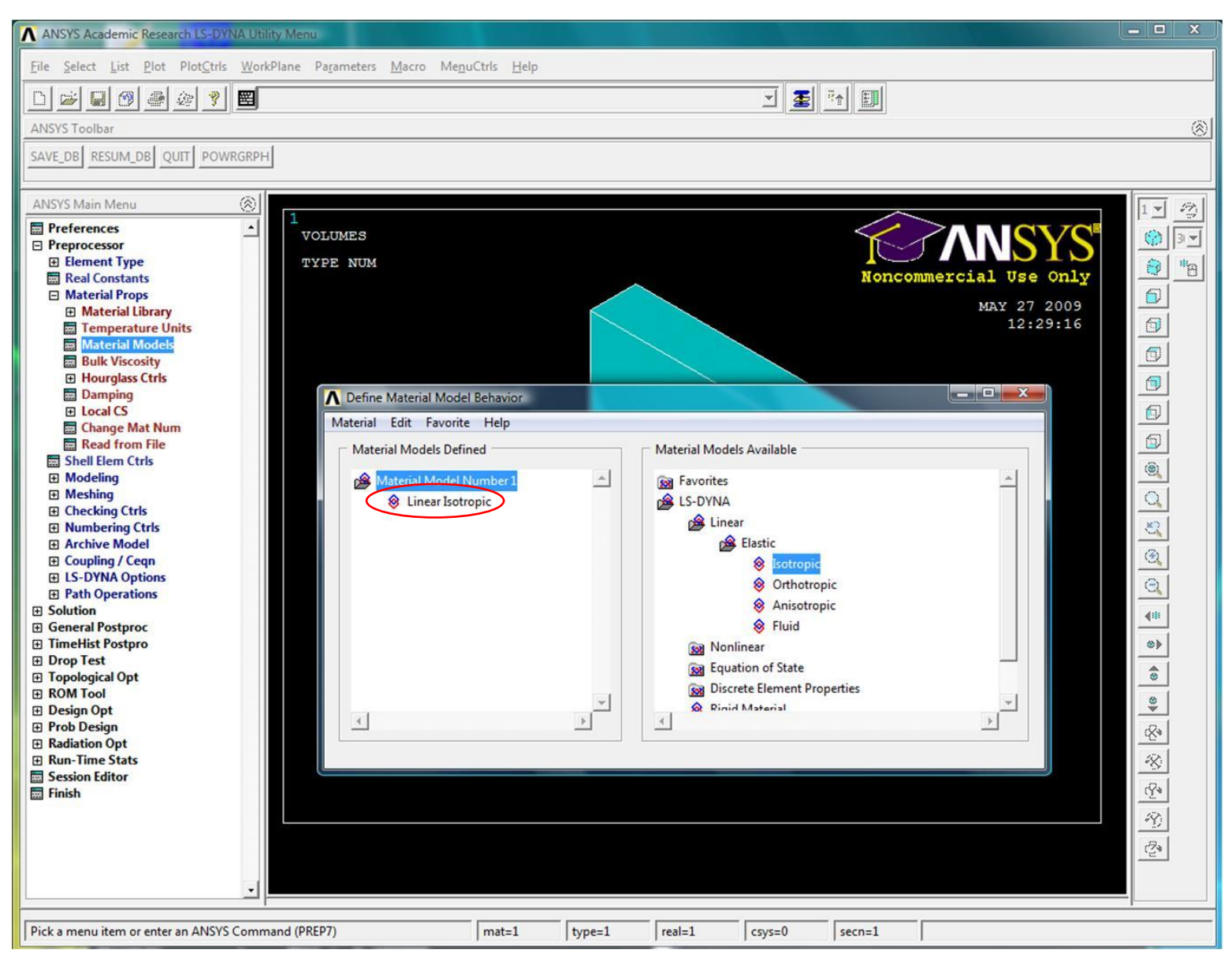

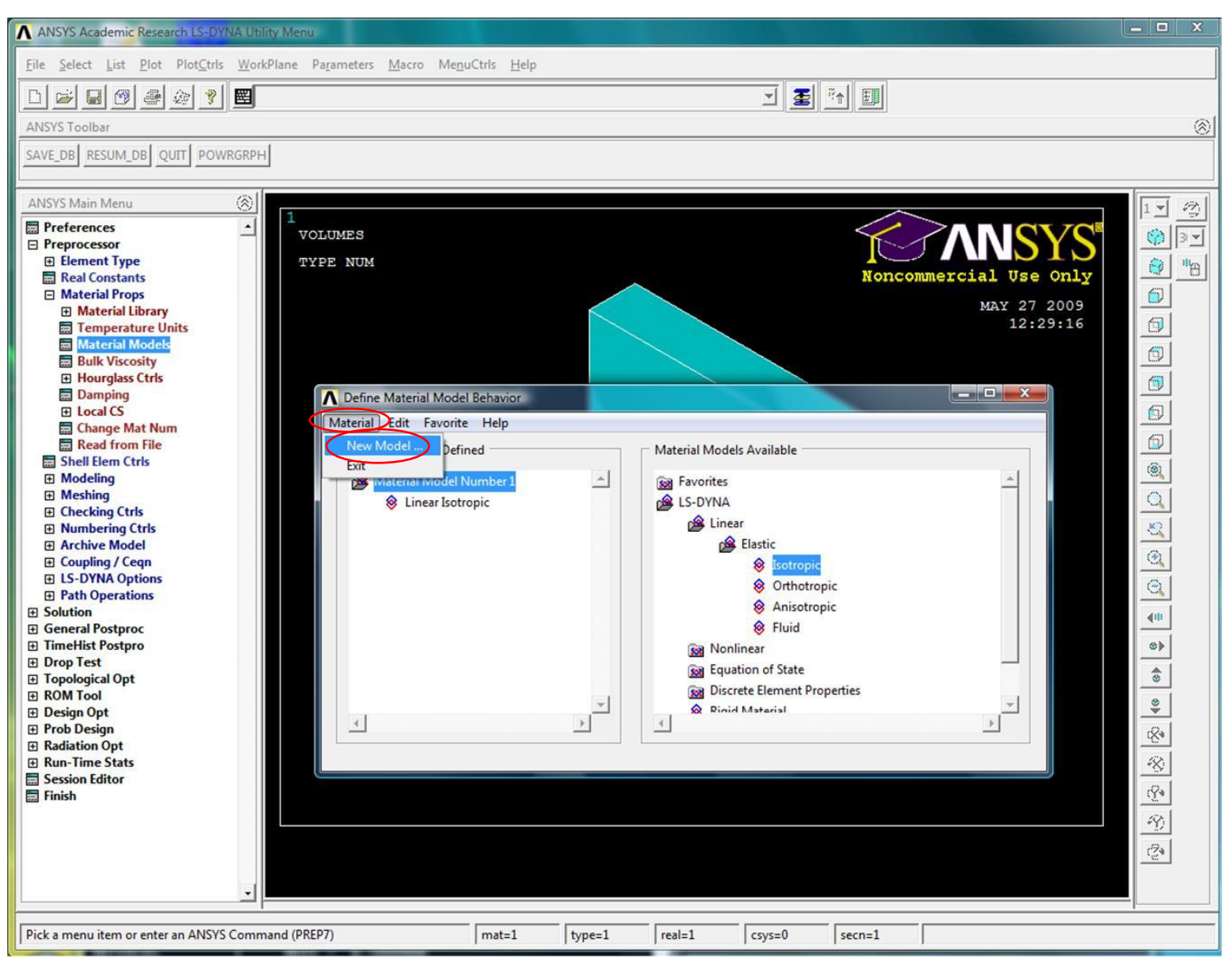

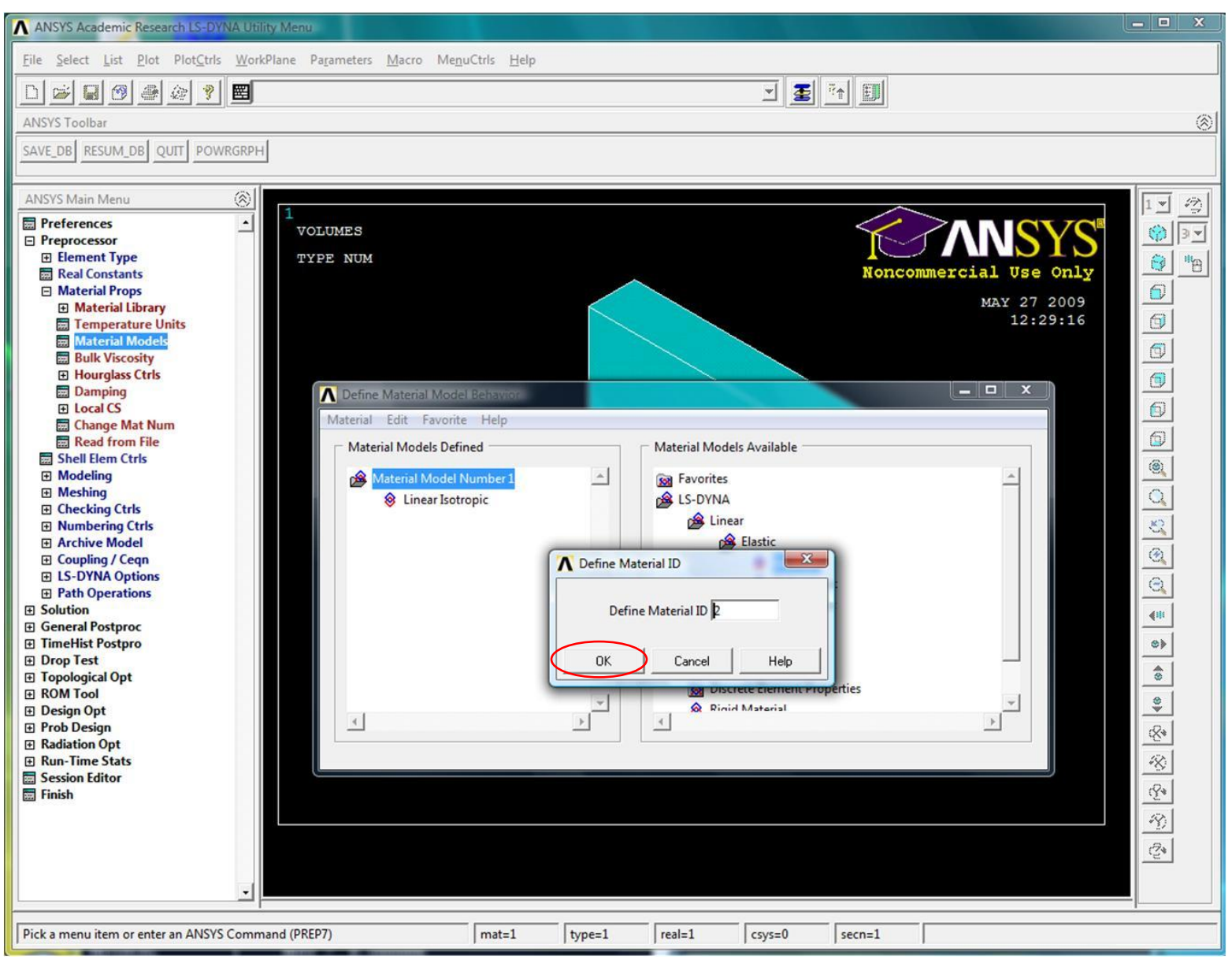

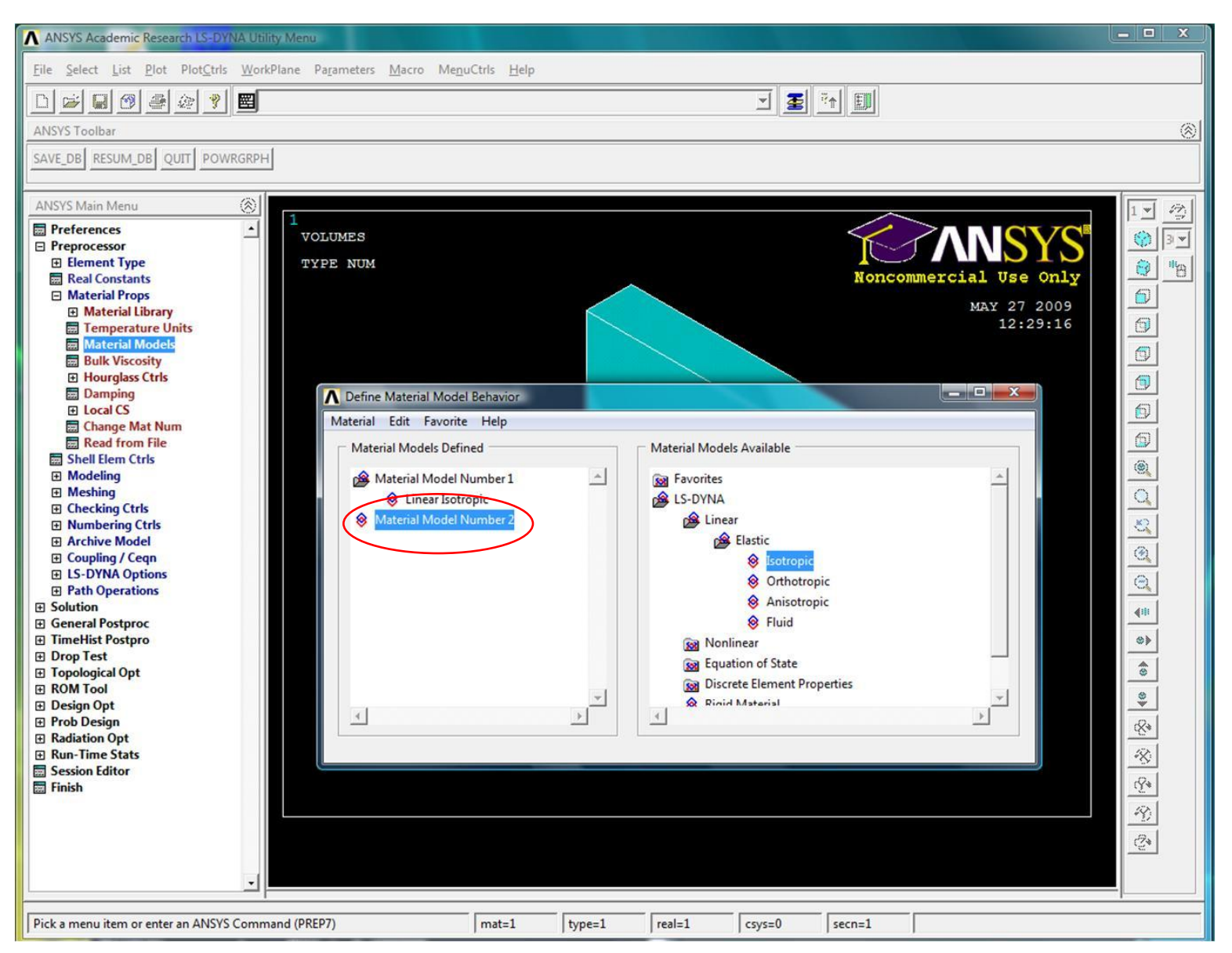

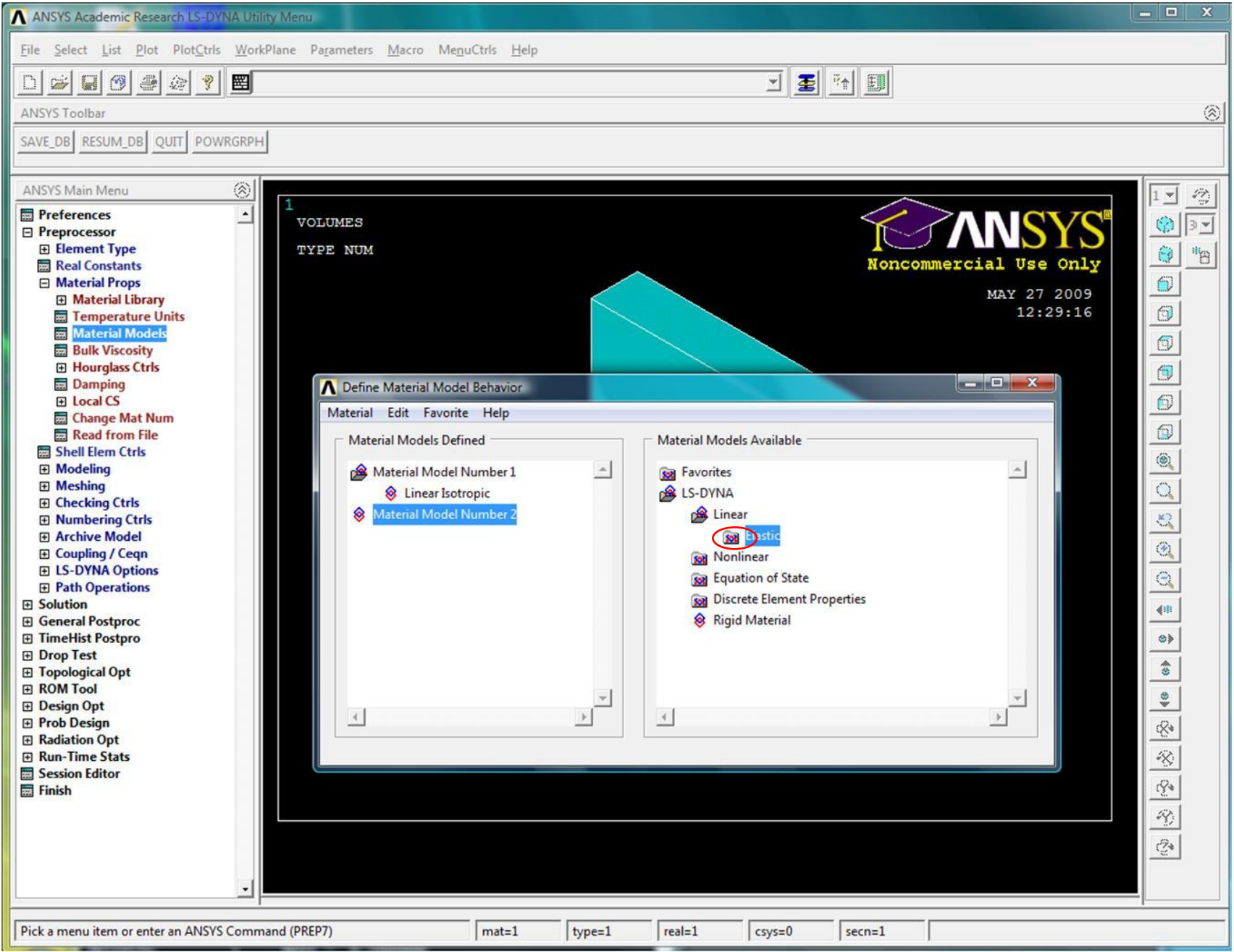

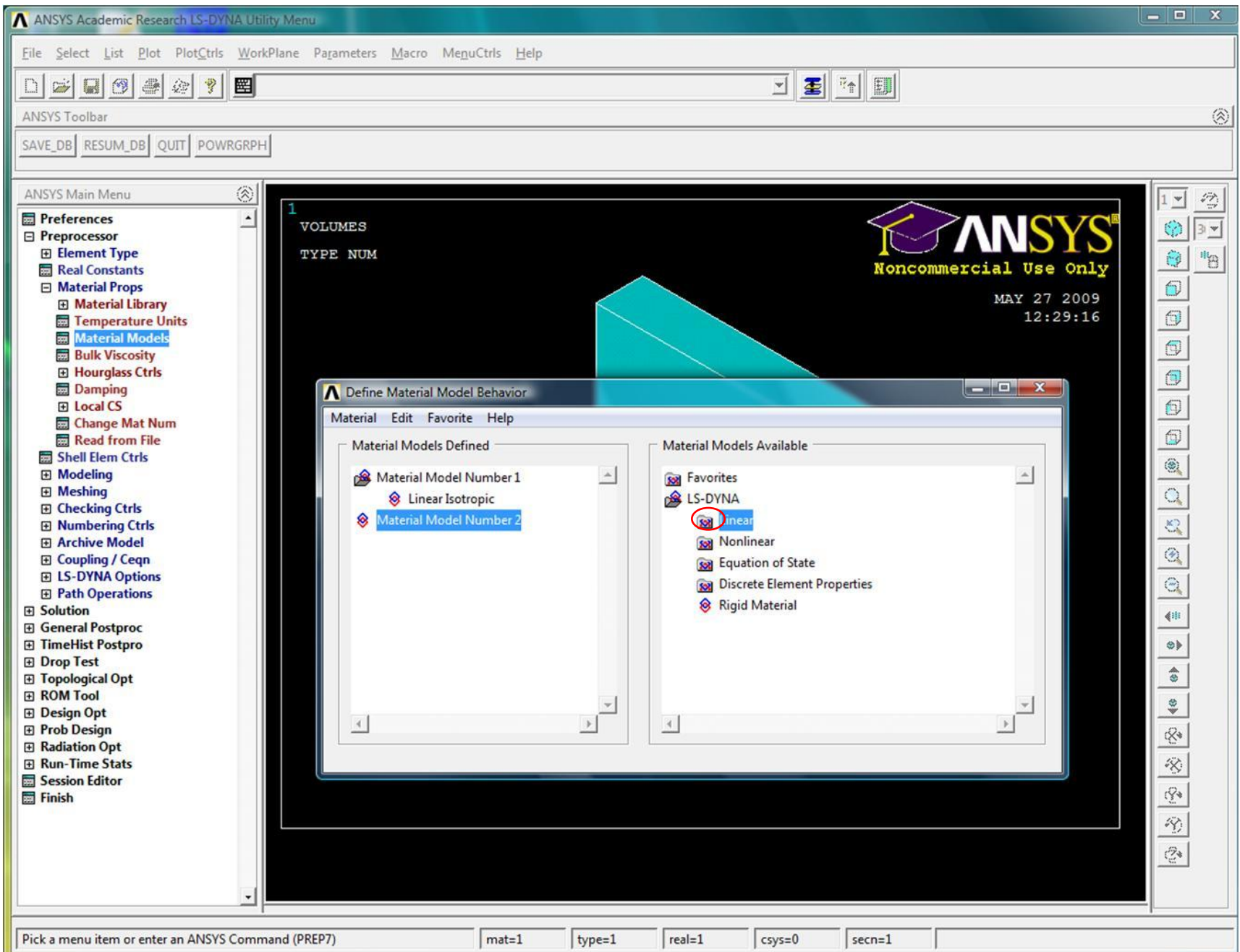

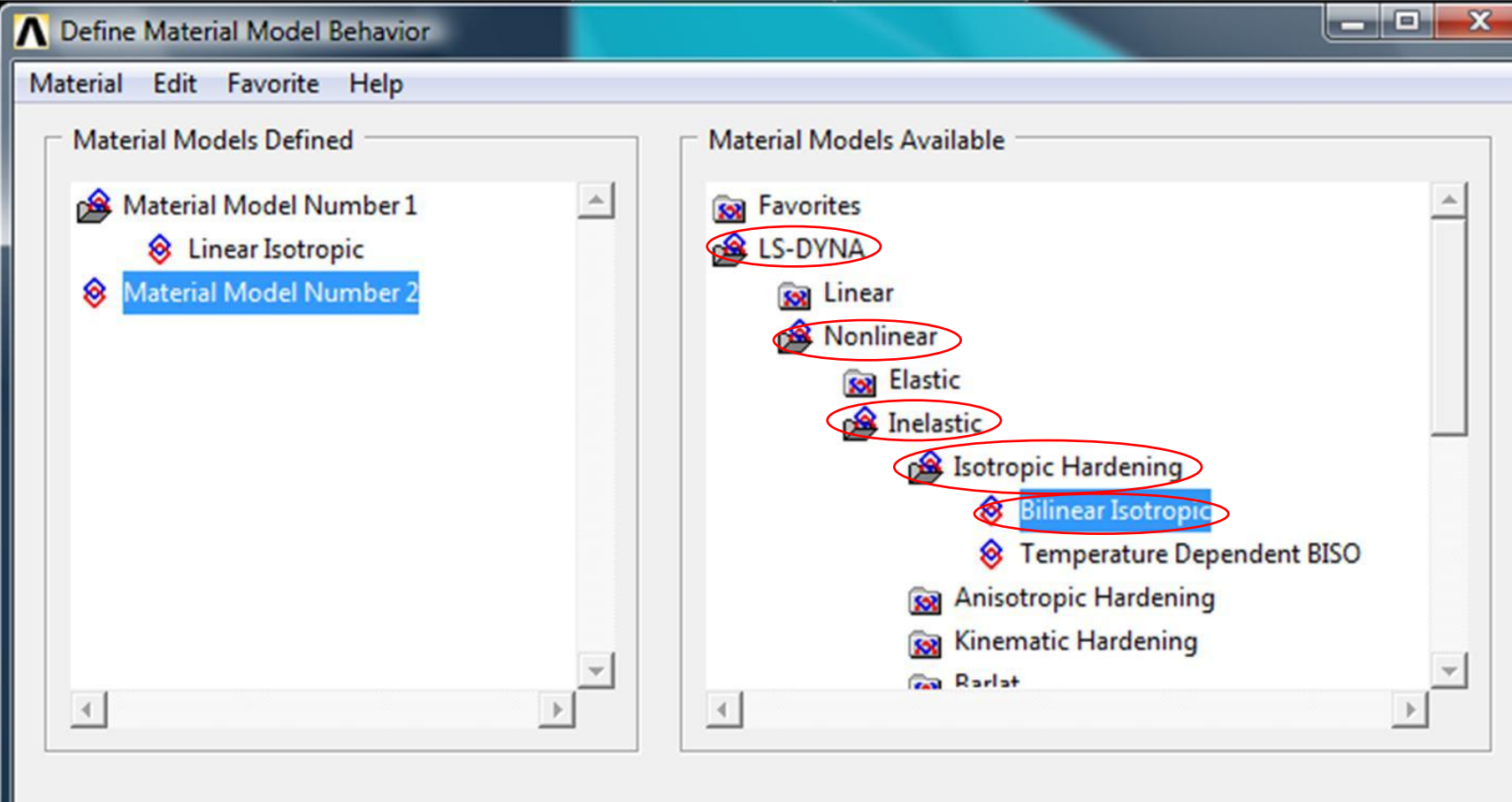

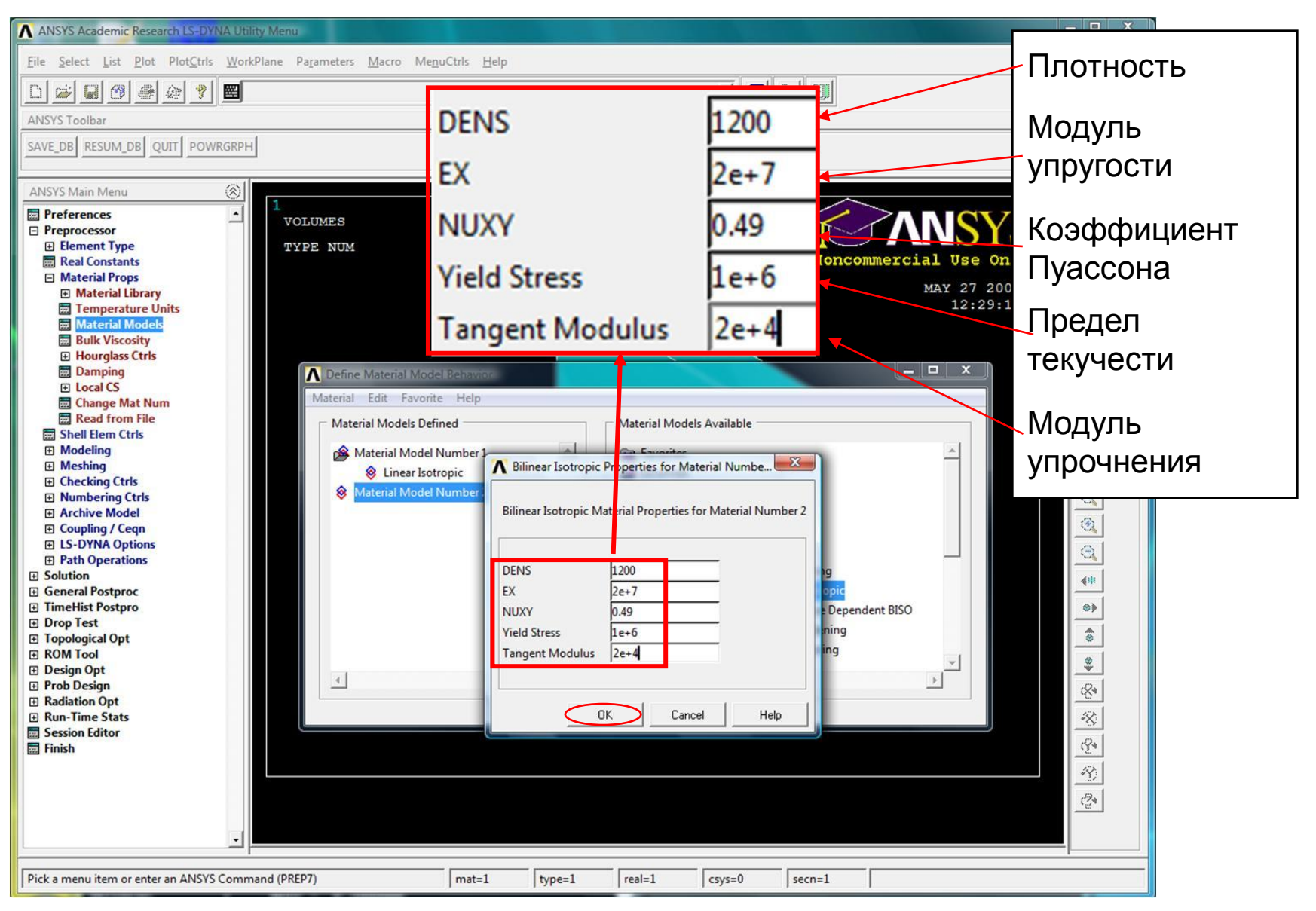

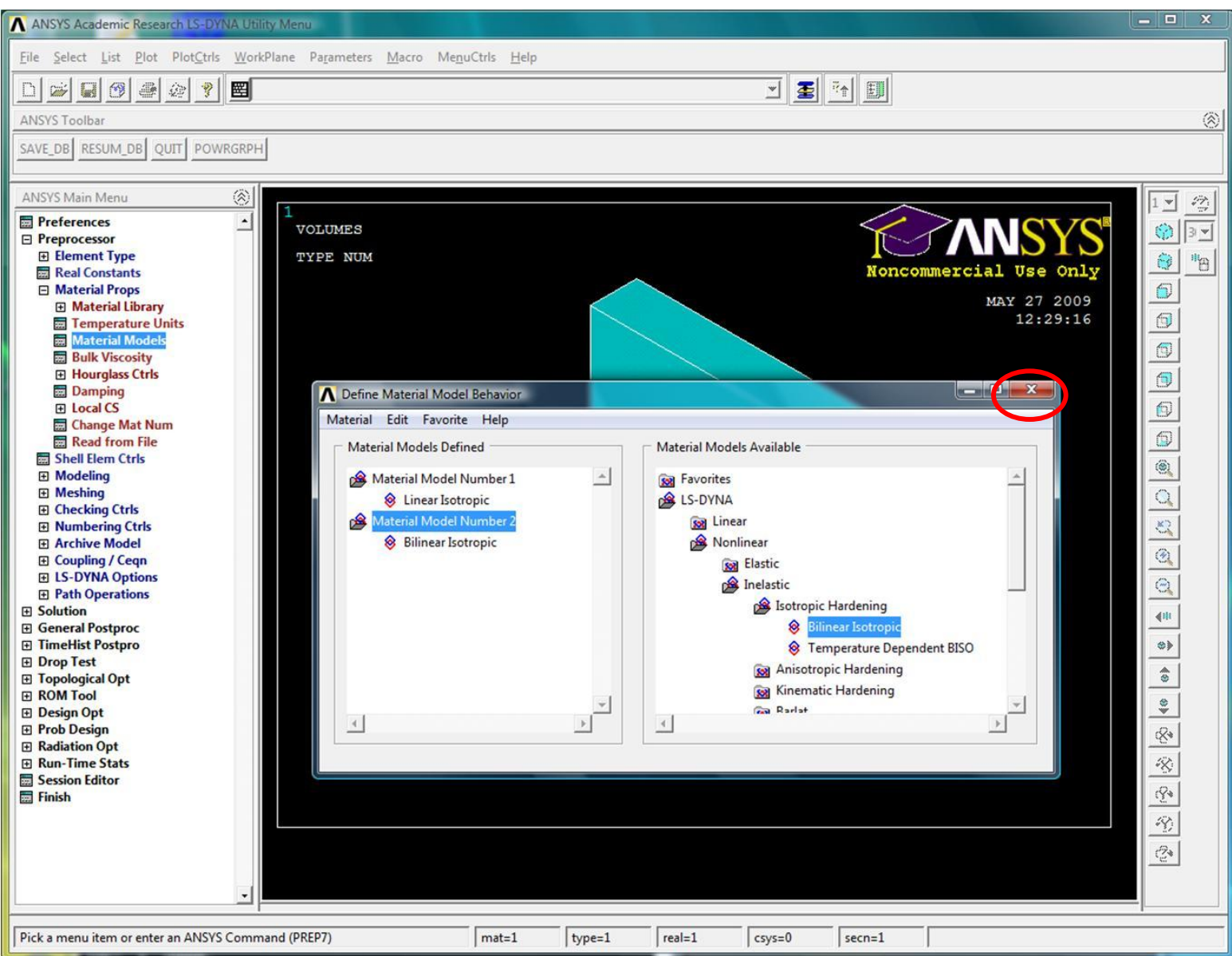

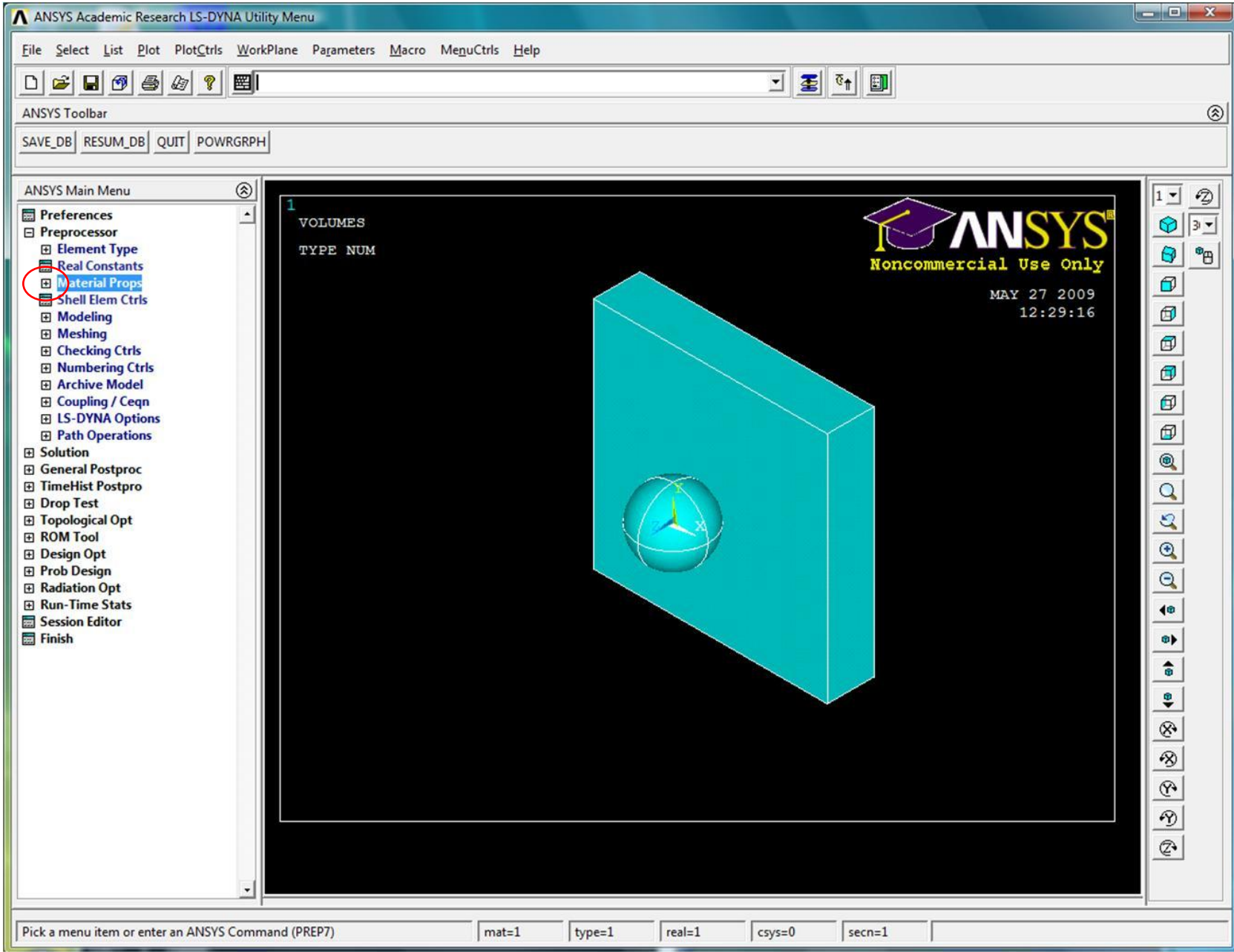

# Построение сетки КЭ

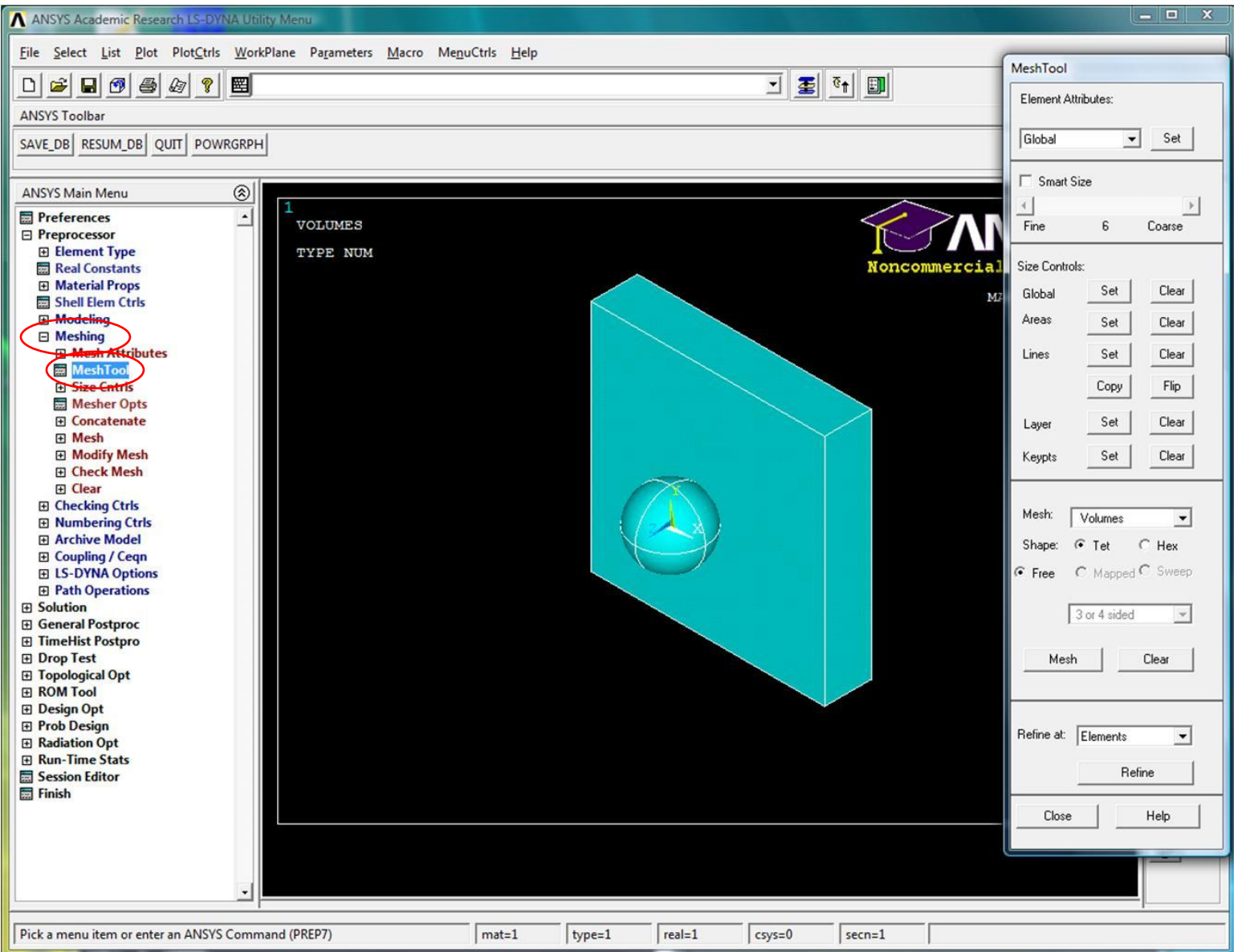

# Задание размера конечных элементов (КЭ)

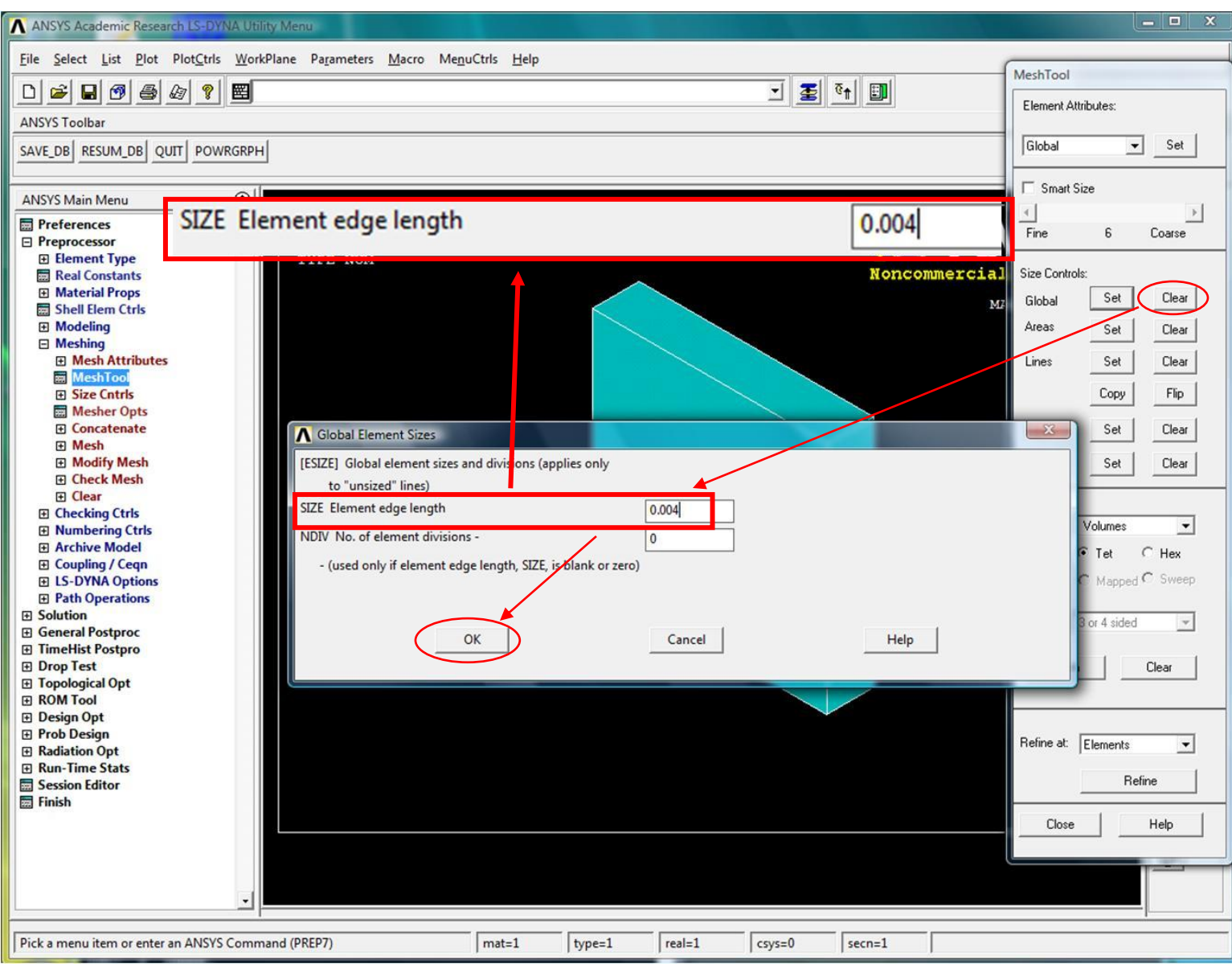

# Выбор параметров для создания сетки КЭ

#### стального шарика

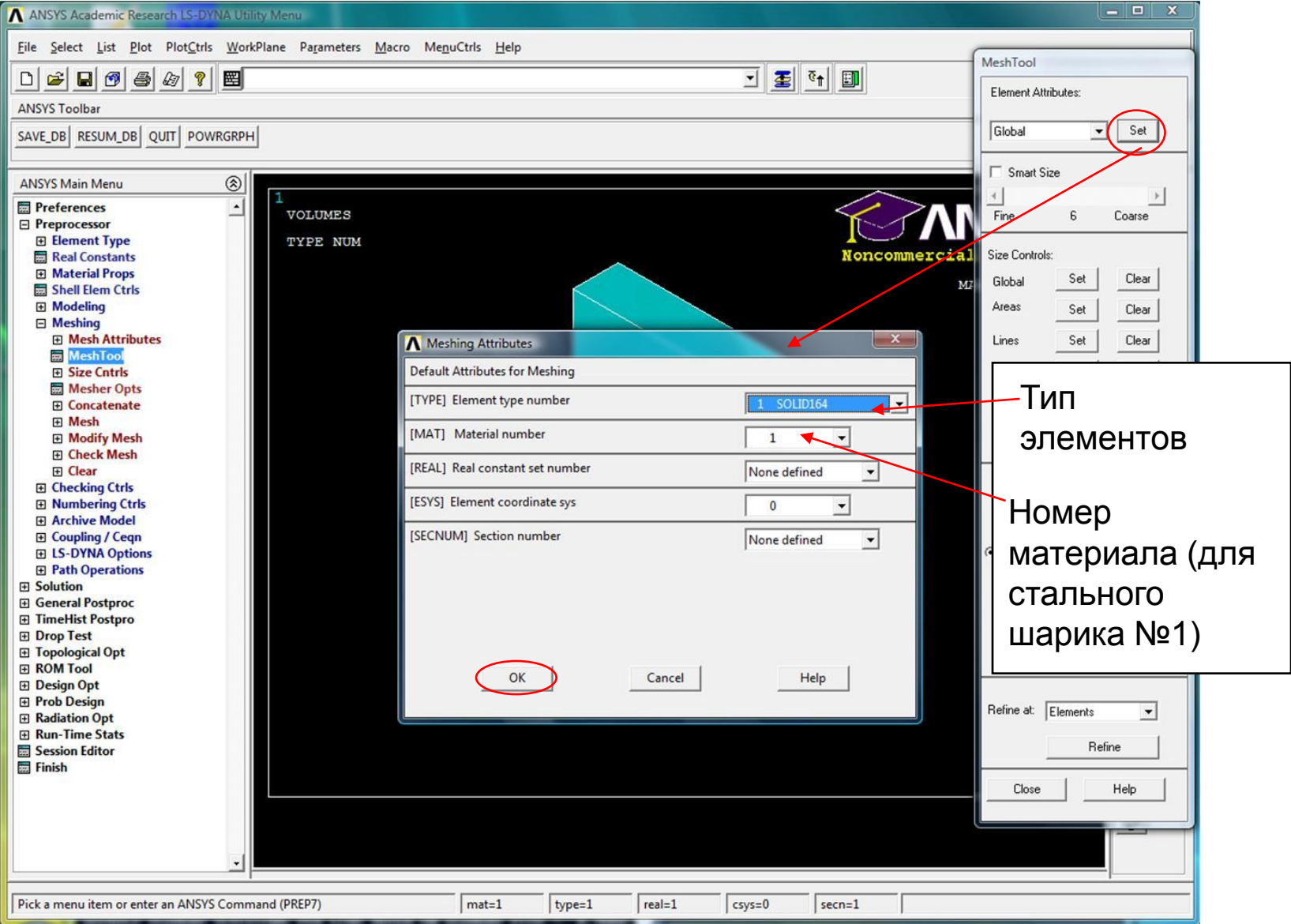

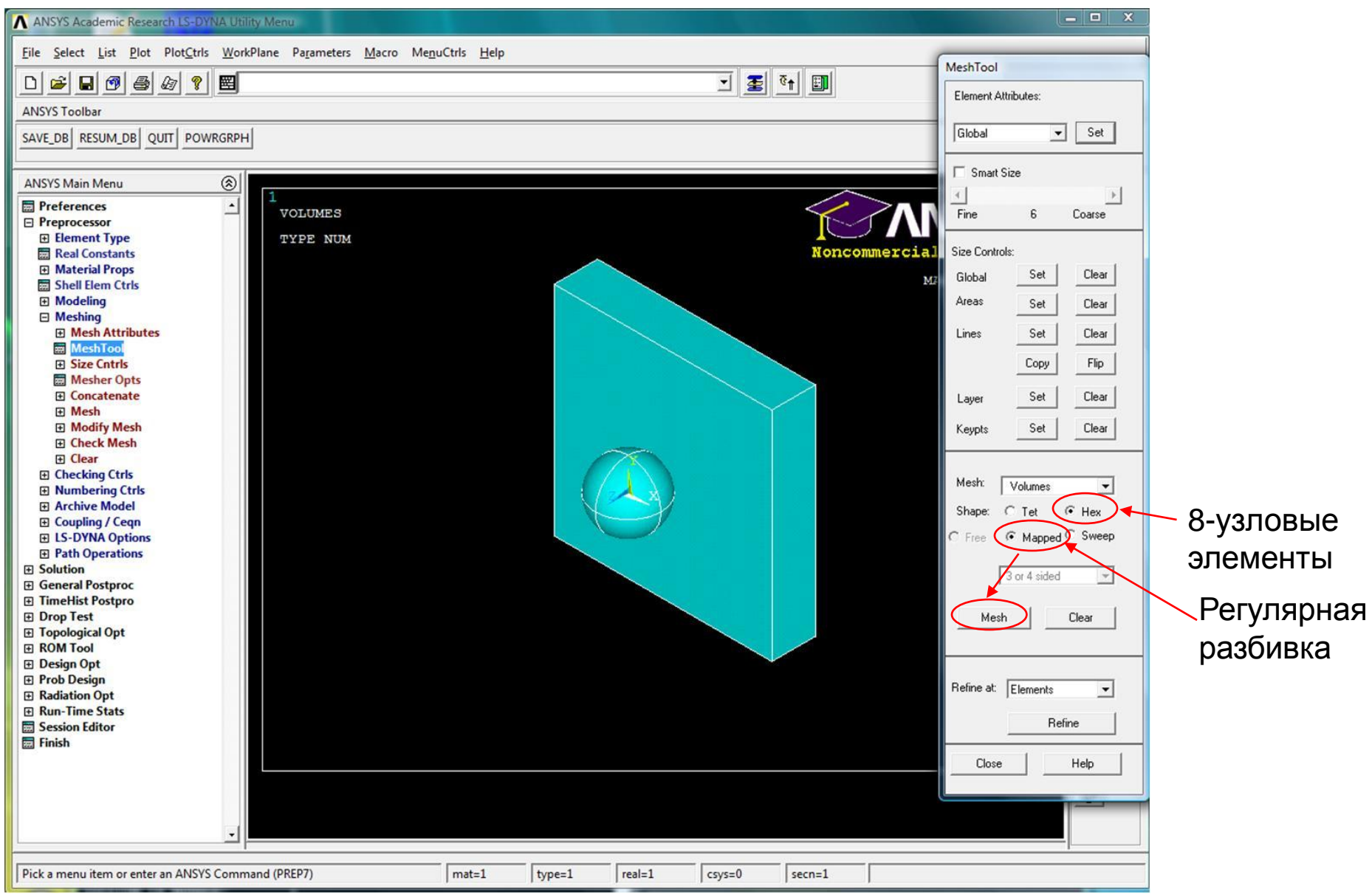

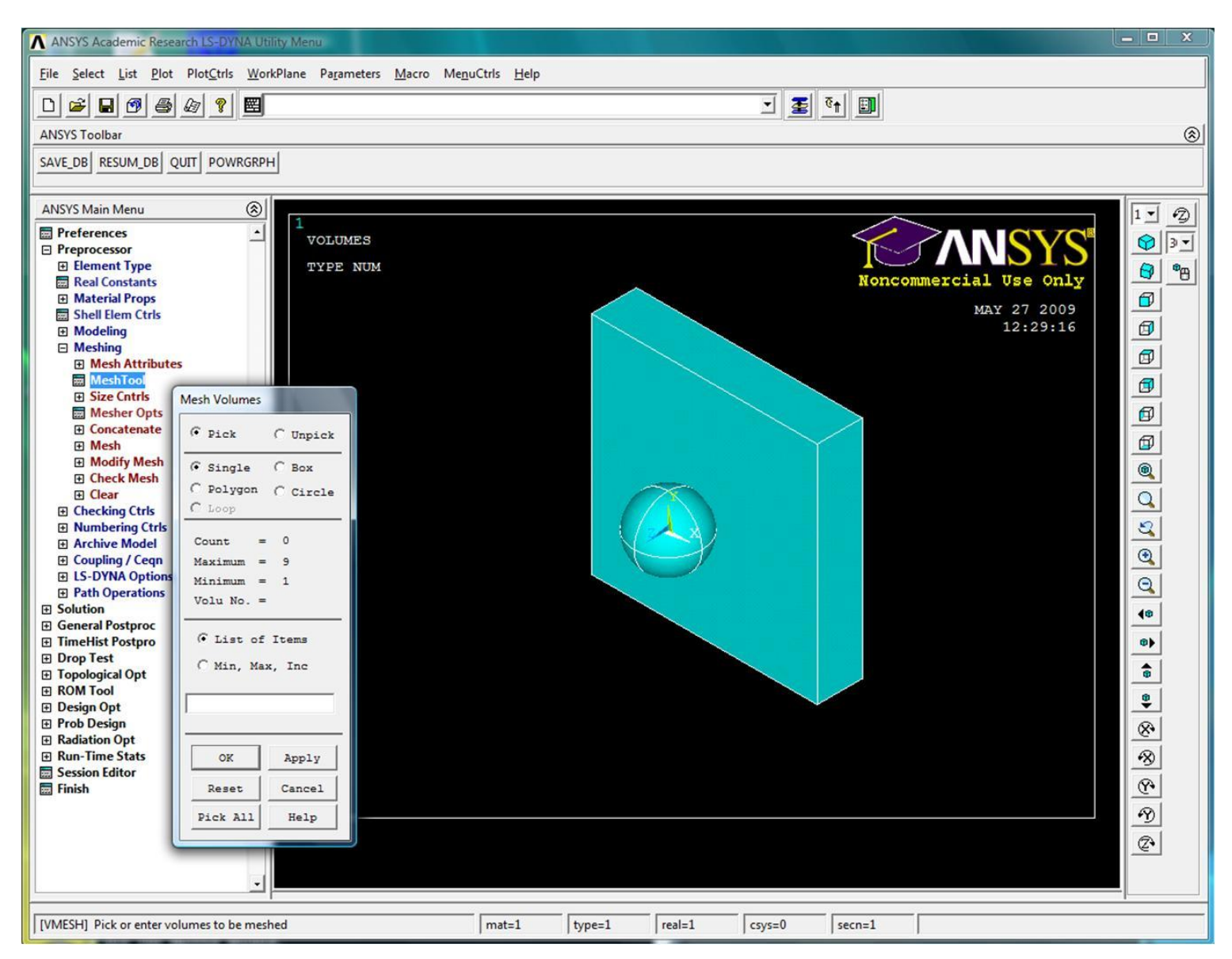

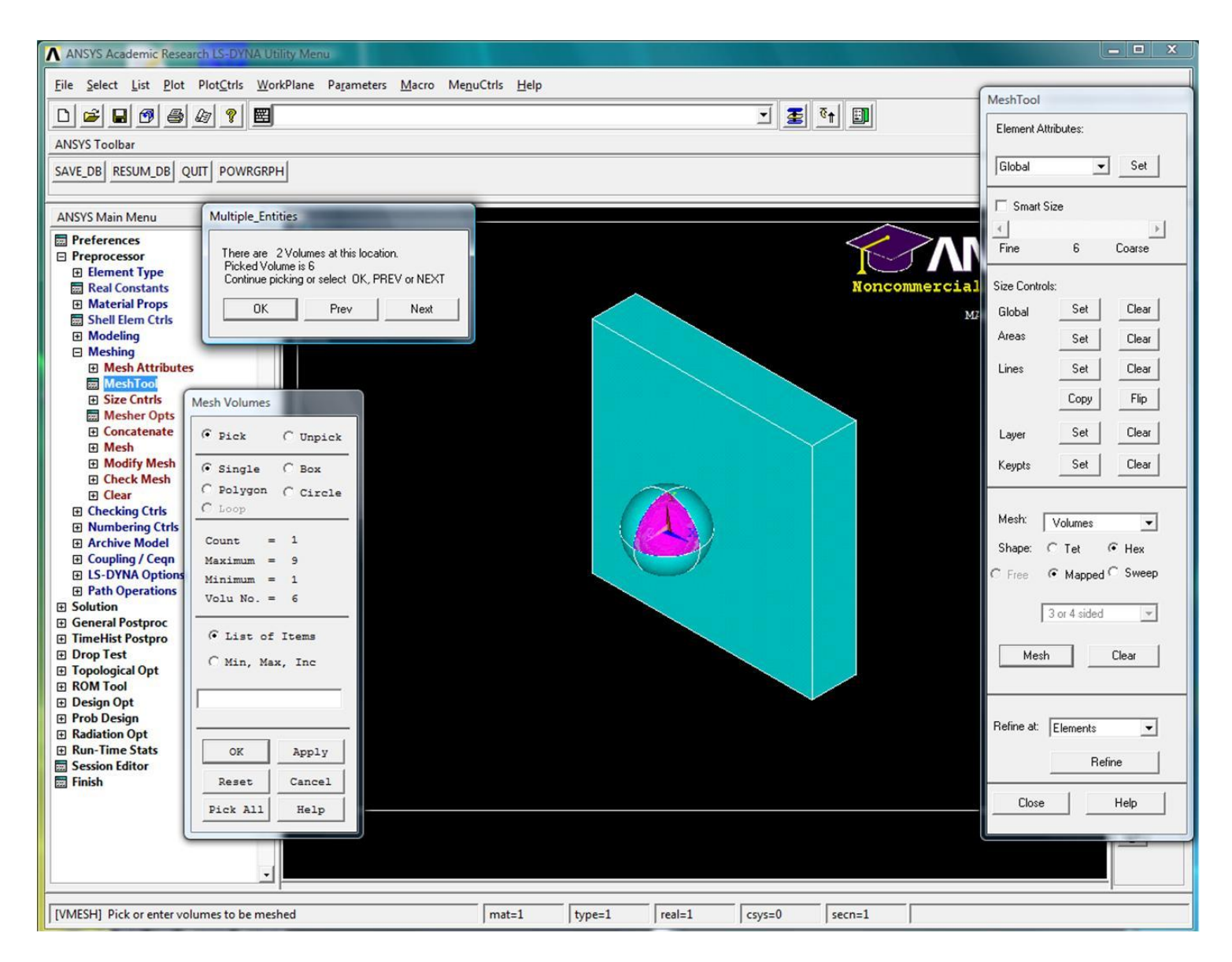

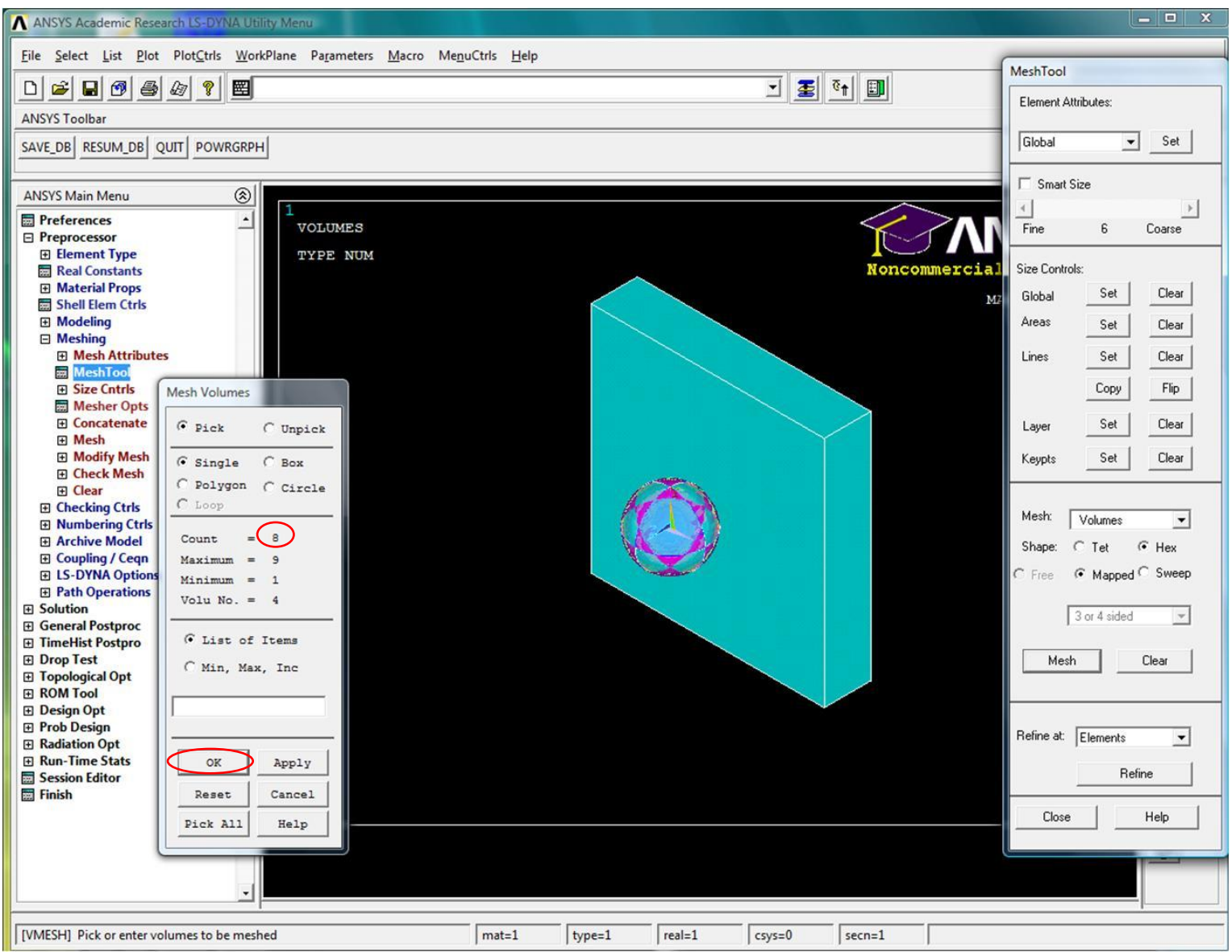

#### Сетка КЭ стального шарика

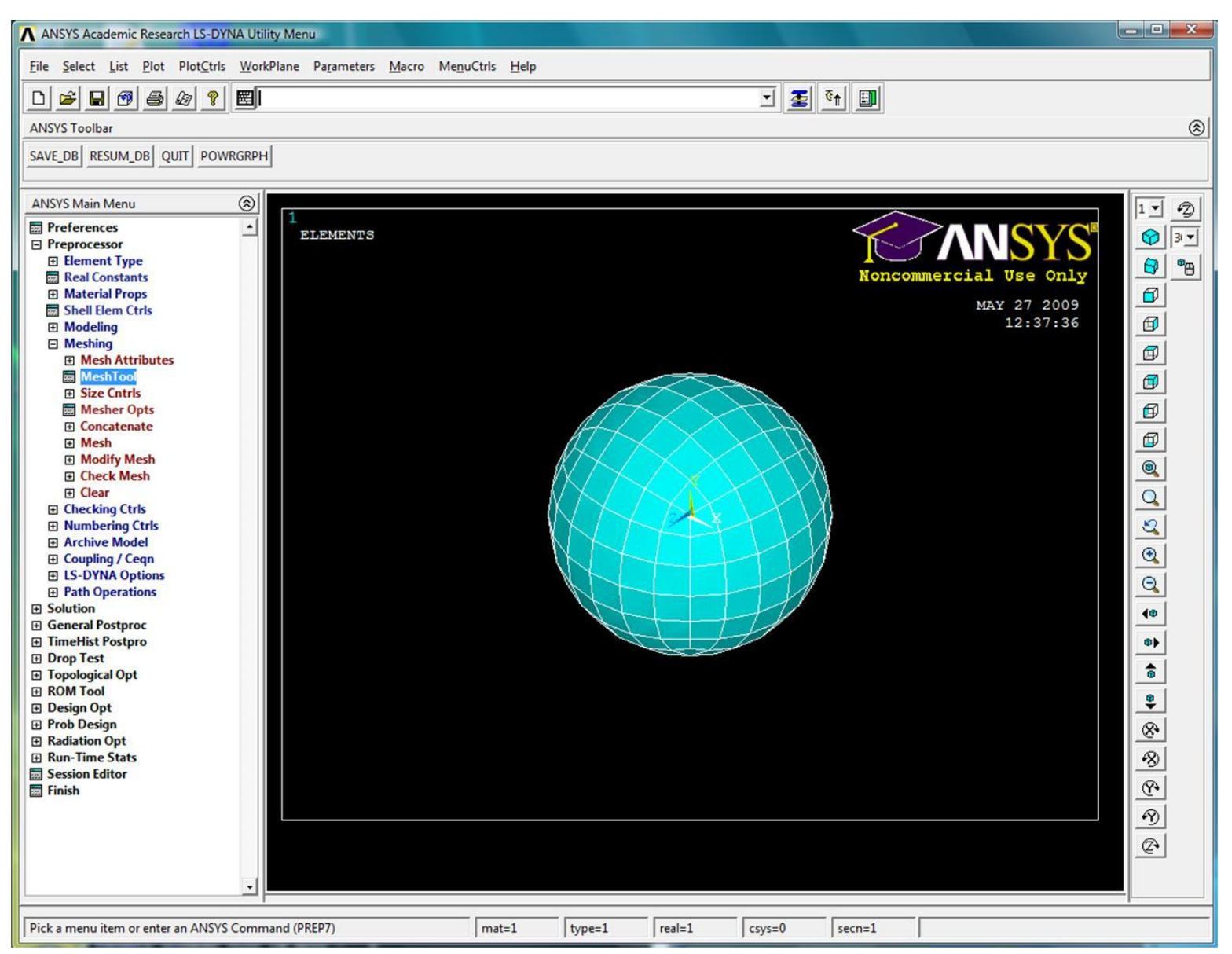
### Визуализация объемов

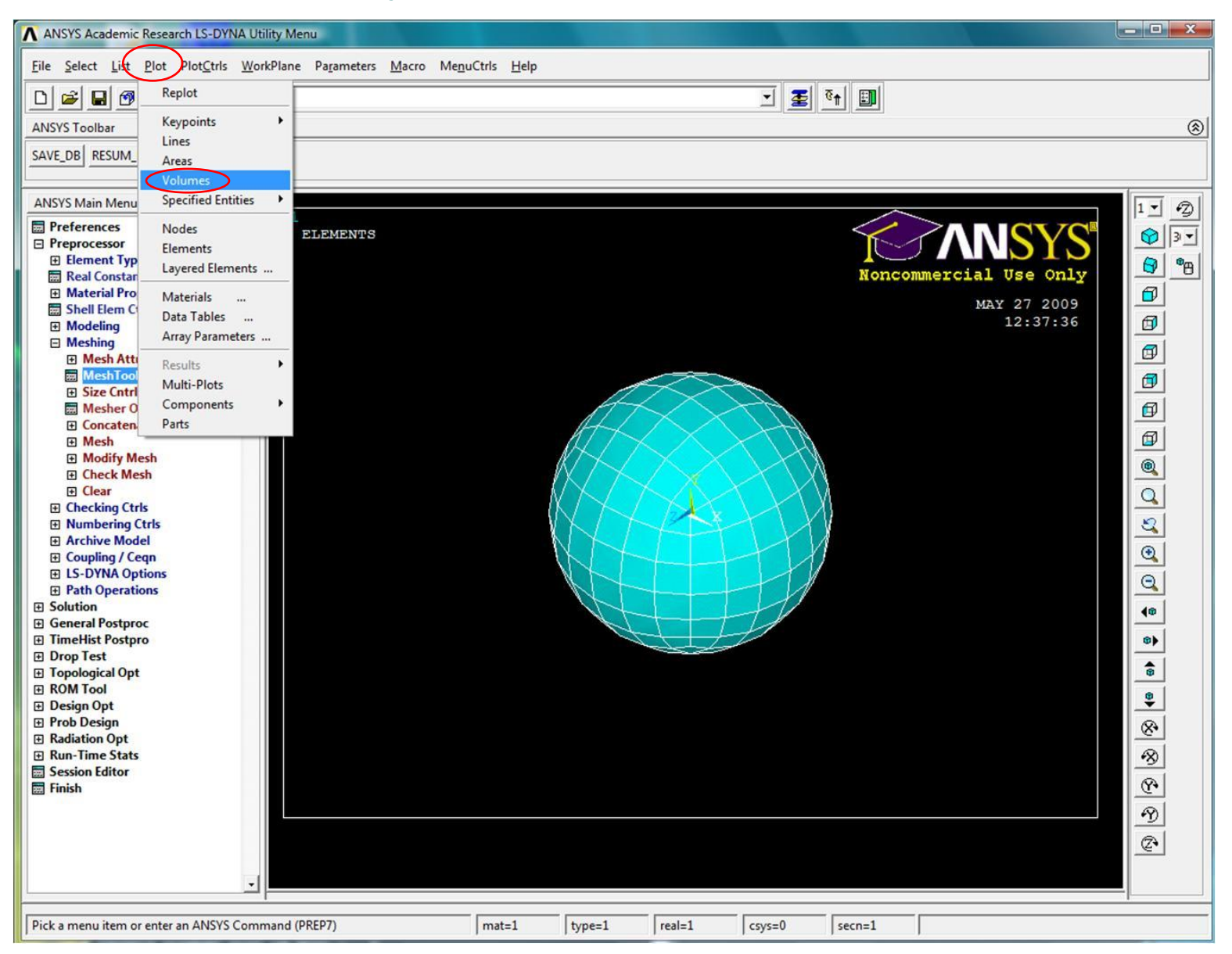

## Шарик и блок

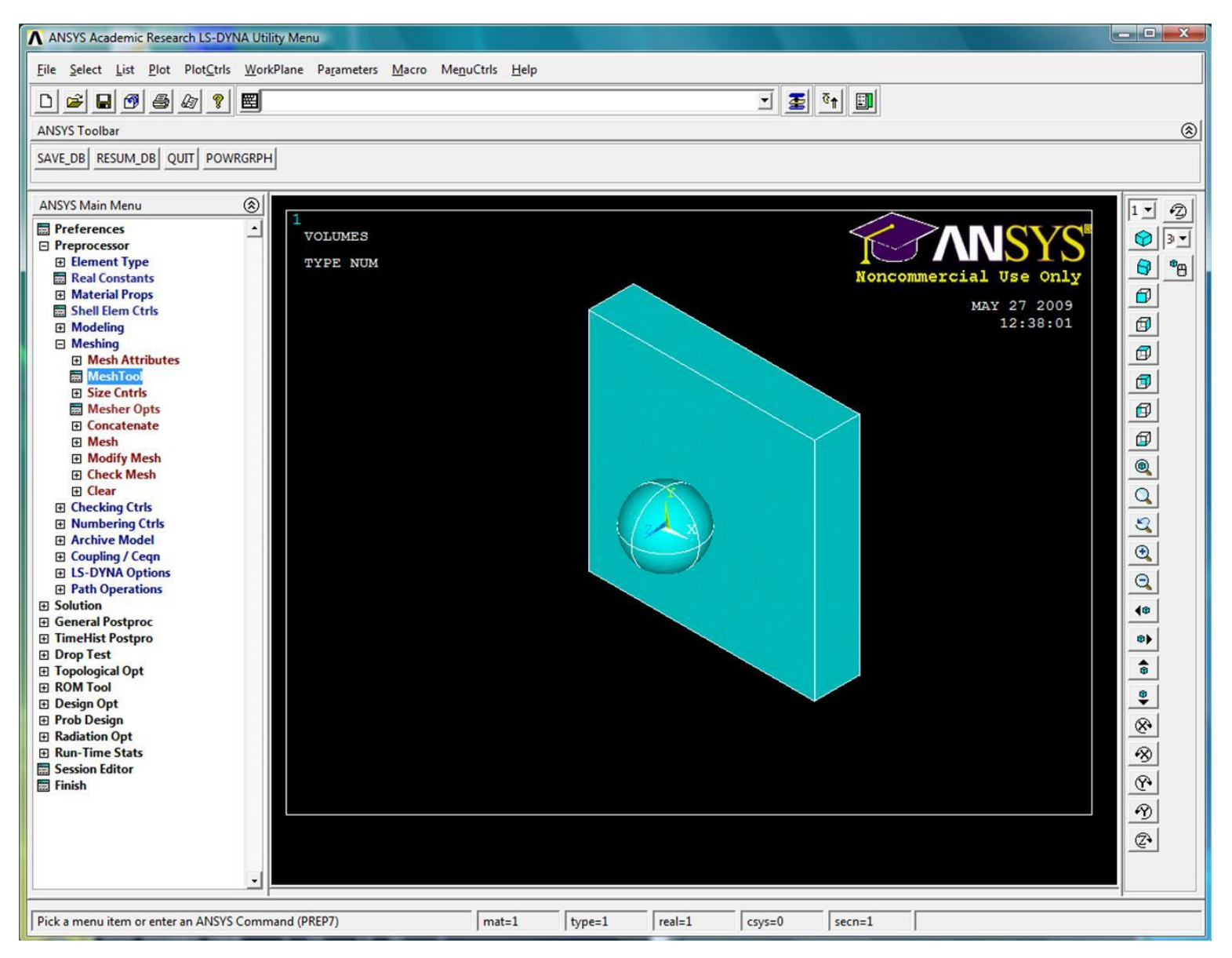

## Выбор параметров для создания сетки КЭ блока

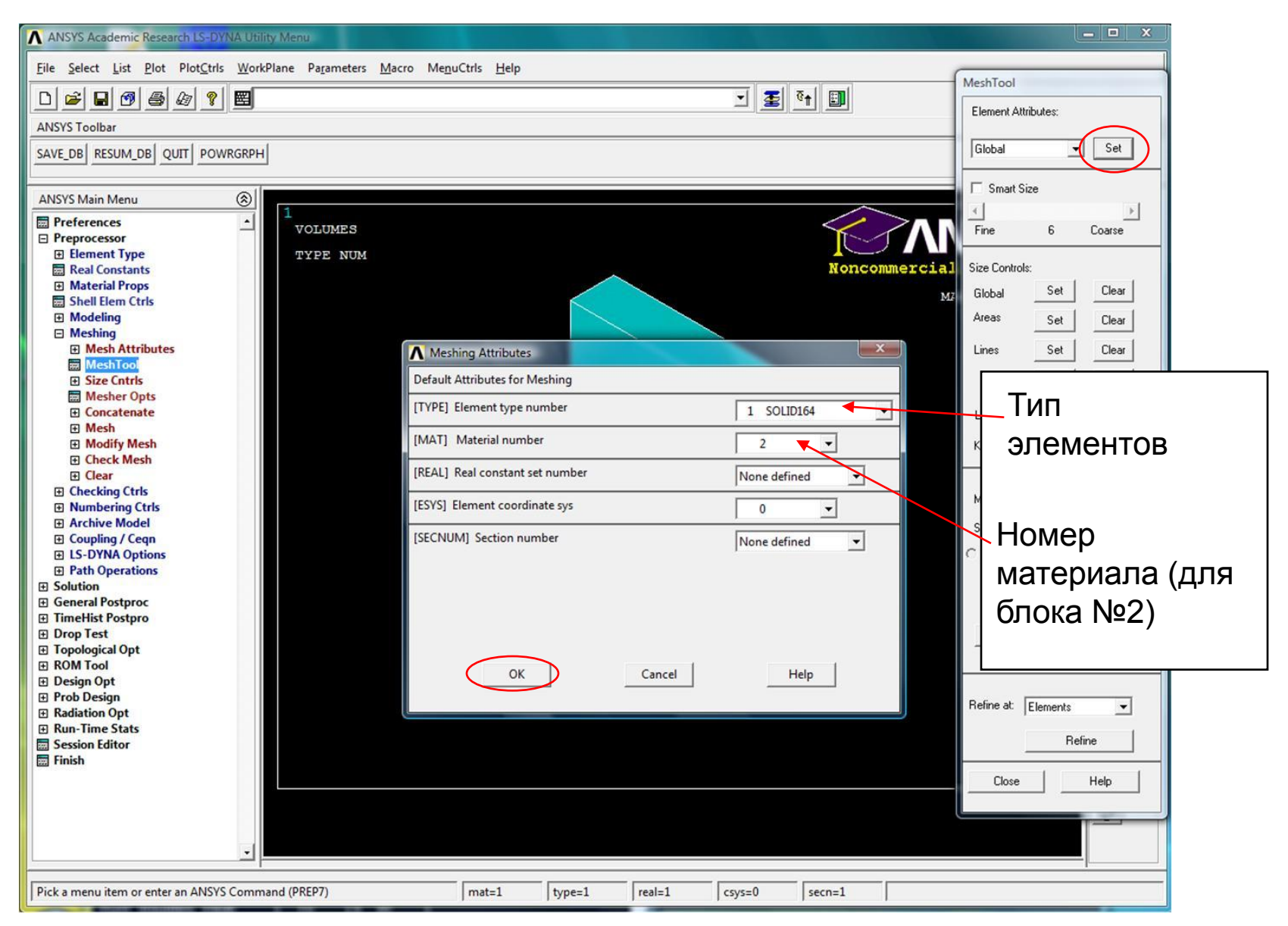

# Создание сетки КЭ блока

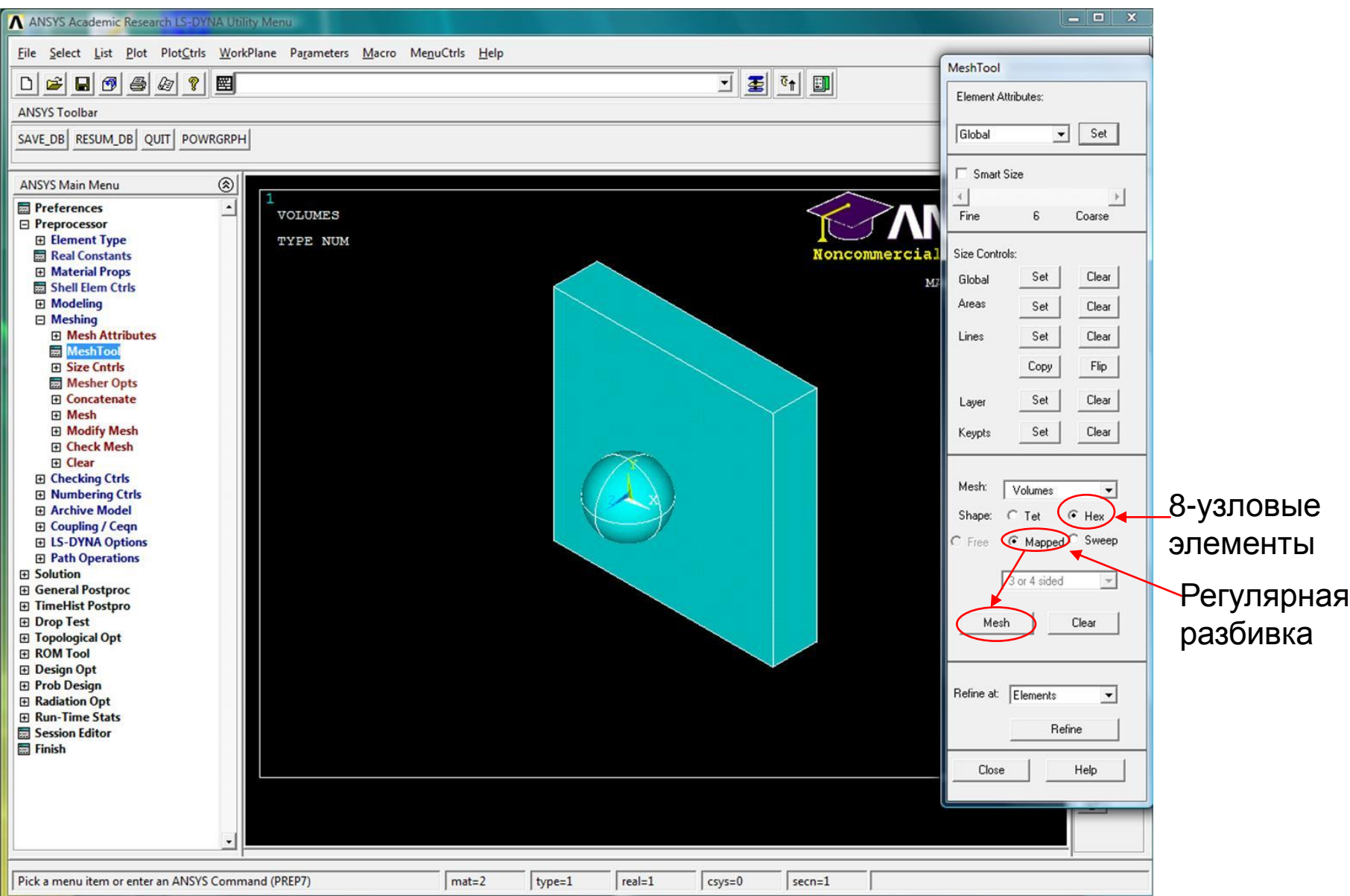

### Создание сетки КЭ блока

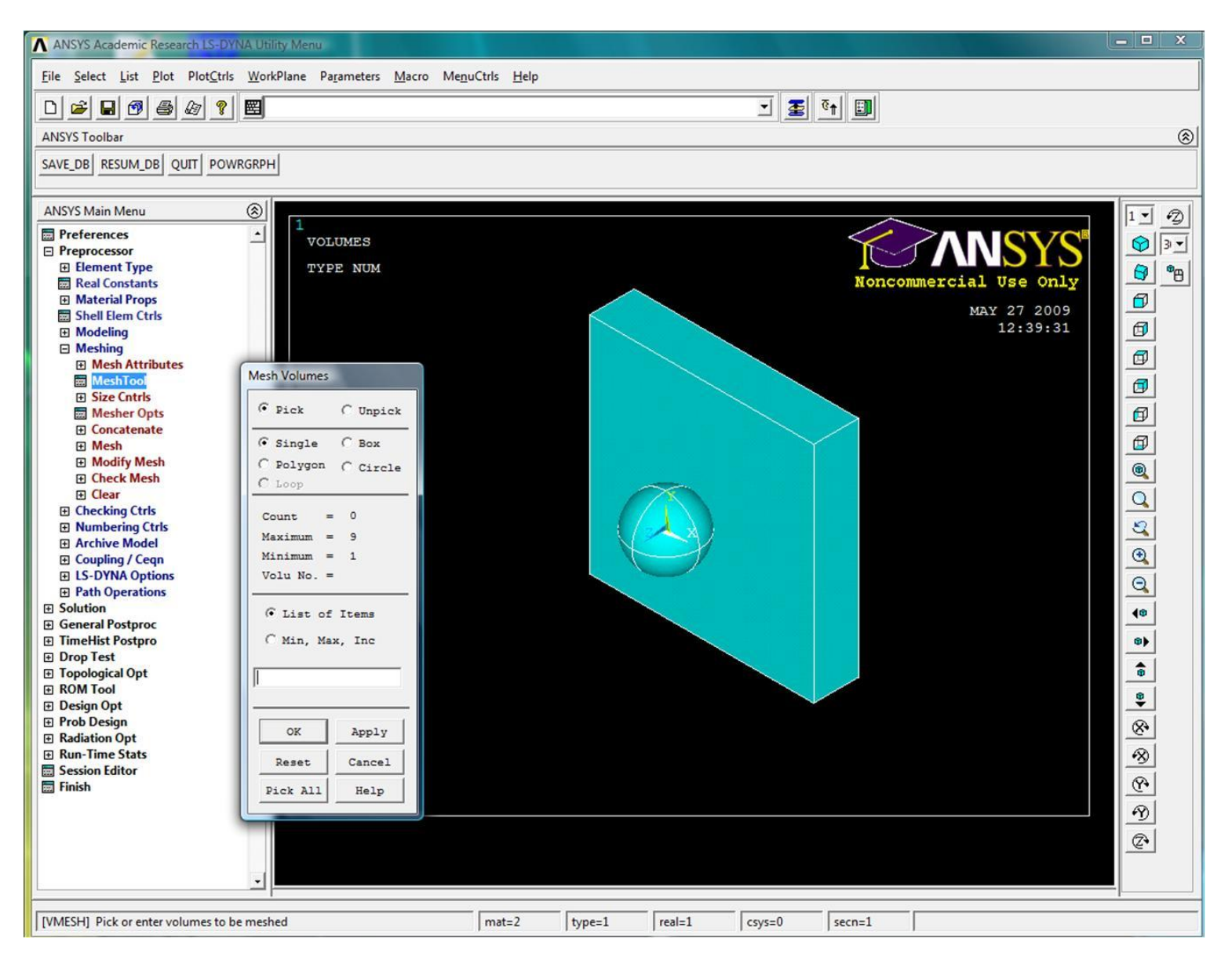

### Создание сетки КЭ блока

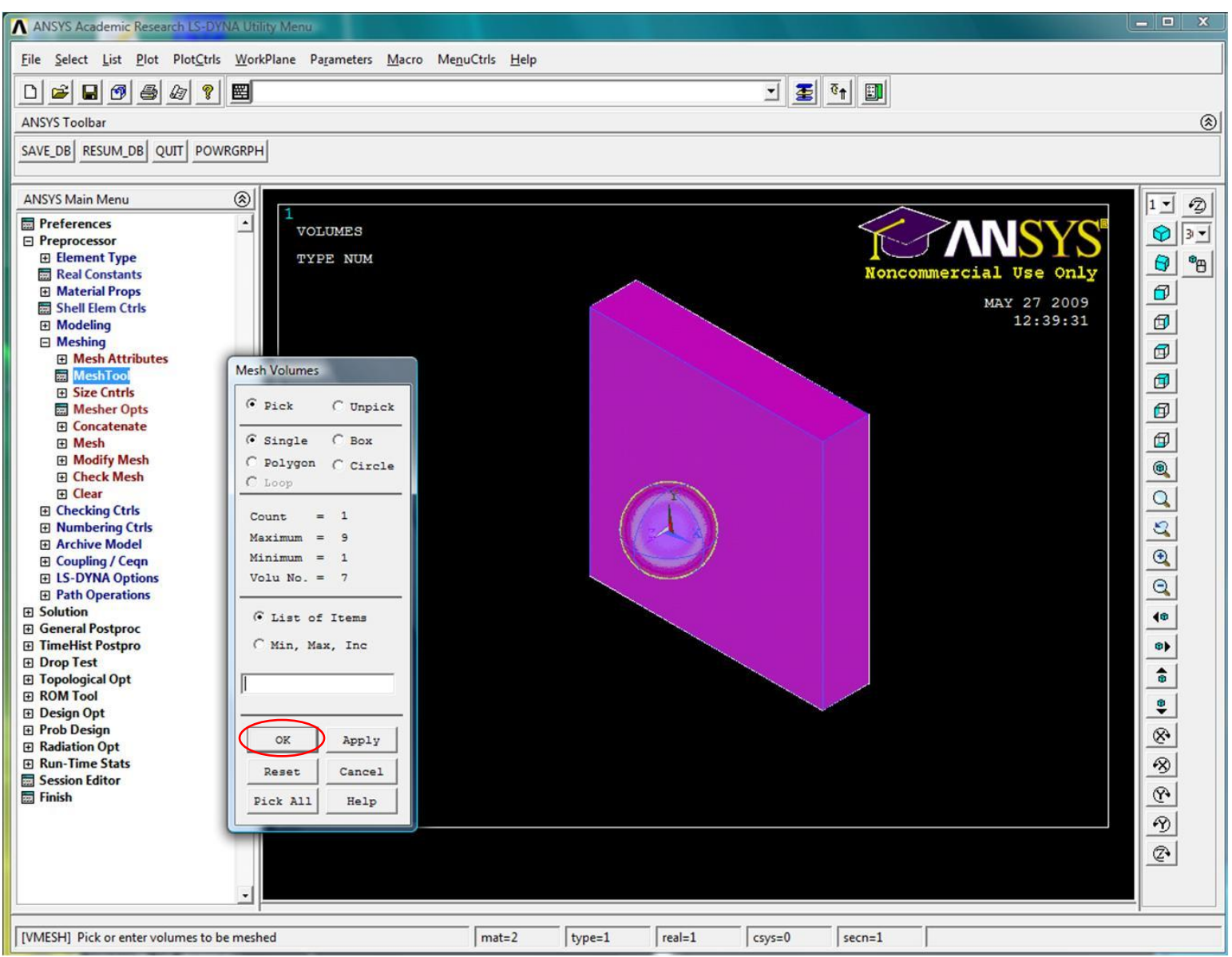

### Сетка КЭ

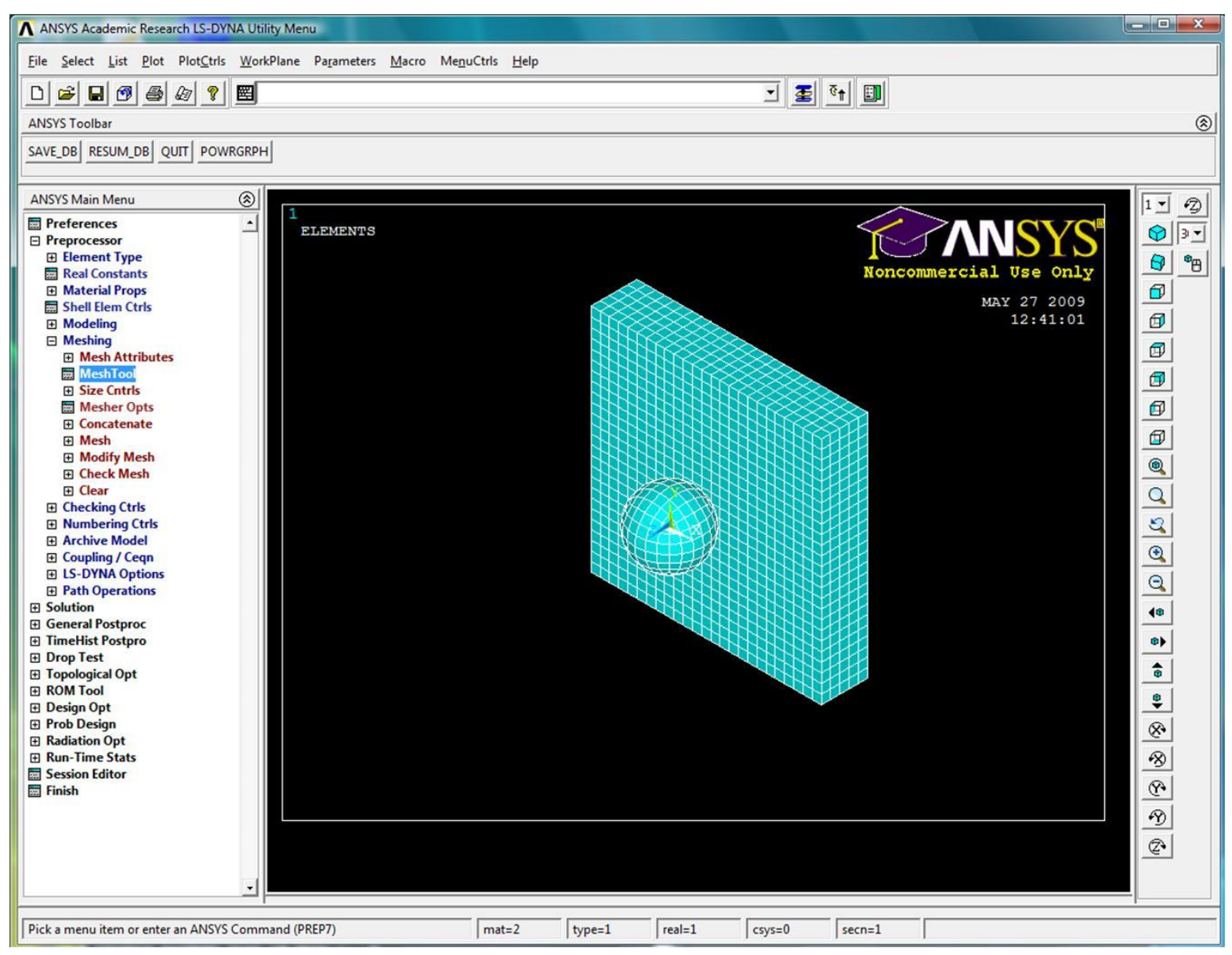

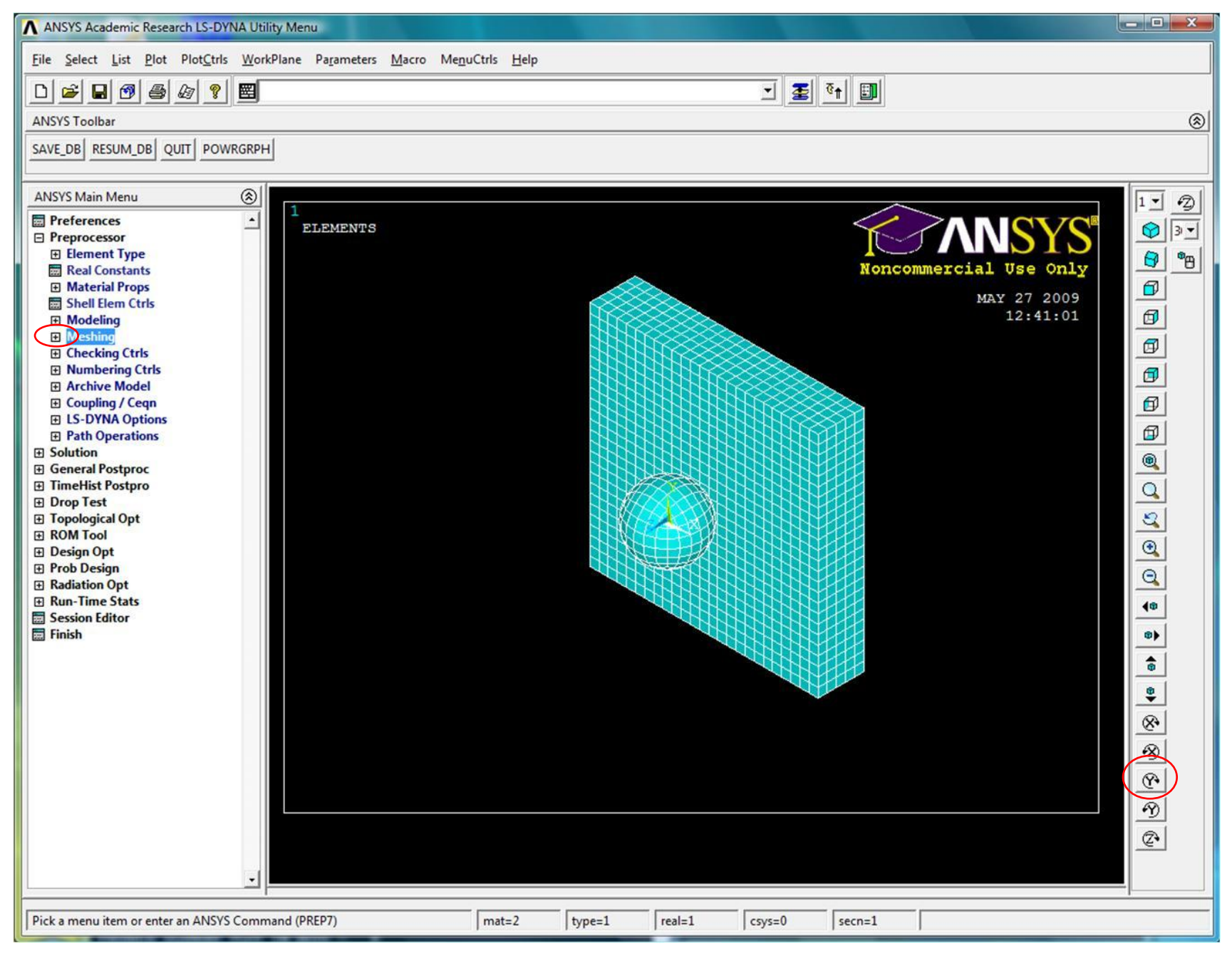

### Поворот модели

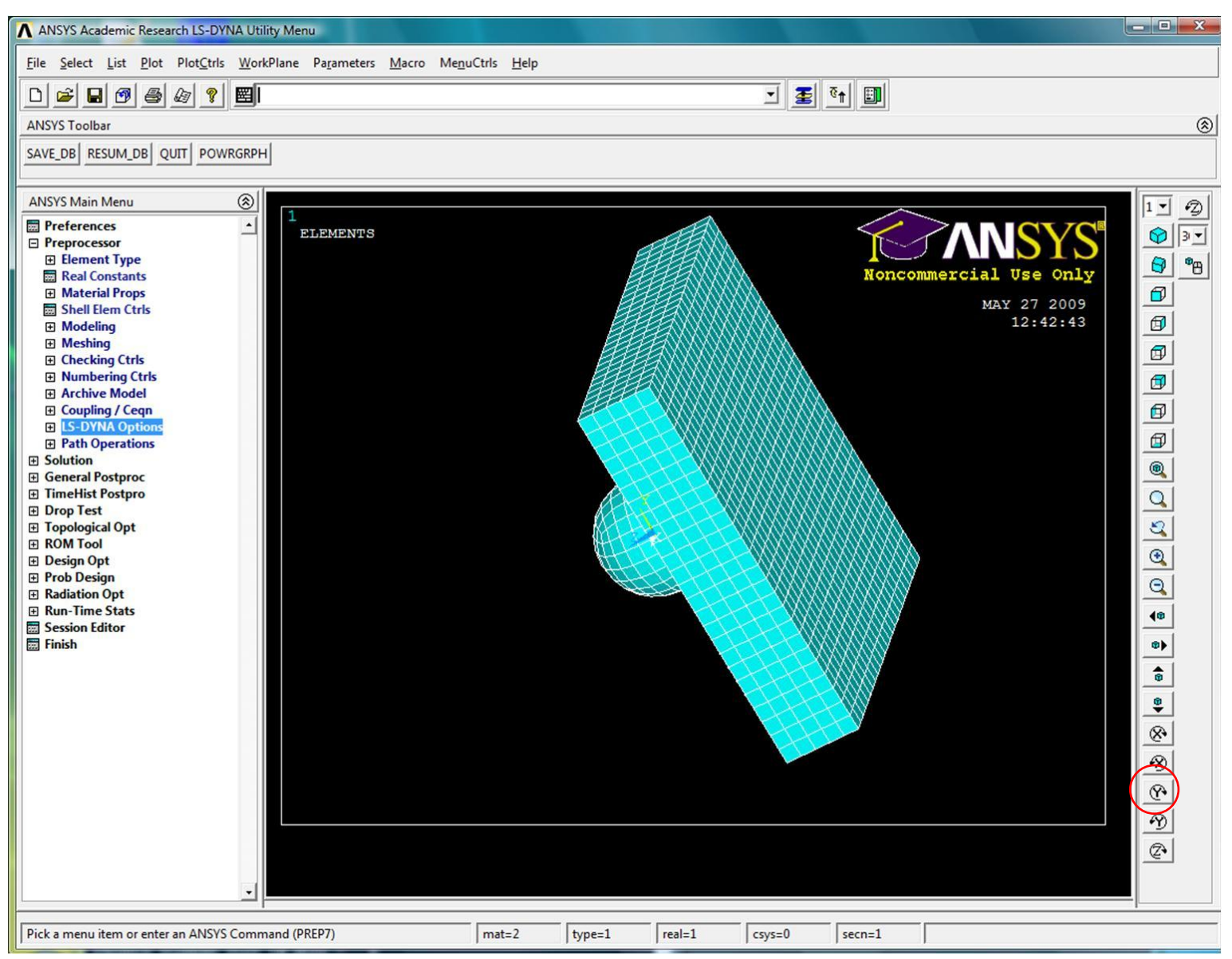

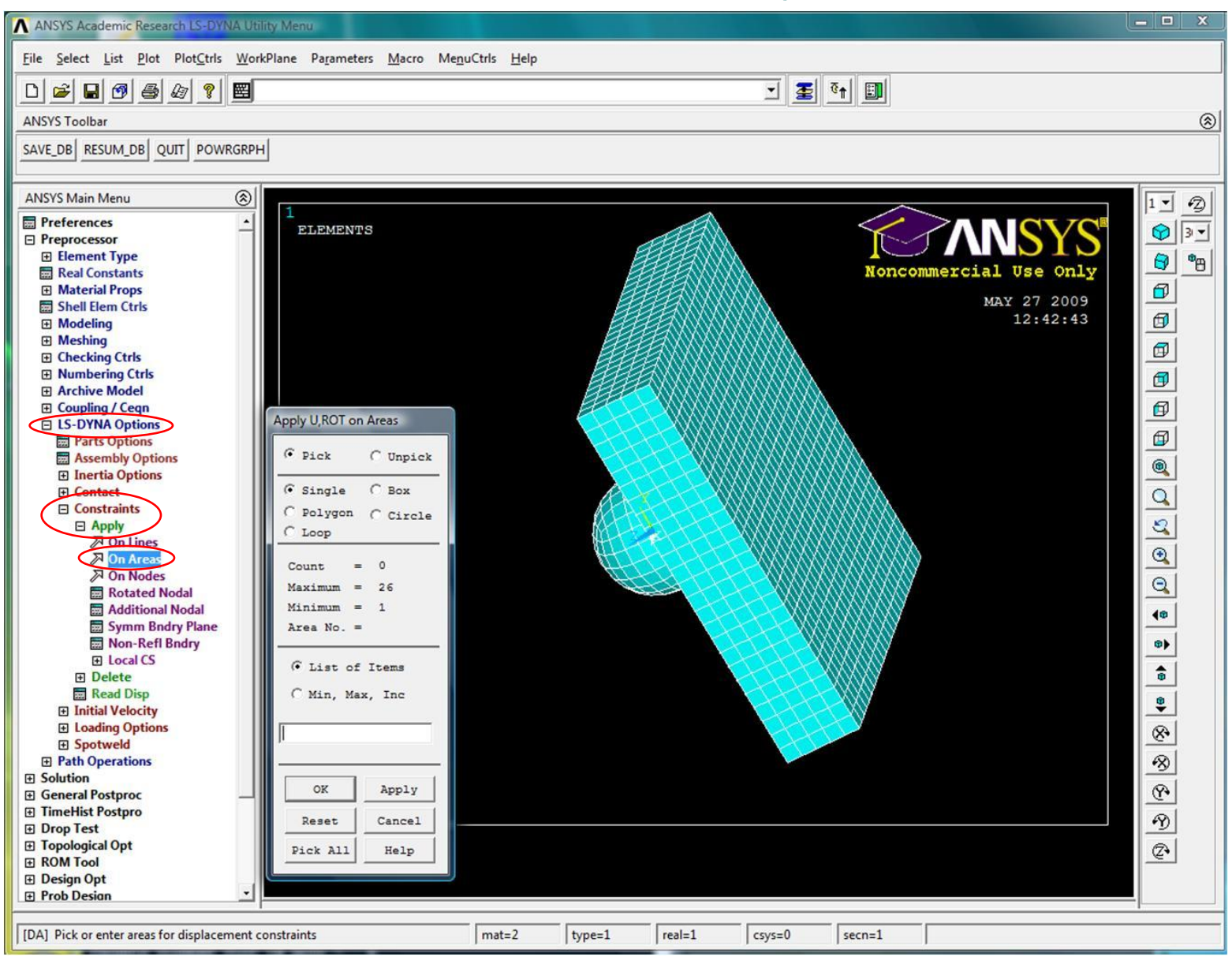

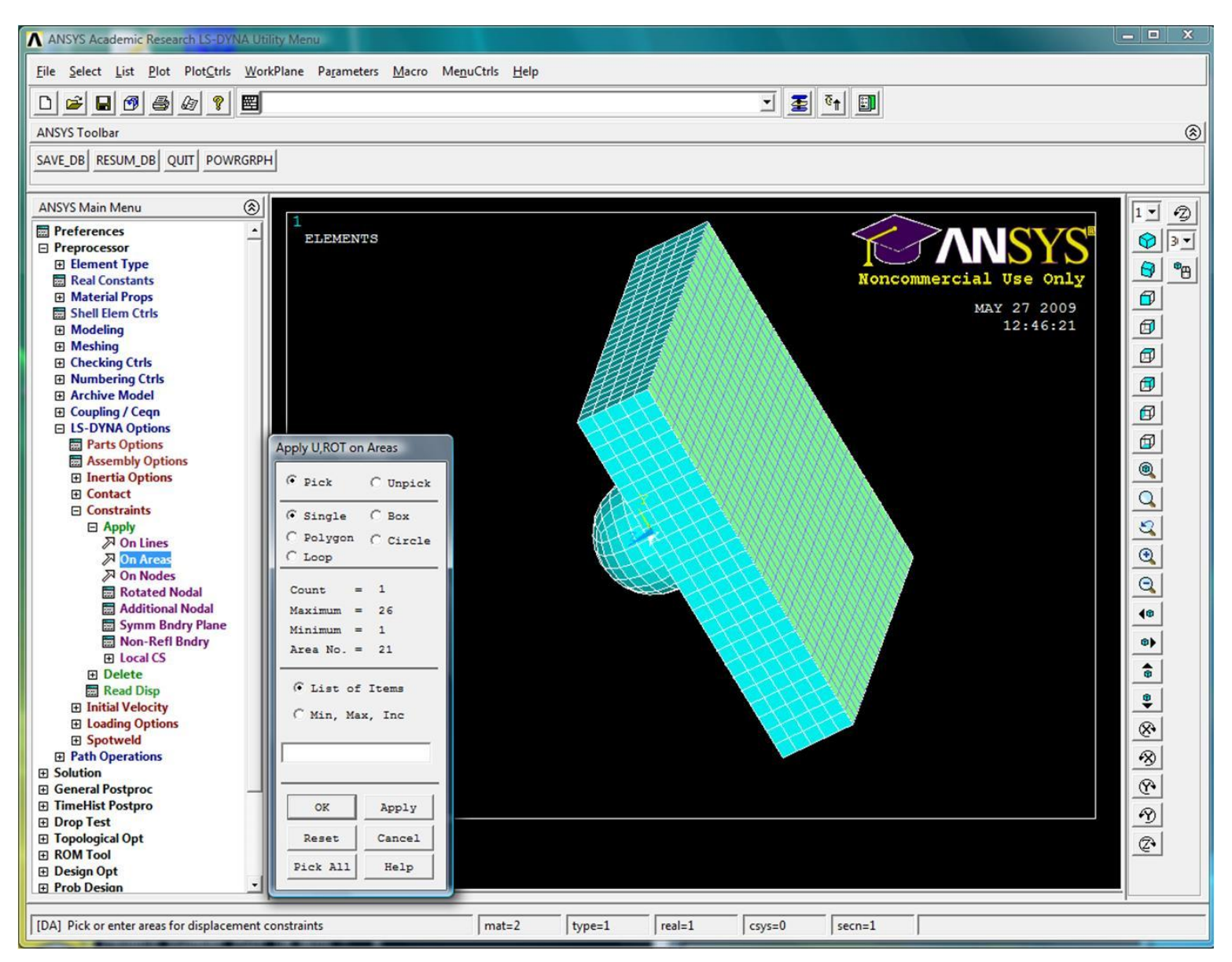

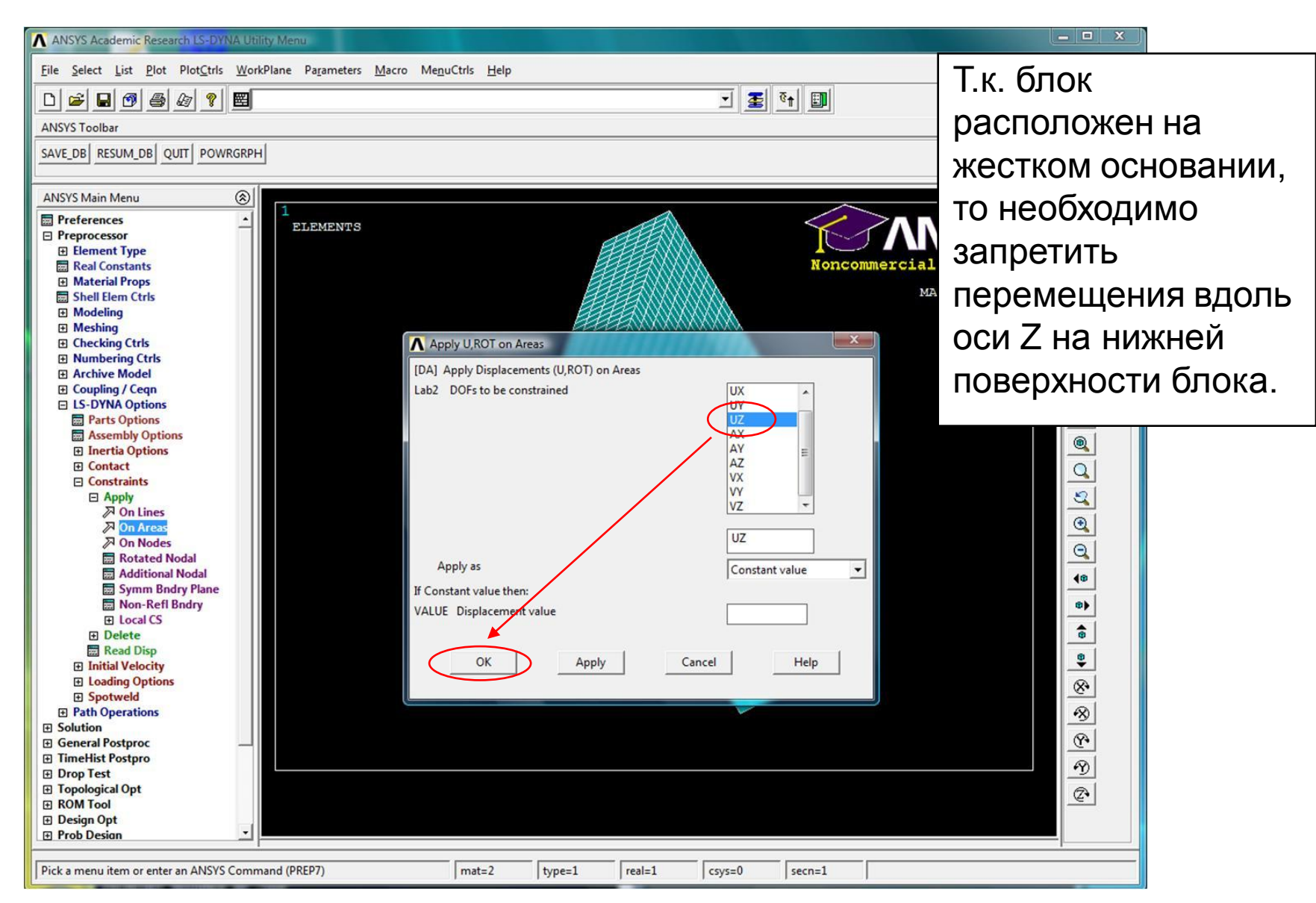

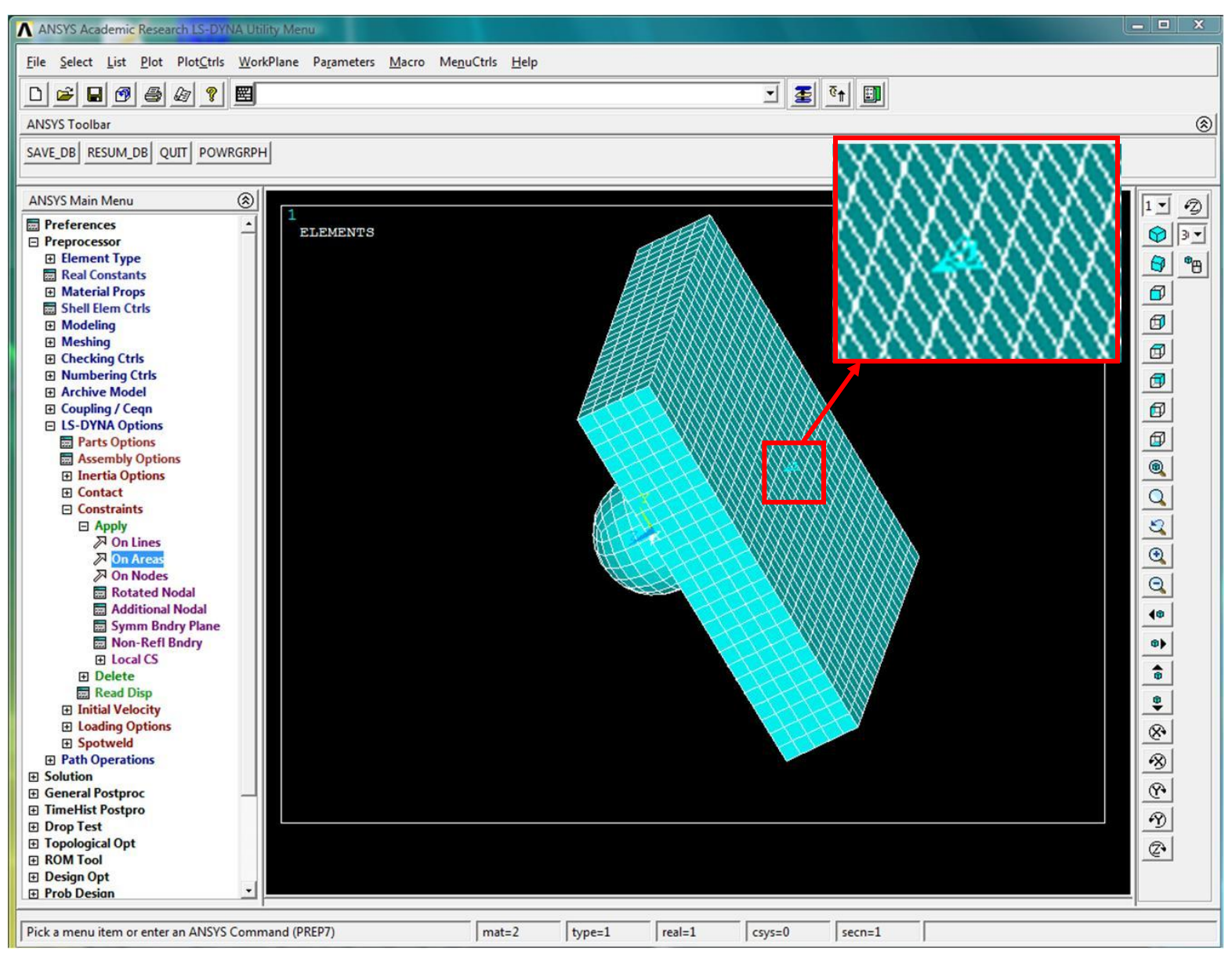

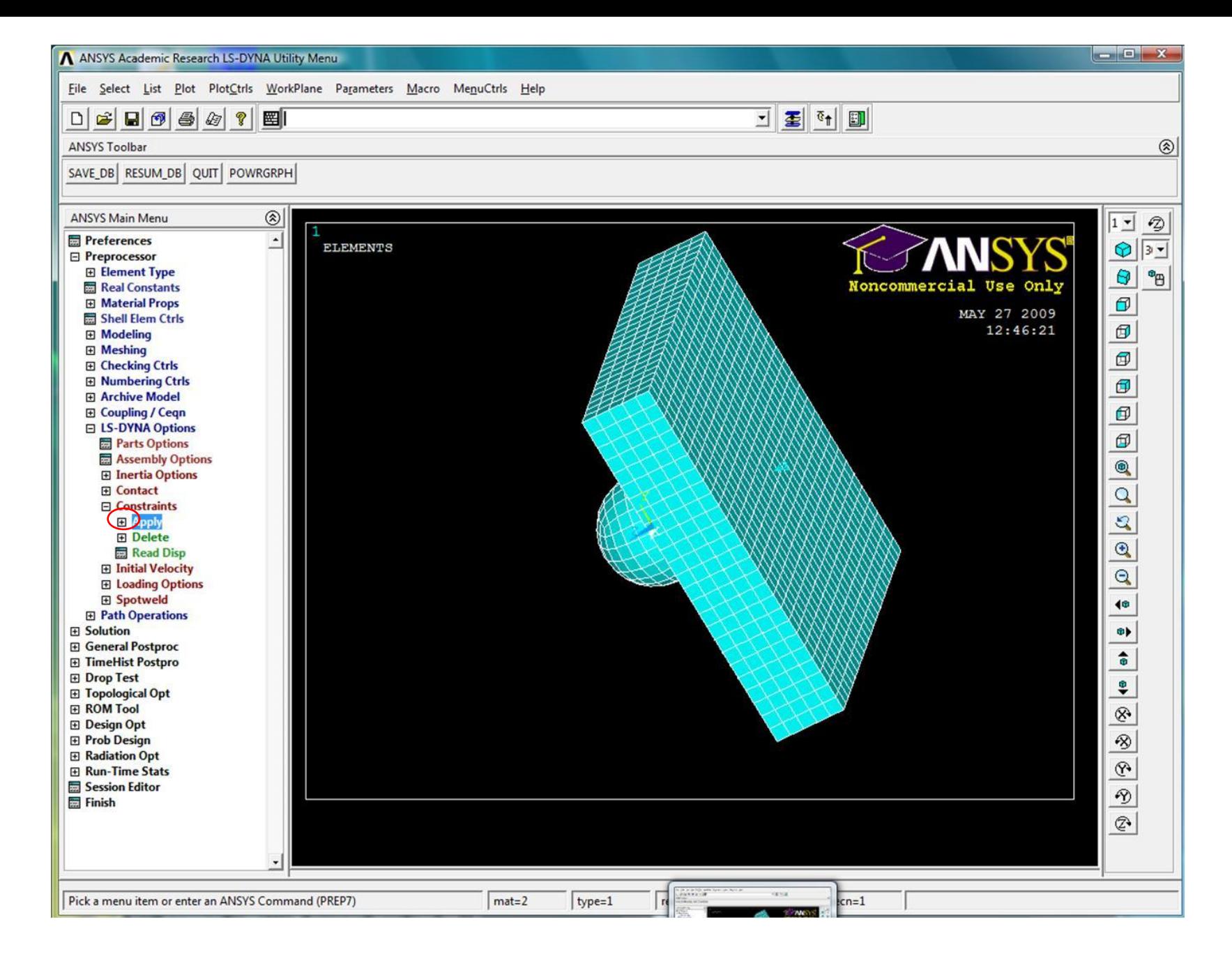

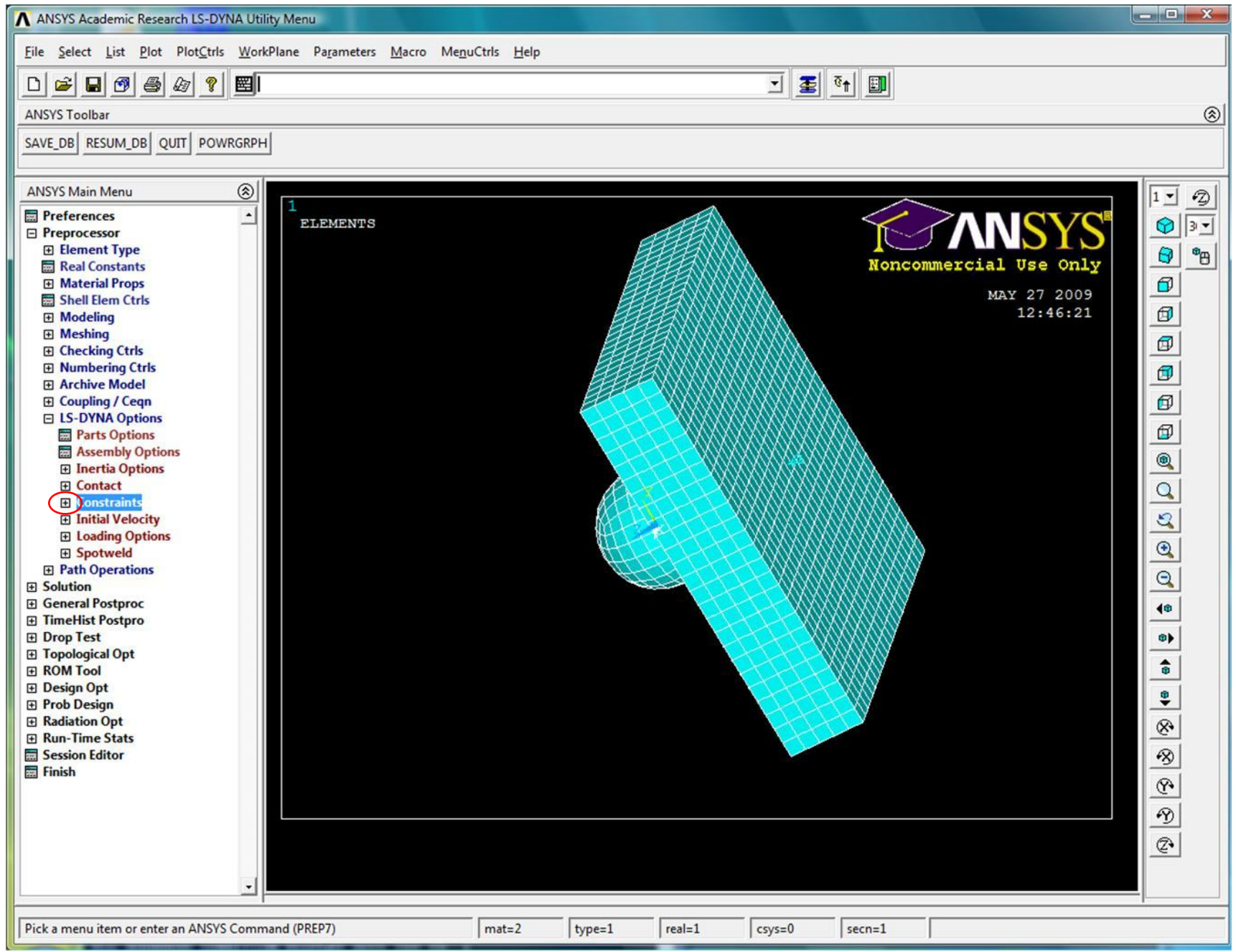

#### Создание частей

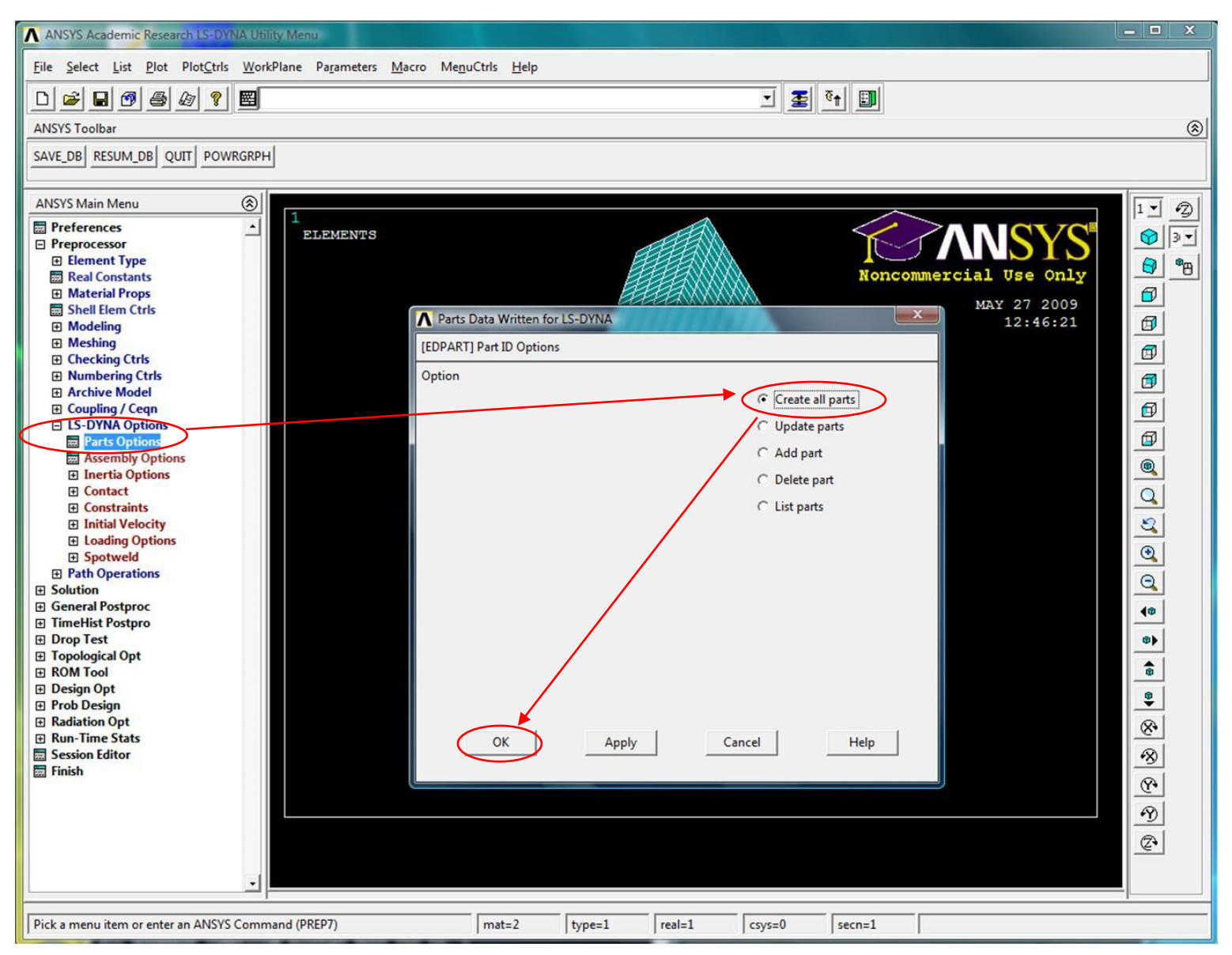

#### Создание частей

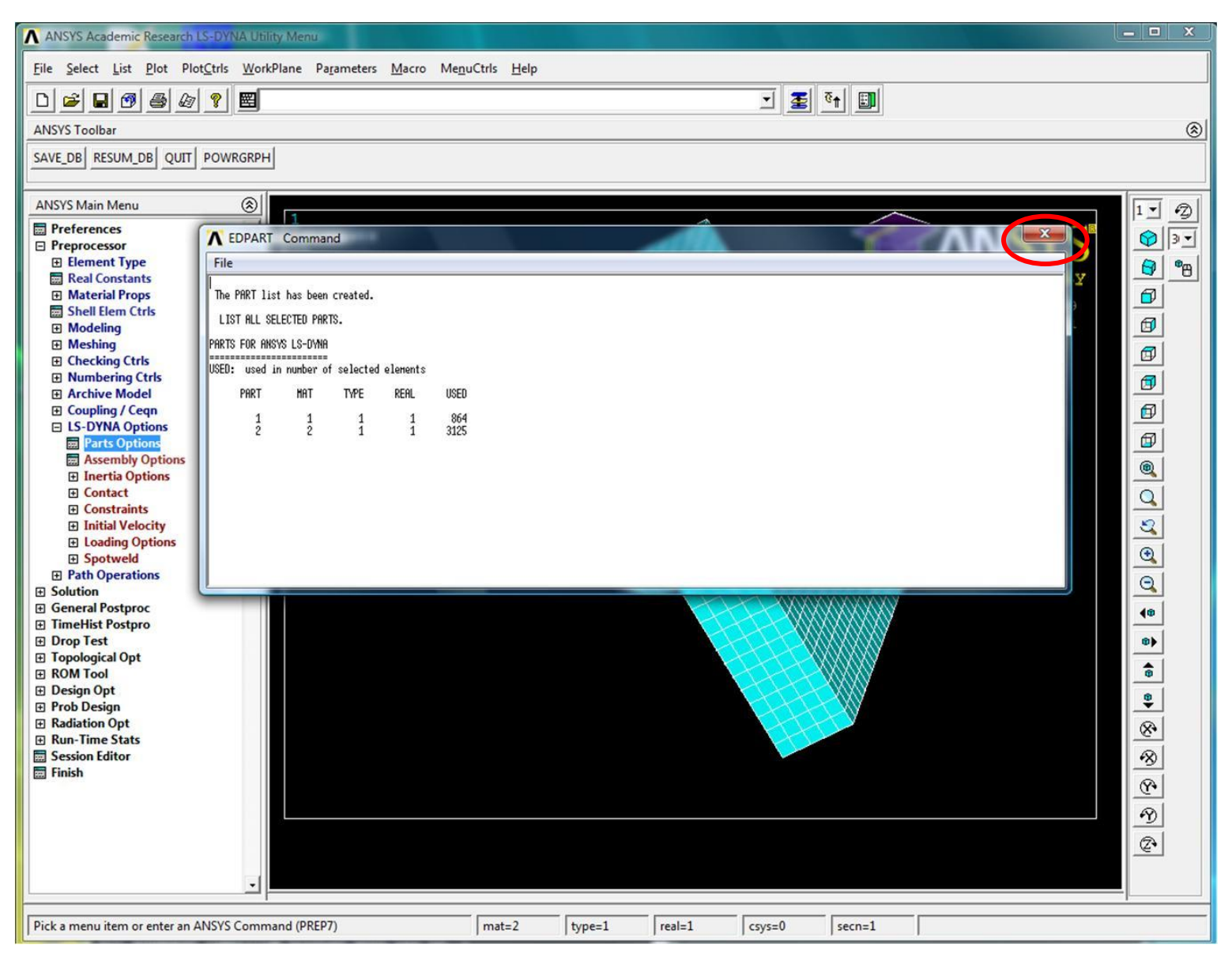

#### Задание начальной скорости стального шарика

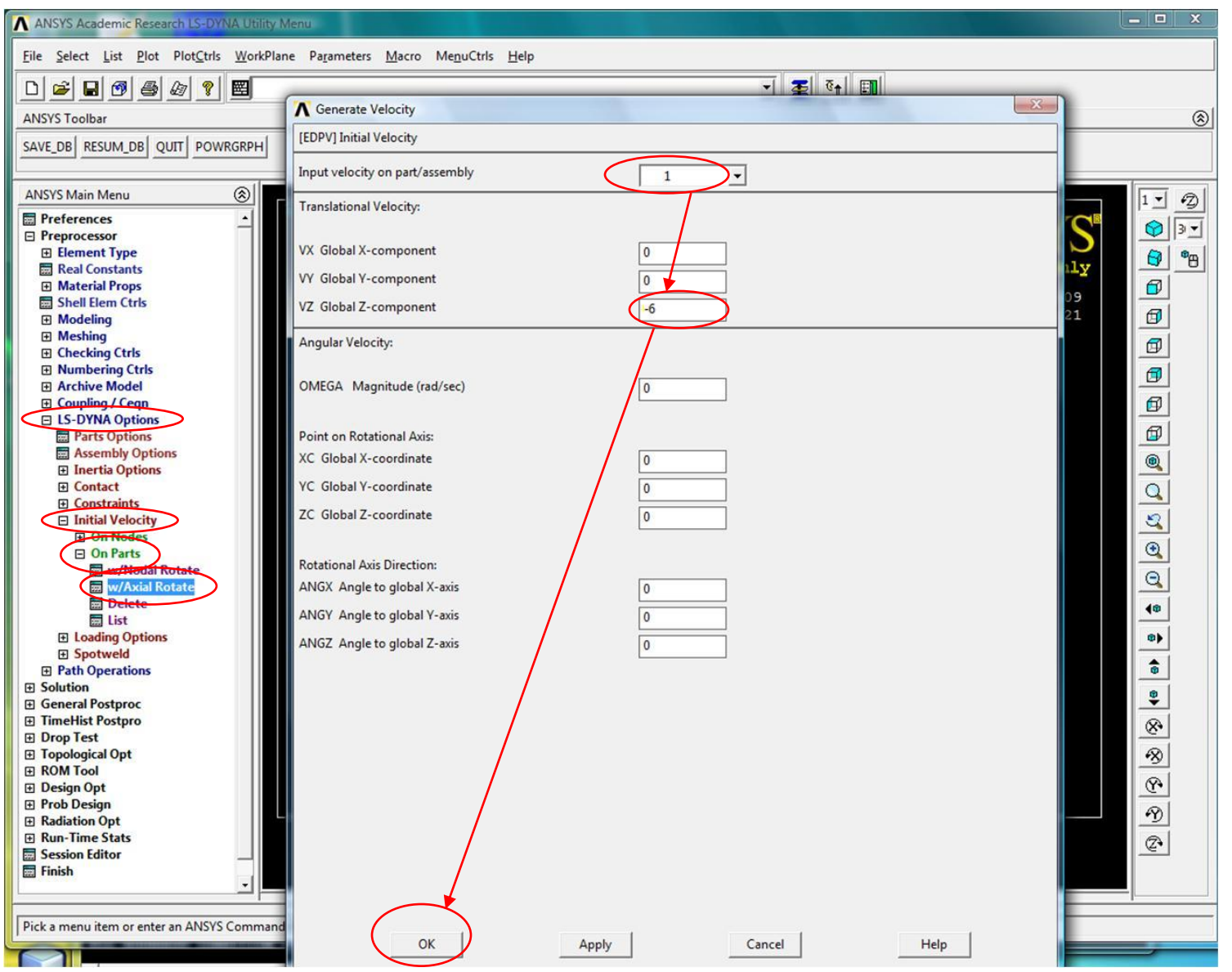

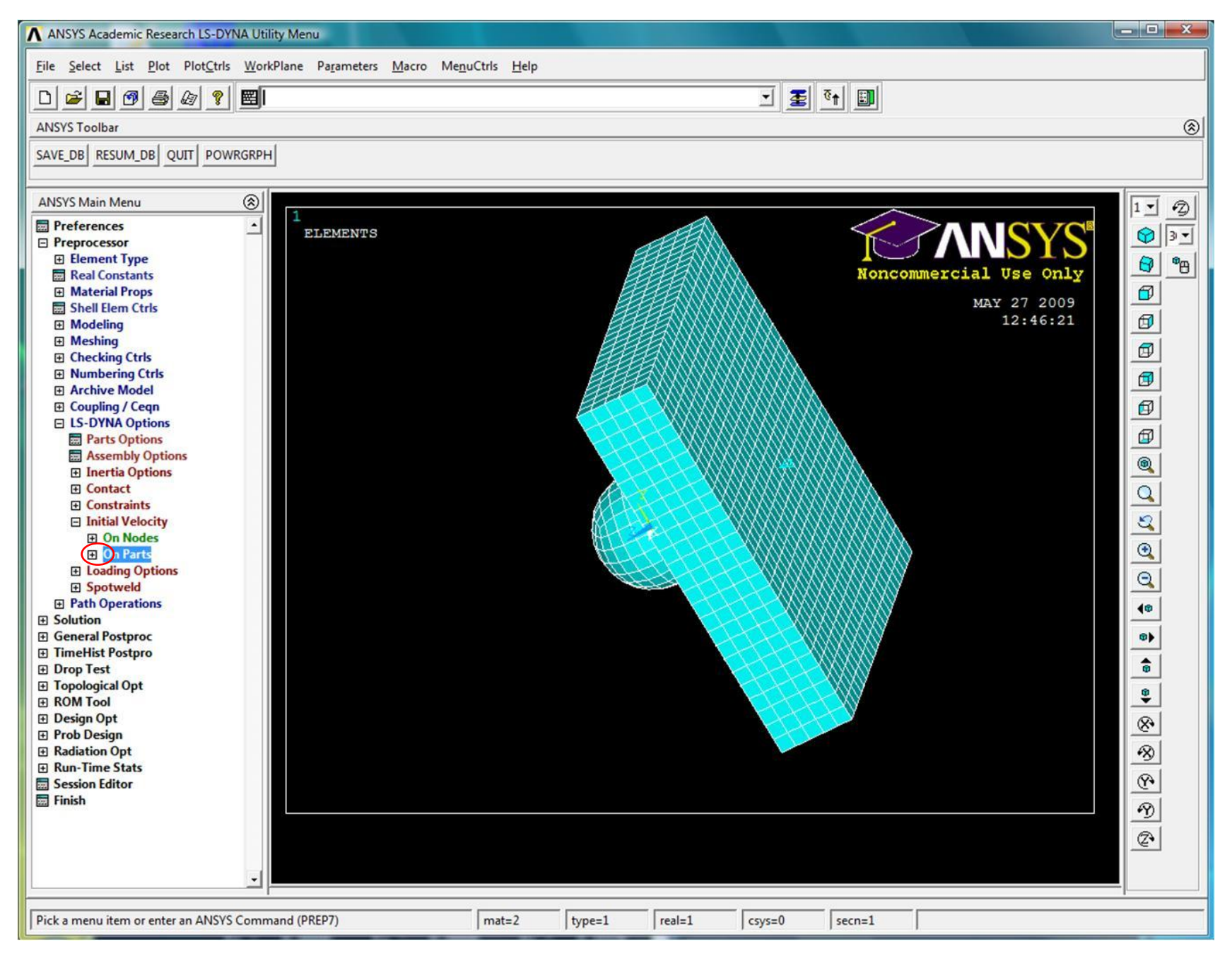

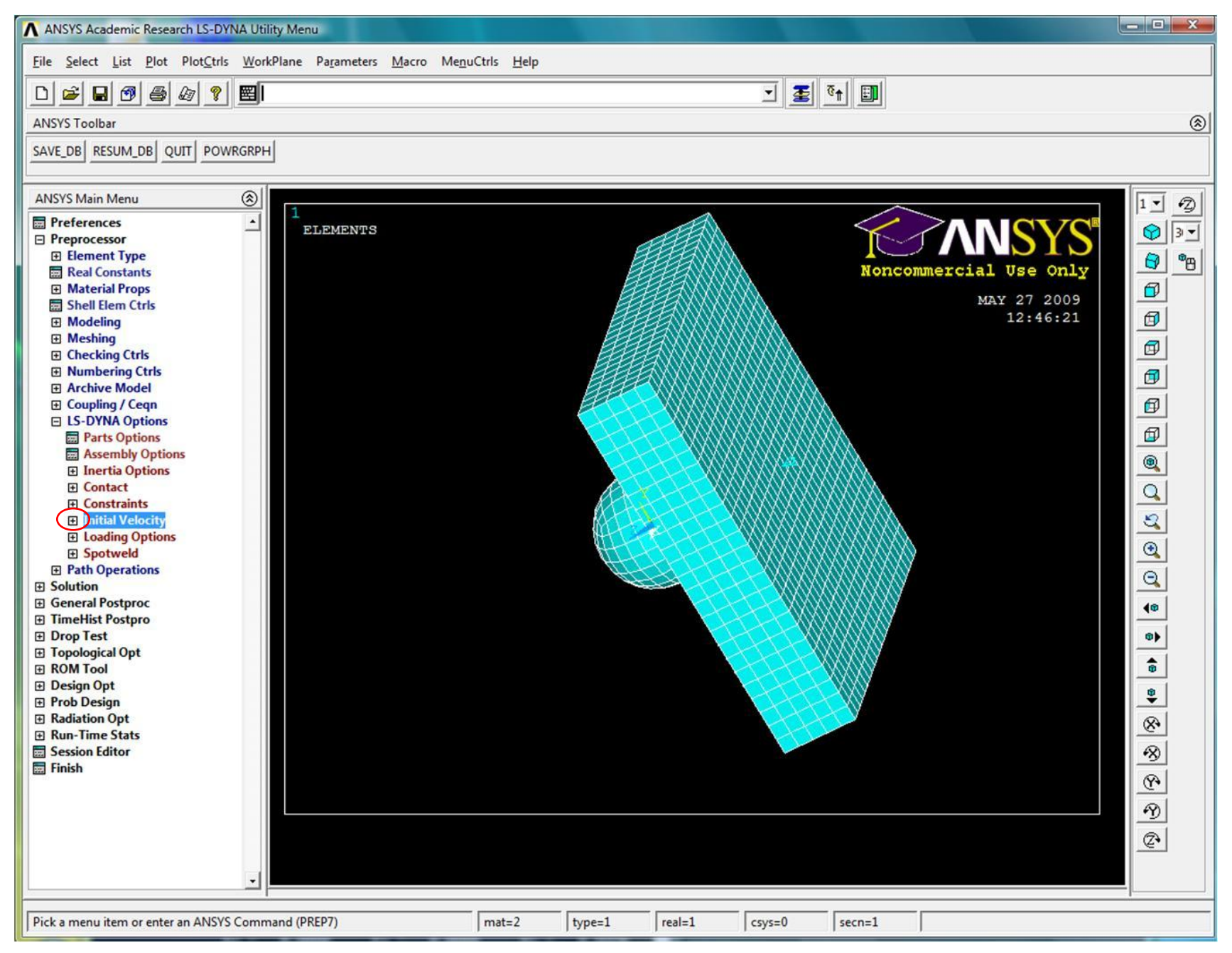

### Определение контакта

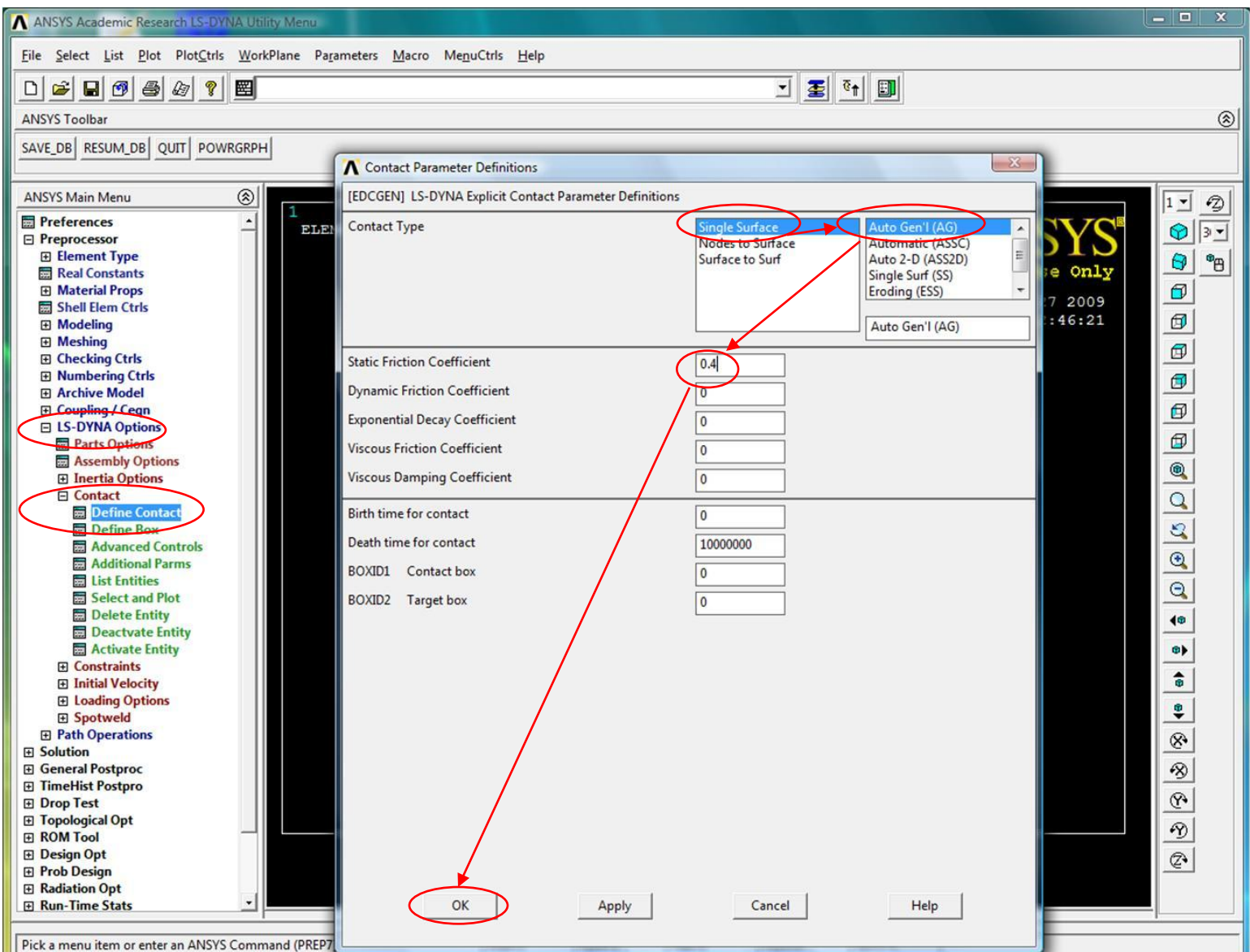

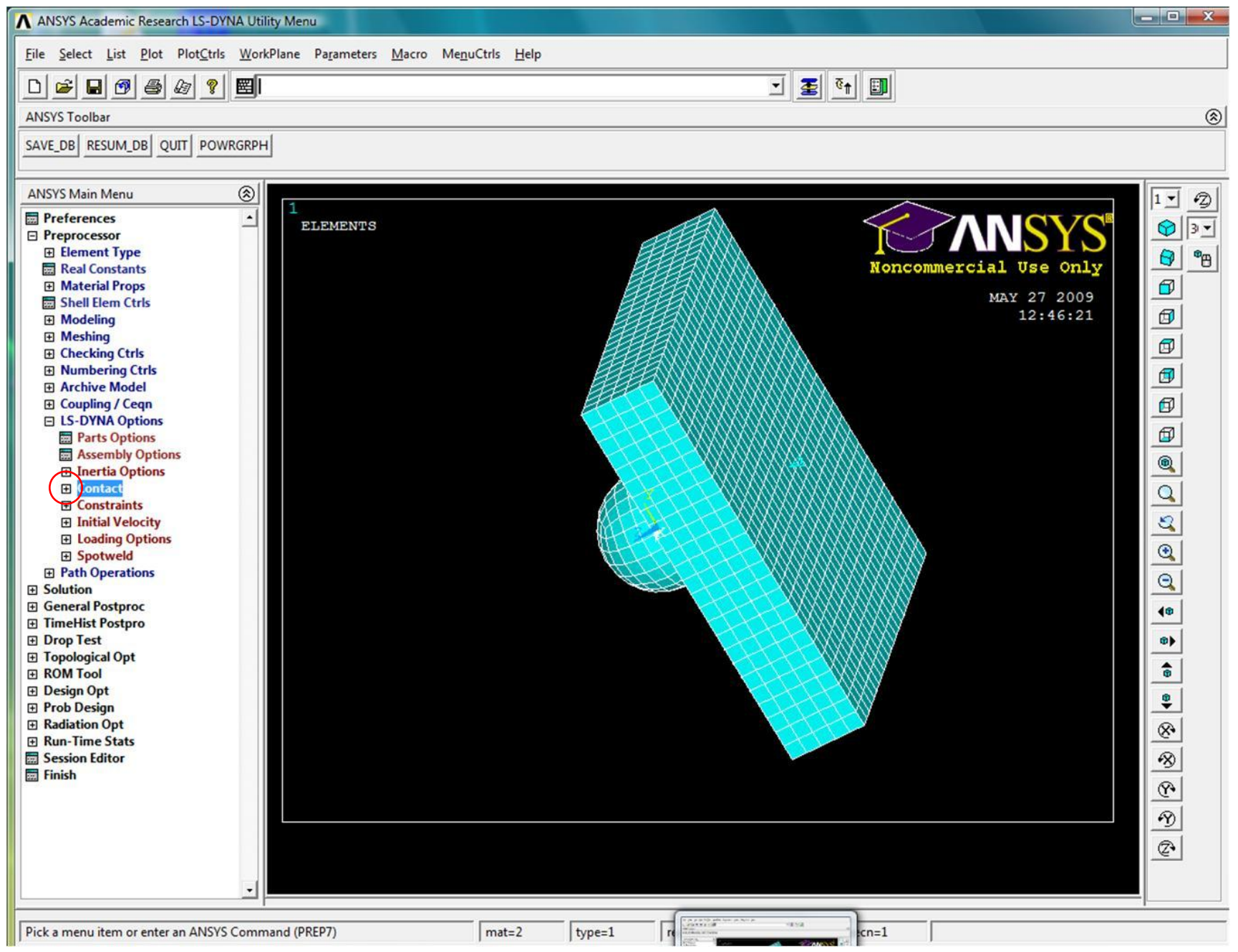

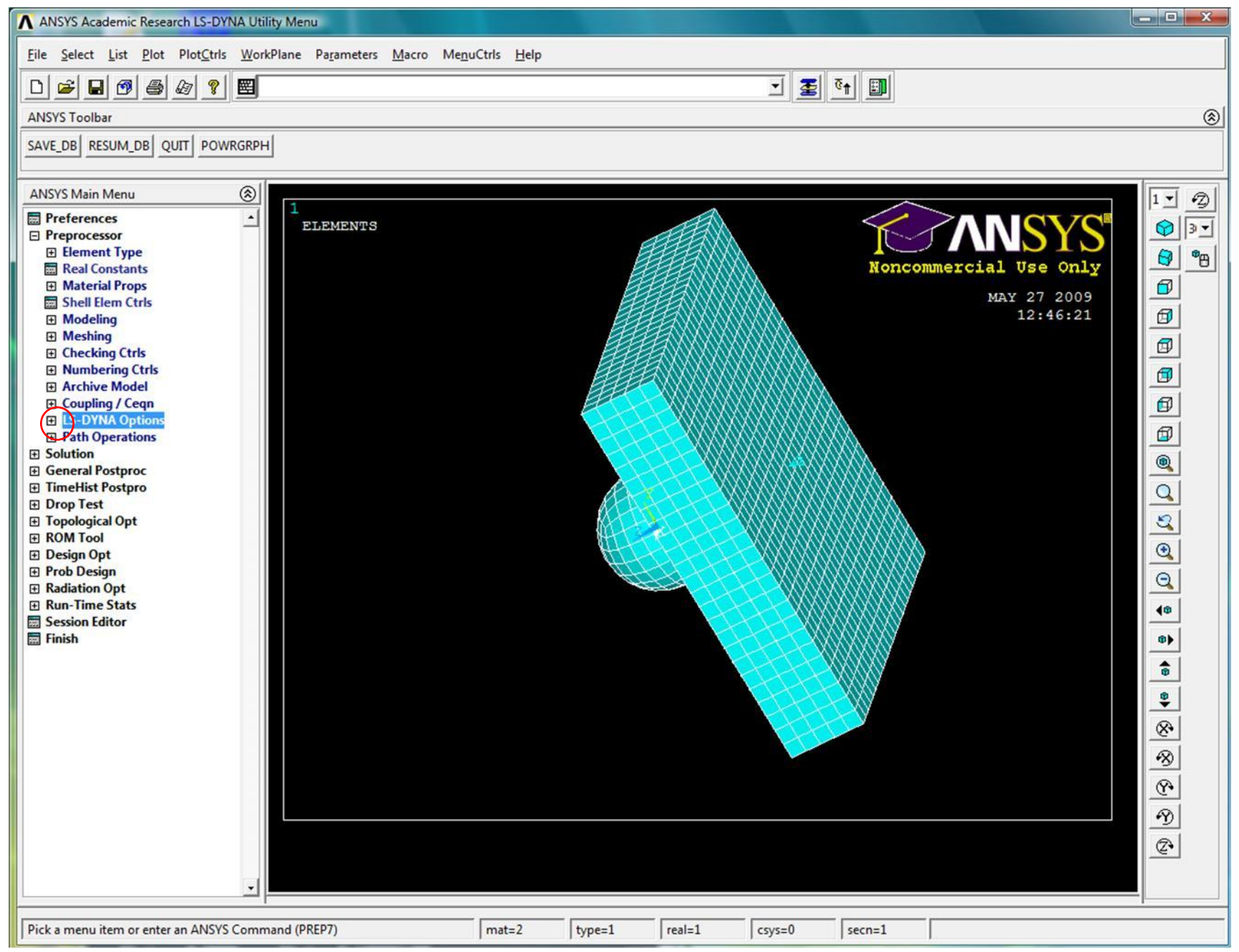

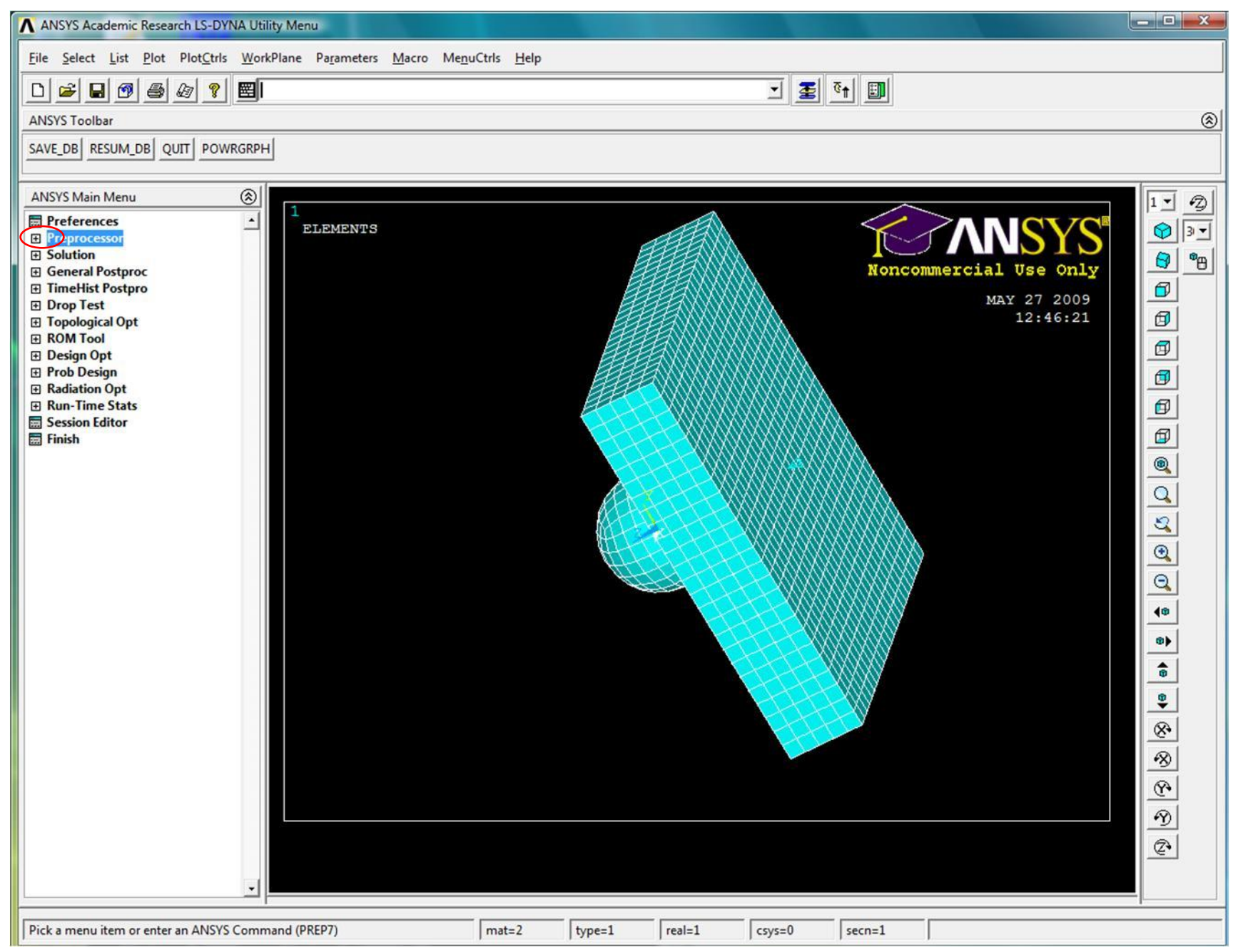

#### Задание времени расчета

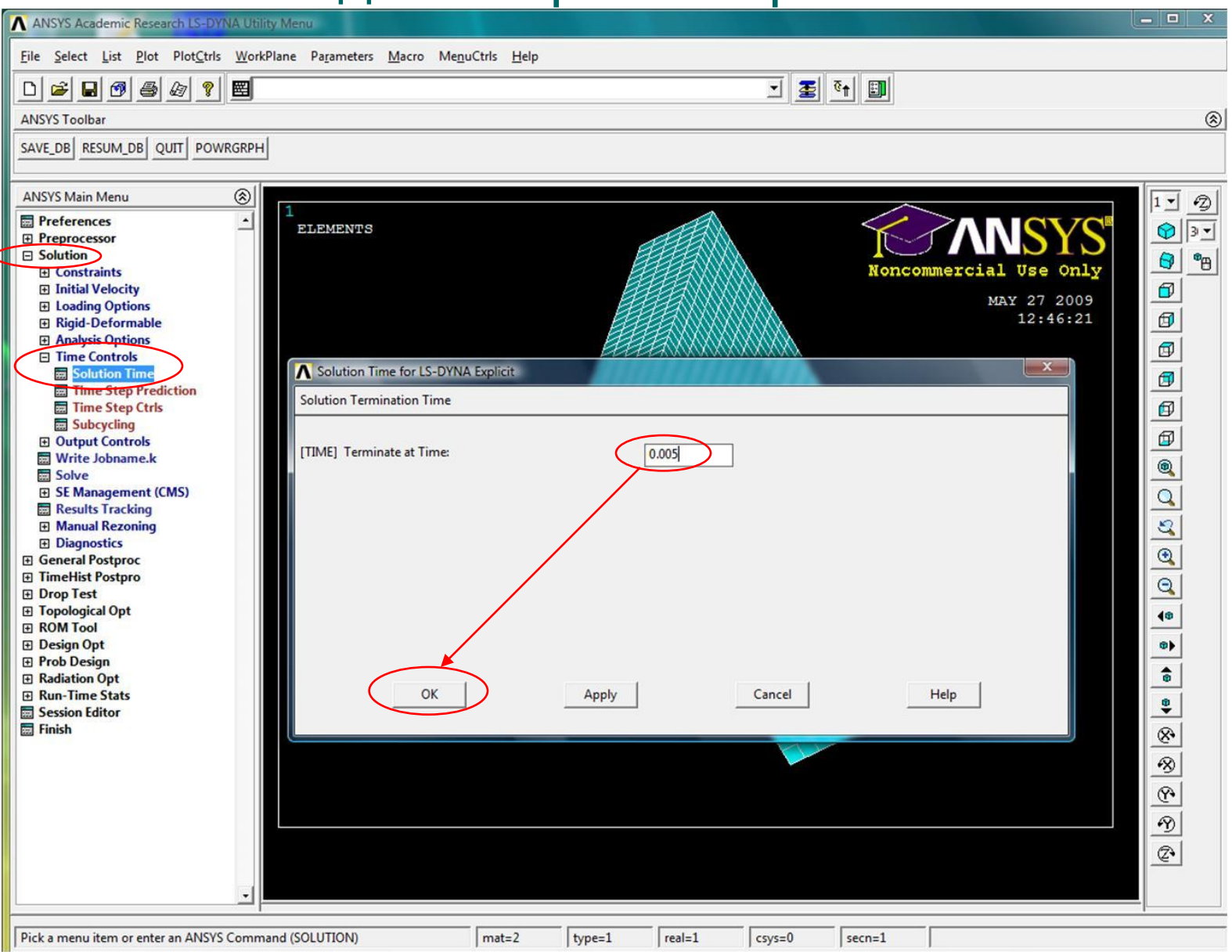

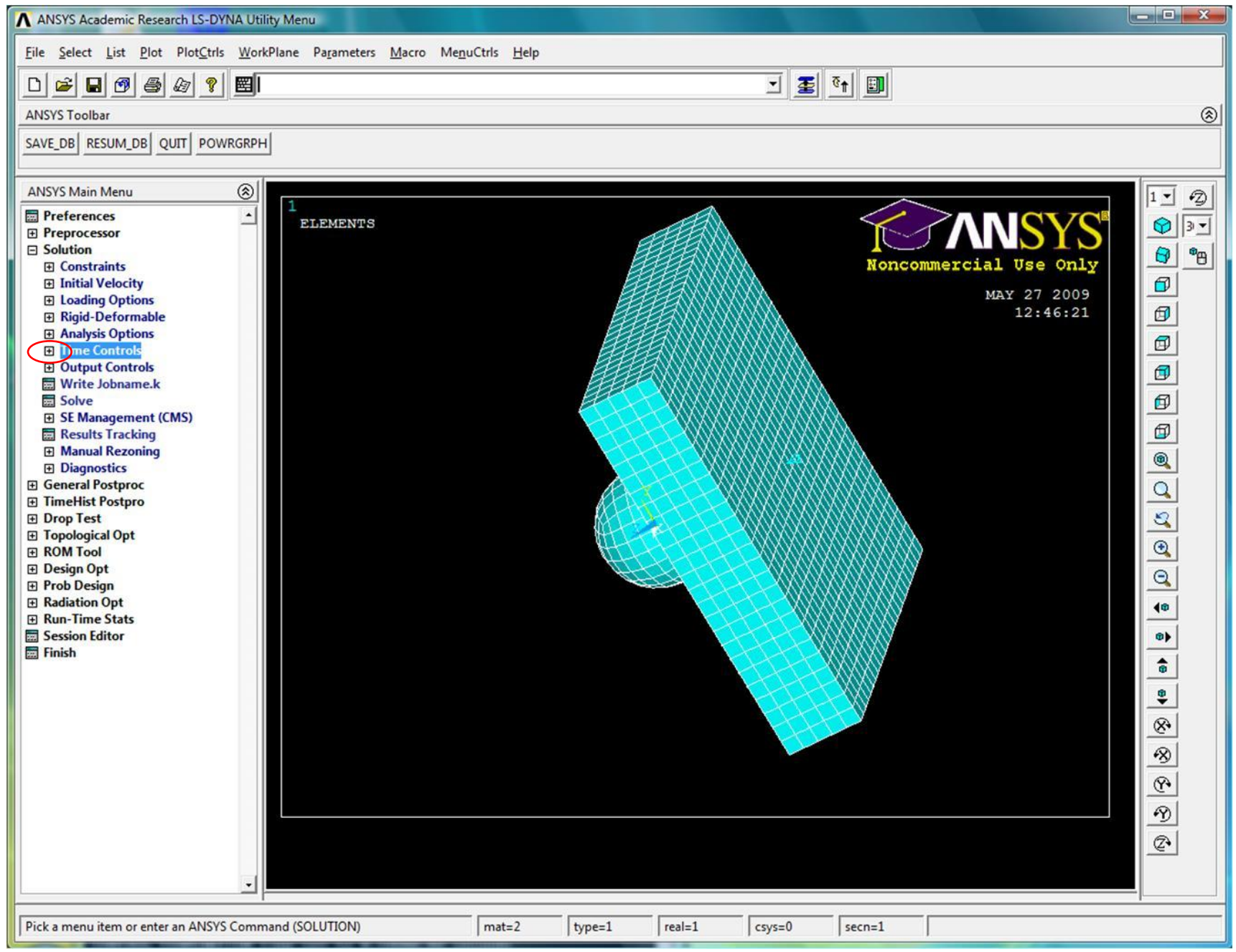

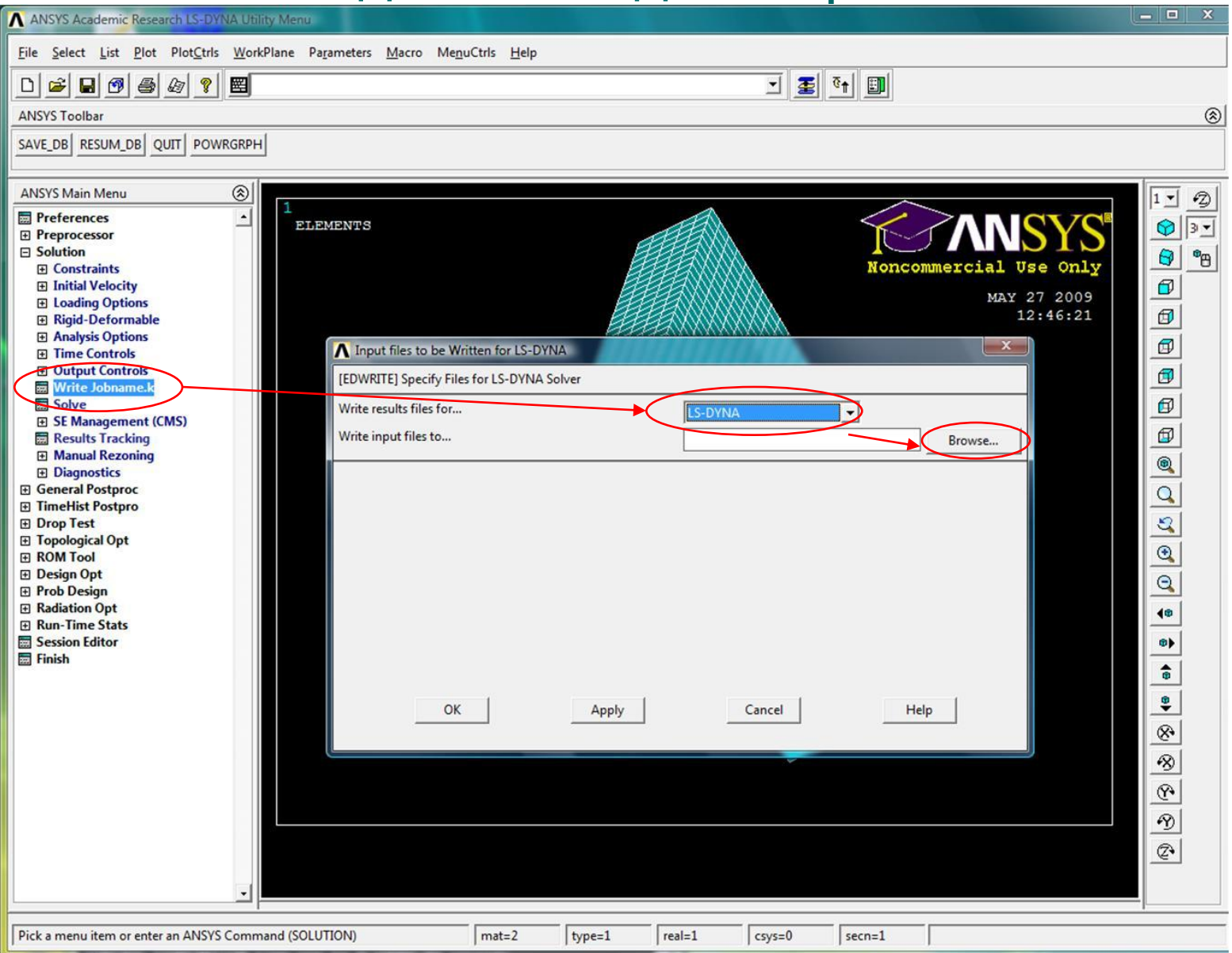

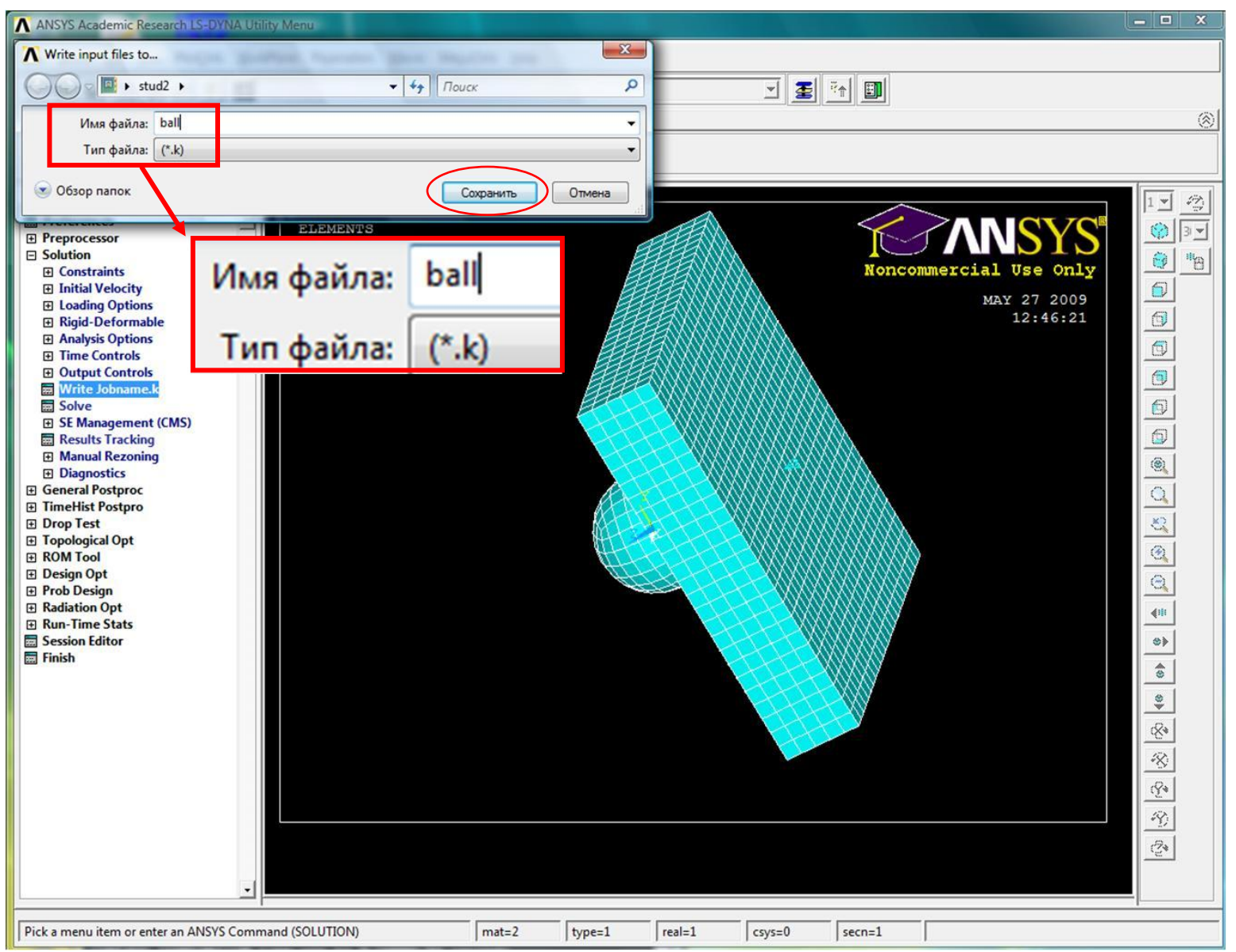

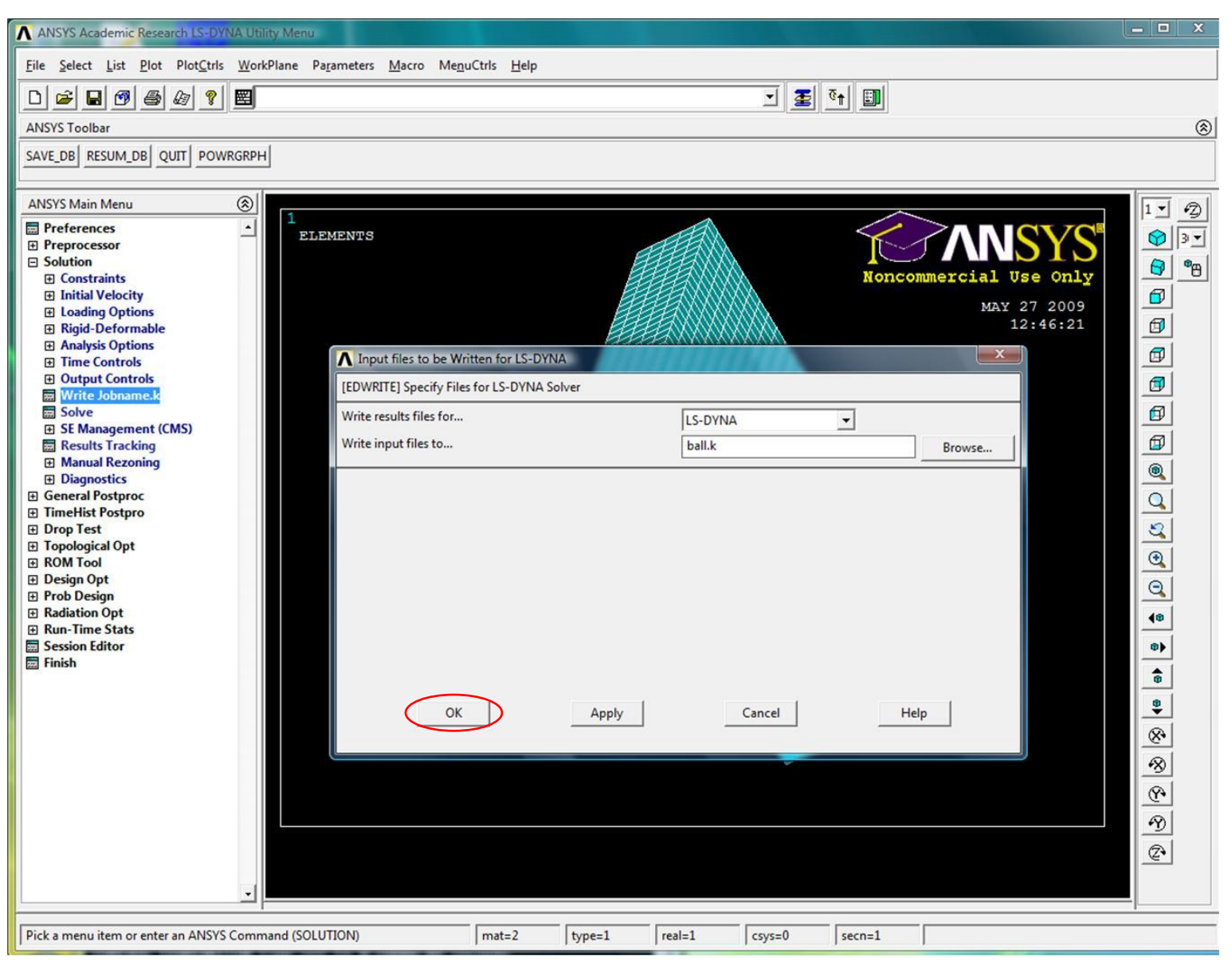

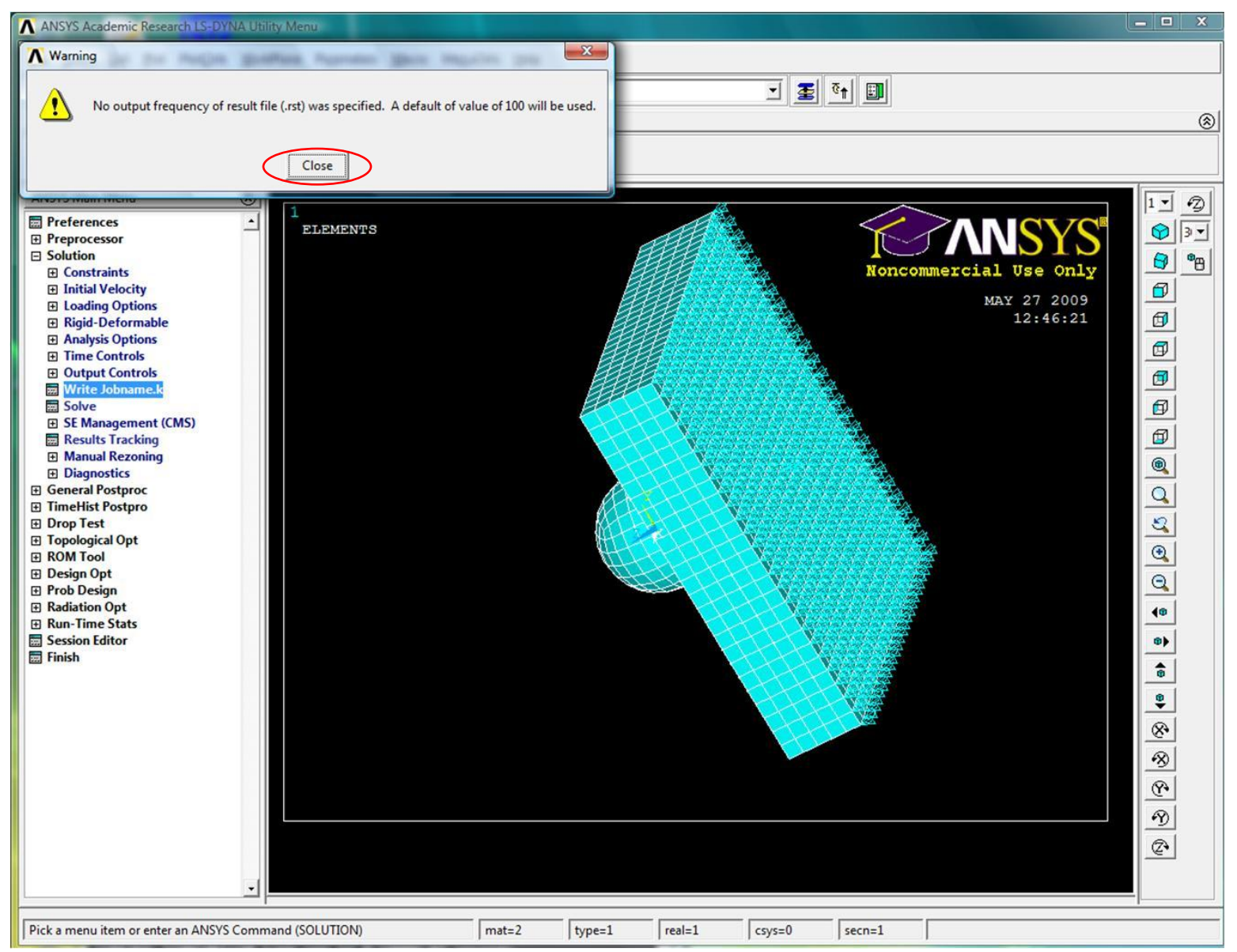

## Выход из ANSYS/LS-DYNA

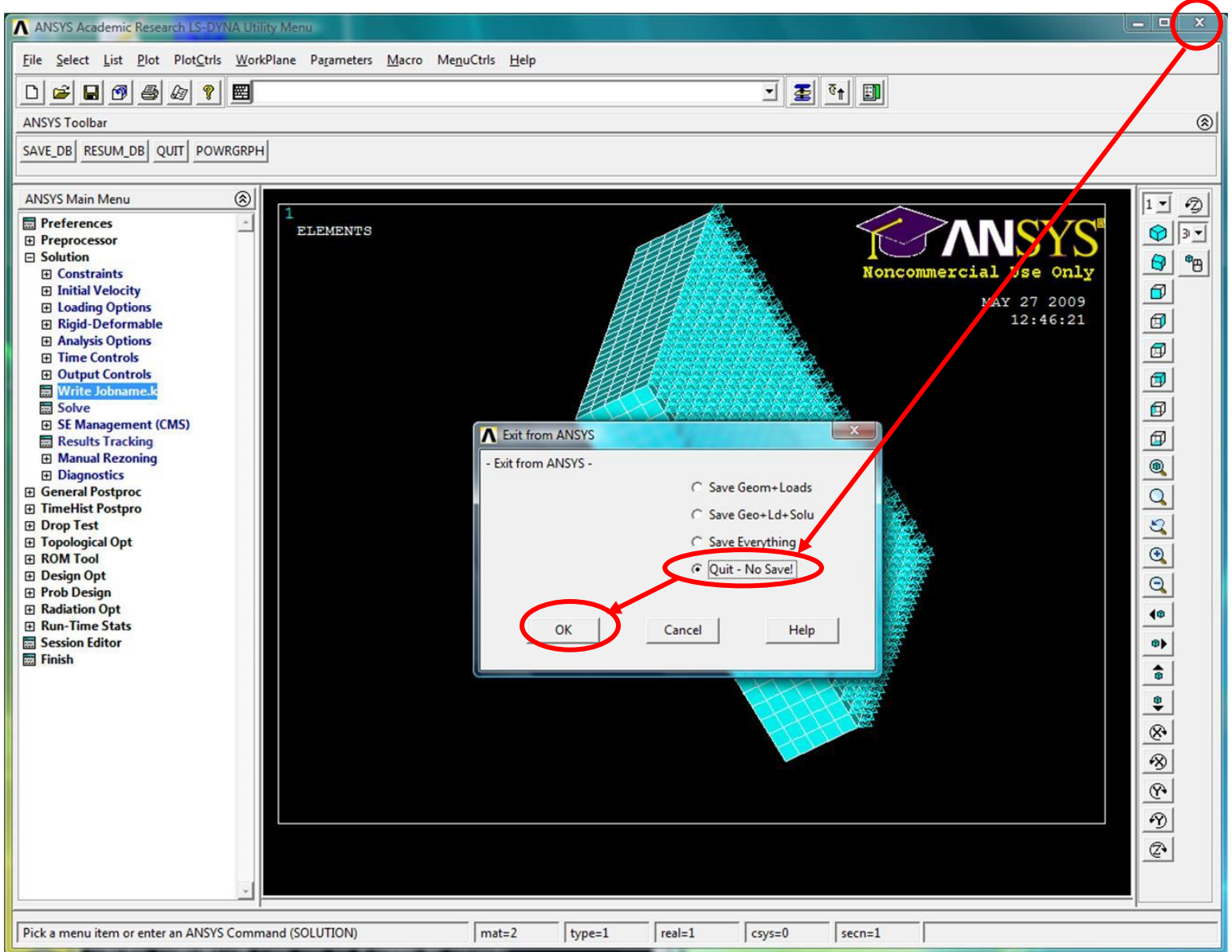

### Выход из ANSYS/LS-DYNA

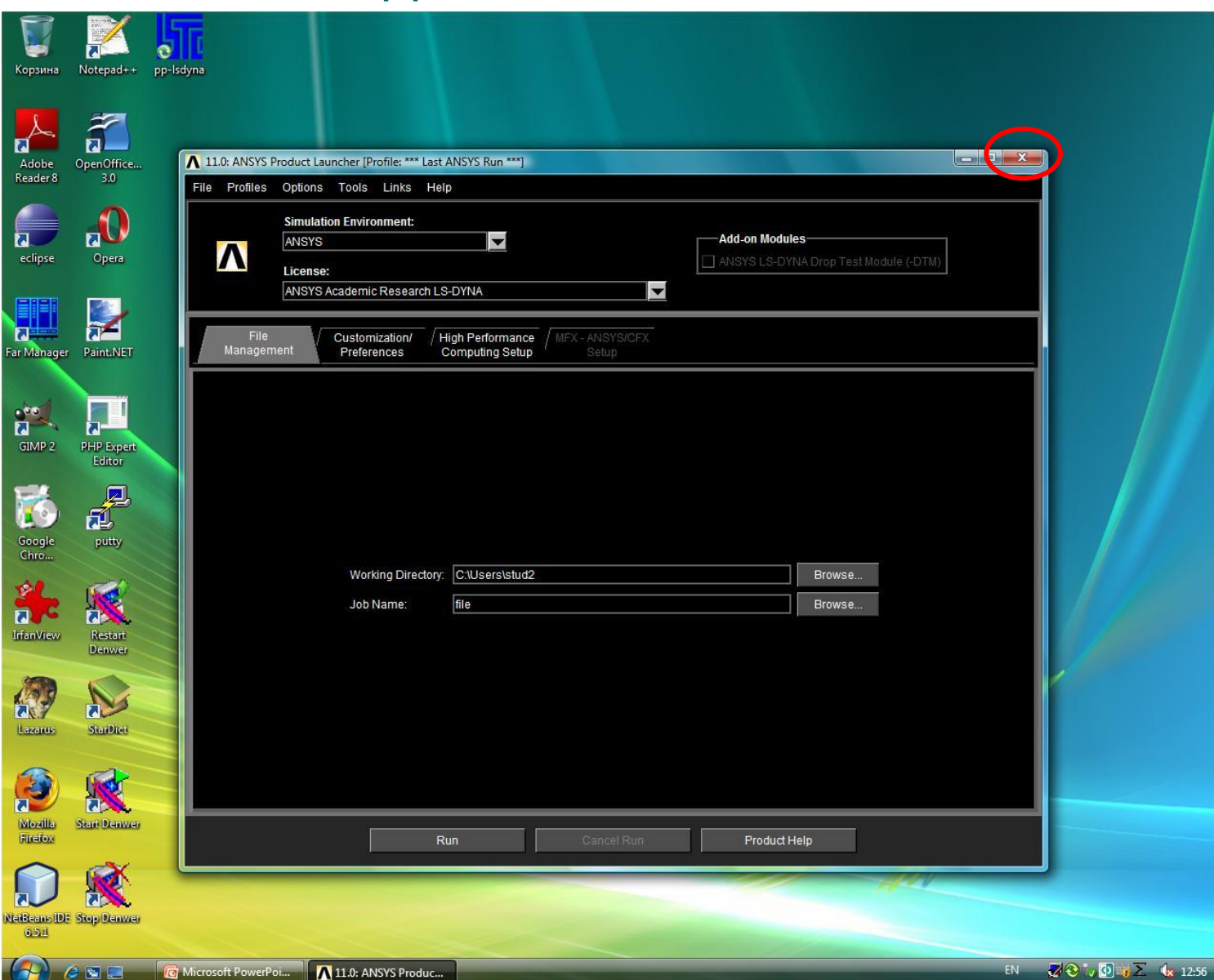

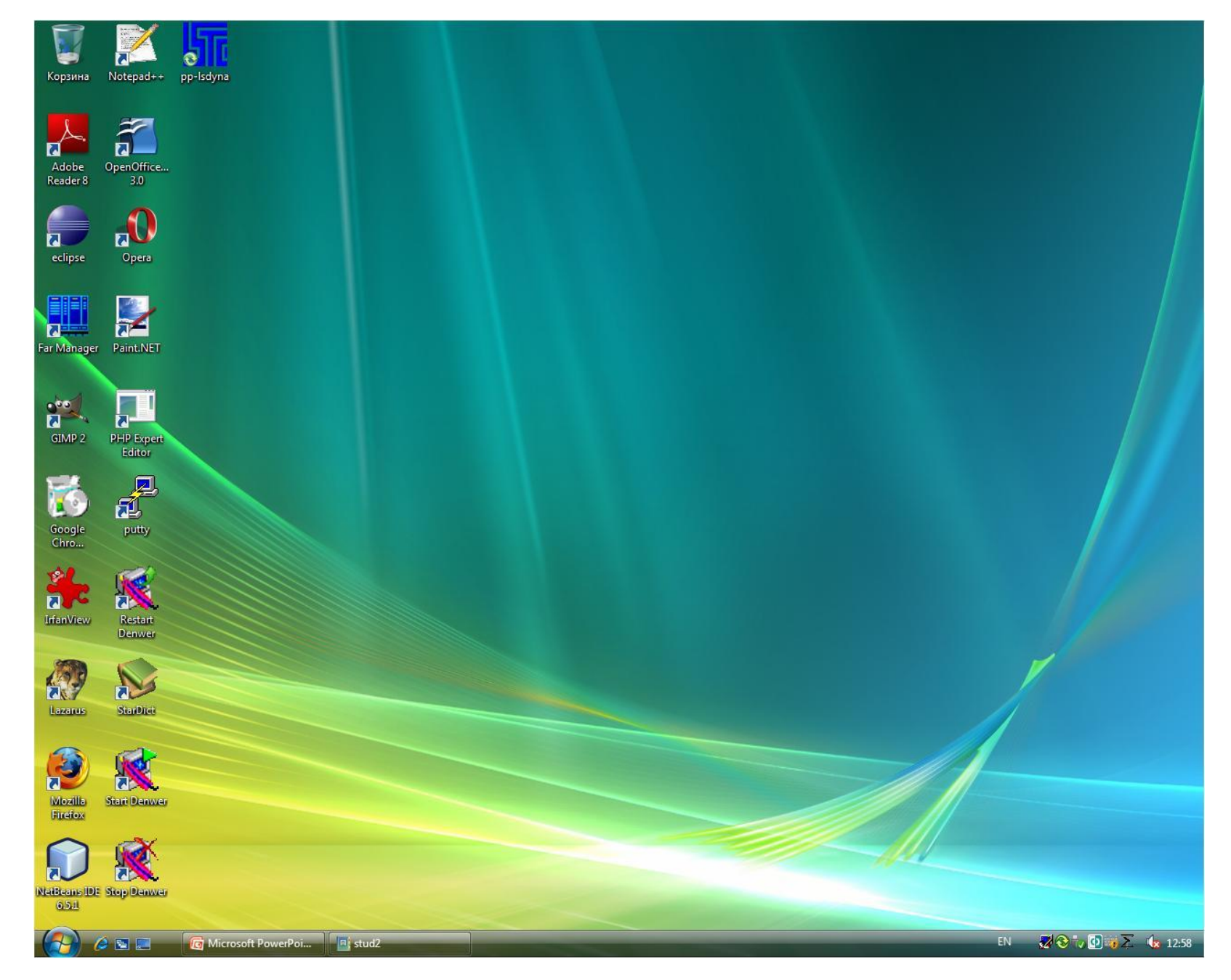